# UVR1611K-N, UVR1611S-N

## Triac verze A4.05 CS

**Hotline Sunpower tel.: 603 516 197 ; e-mail: office@sunpower.cz ; fax: 384 388 167** 

# Volně programovatelná univerzální regulace

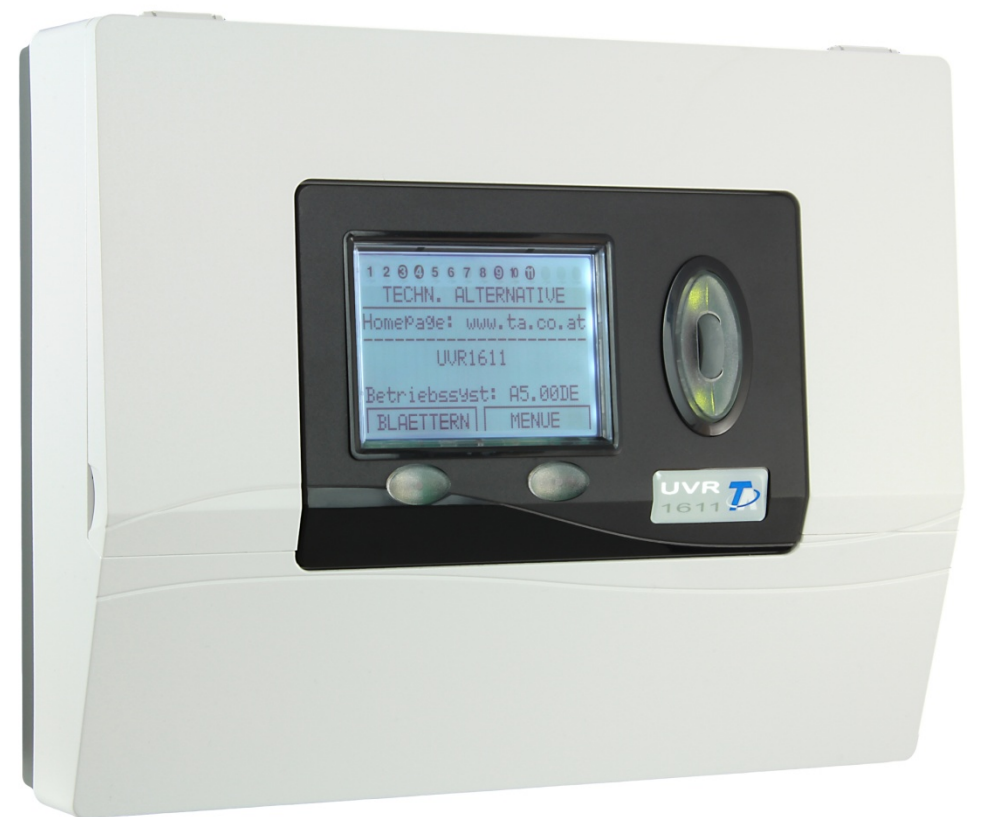

# Díl 1: Obsluha Montážní návod **cs**

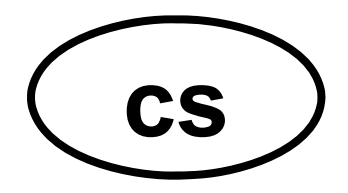

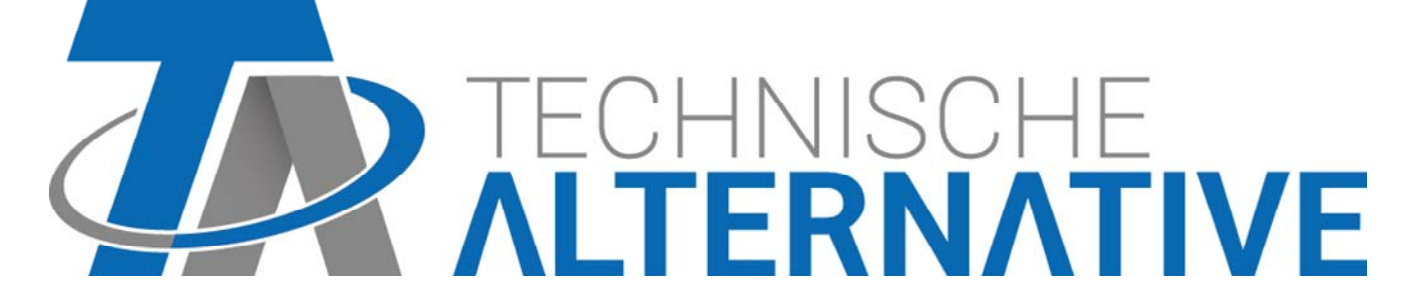

## Popis obsahu

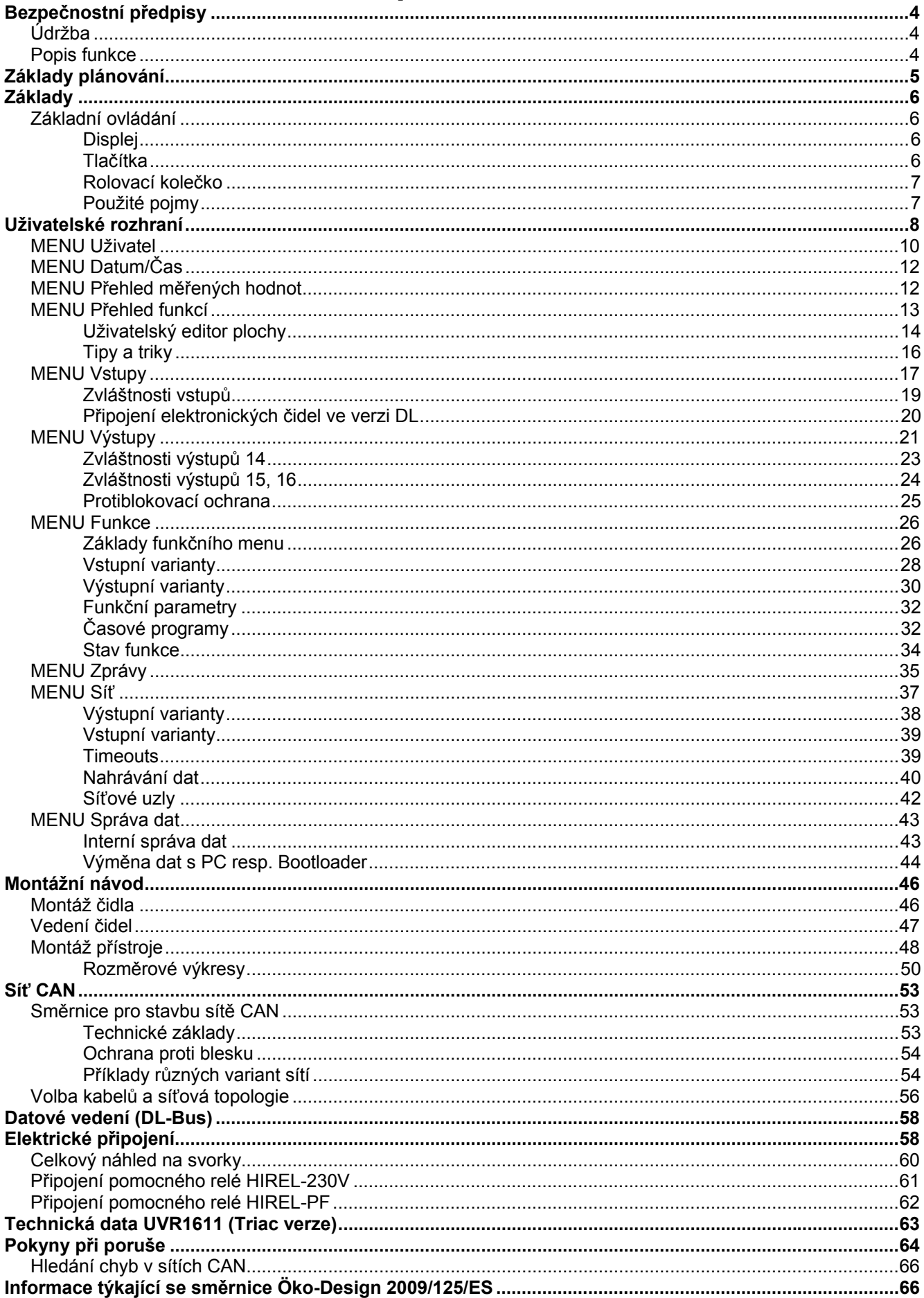

## Bezpečnostní předpisy

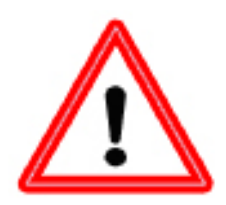

 **Tento návod je určen výhradně autorizovaným odborníkům. Všechny montáže – a zapojení drátů na regulaci smějí být prováděny pouze ve stavu bez napětí. Otevření, připojení a uvedení do provozu smí být provedeno pouze odborným personálem. Přitom je důležité dodržovat všechny místní bezpečnostní předpisy.** 

Přístroj odpovídá nejnovějším standardům techniky a splňuje všechny nutné bezpečnostní předpisy. Přístroj se smí montovat resp. používat jen v souladu s odpovídajícími technickými daty a dle následně uvedených bezpečnostních podmínek a předpisů. Při použití přístroje je nutné dodržovat taktéž dodatečné právní a bezpečnostní předpisy dle specifického způsobu použití. Používání, které není v souladu s určením, vede k vyloučení jakýchkoliv nároků na poskytování záruky.

- ► Montáž se smí provádět pouze v suchém vnitřním prostředí.
- ► Regulace musí být dle místních předpisů oddělitelná oboupólovým dělícím zařízením od sítě (zástrčka/zásuvka nebo 2-pólový jistič).
- Před instalací nebo elektrickým zapojením na provozních prostředcích musí být regulace plně odpojena od napětí a před znovu zapojením jištěna. Nikdy nezaměňujte nízkonapěťové přípojení pro (čidla) s přípoji 230V. V tomto případě je možné trvalé poškození přístroje a čidel, včetně nebezpečí úrazu vysokým napětím.
- ► Solární soustavy mohou vytvářet velmi vysokou teplotu. Proto vzniká nebezpeční požáru. Dbejte pozornosti při montáži teplotních čidel!
- Z bezpečnostních důvodů smí soustava zůstat v ručním provozu pouze k testovacím důvodům. V tomto provozním módu se nehlídají zádné maximální teploty ani funkce čidel.
- Bezproblémový provoz nebude možný, pokud regulace nebo připojené prostředky vykazují viditelná poškození, plně nefungují nebo byly uskladněny delší dobu v nevyhovujících prostorách. Pokud se toto stane, je nutné tyto zařízení odpojit z provozu a zabezpečit jejich nepoužívání.

## **Údržba**

Při řádném ošetřování a používání se nemusí přístroj udržovat. K čištění by se měla použít navlhčená utěrka s alkoholem (např. líh). Jiná rozpouštědla jako chlorethylen nebo trichlorethylen nejsou dovolena.

Protože všechny komponenty relevantní pro přesnost přístroje nejsou při vhodném zpracování vystaveny zatížení, je dlouhodobý drift nanejvýš minimální. Přístroj tedy nemá možnost seřízení. Tím odpadá možné vyvážení.

Při každé opravě se nesmějí měnit konstrukční vlastnosti přístroje. Náhradní díly musí být pouze originální a nastavení musí odpovídat výrobnímu stavu.

## **Popis funkce**

Tento přístroj je velmi kompaktní a mnohostranně použitelná regulace pro čerpadla a ventily z prostředí solárních resp. topných soustav.

16 senzorových signálů prochází přes přepěťovou ochranu, dolní propusť a multiplexor k A/Dpřevodníku procesoru. Přes laditelné reference může být přepočítána hodnota měřících signálů. Dále jsou z počítače periodicky snímány všechny obslužné elementy, popisovány zobrazení a ošetřován CAN- Bus. Po vypočtení teplot a z toho vyplývajících propojení jsou přes výkonový ovladač zapnuty odpovídající výstupy. Jako ochrana před ztrátou dat obsahuje přístroj trvalé úložiště (EEPROM) a jako rezervu chodu hodin superkondensátor (pro cca 3 dni).

## Základy plánování

Pro zaručení efektivního zhotovení programu se musí dodržet určené pořadí:

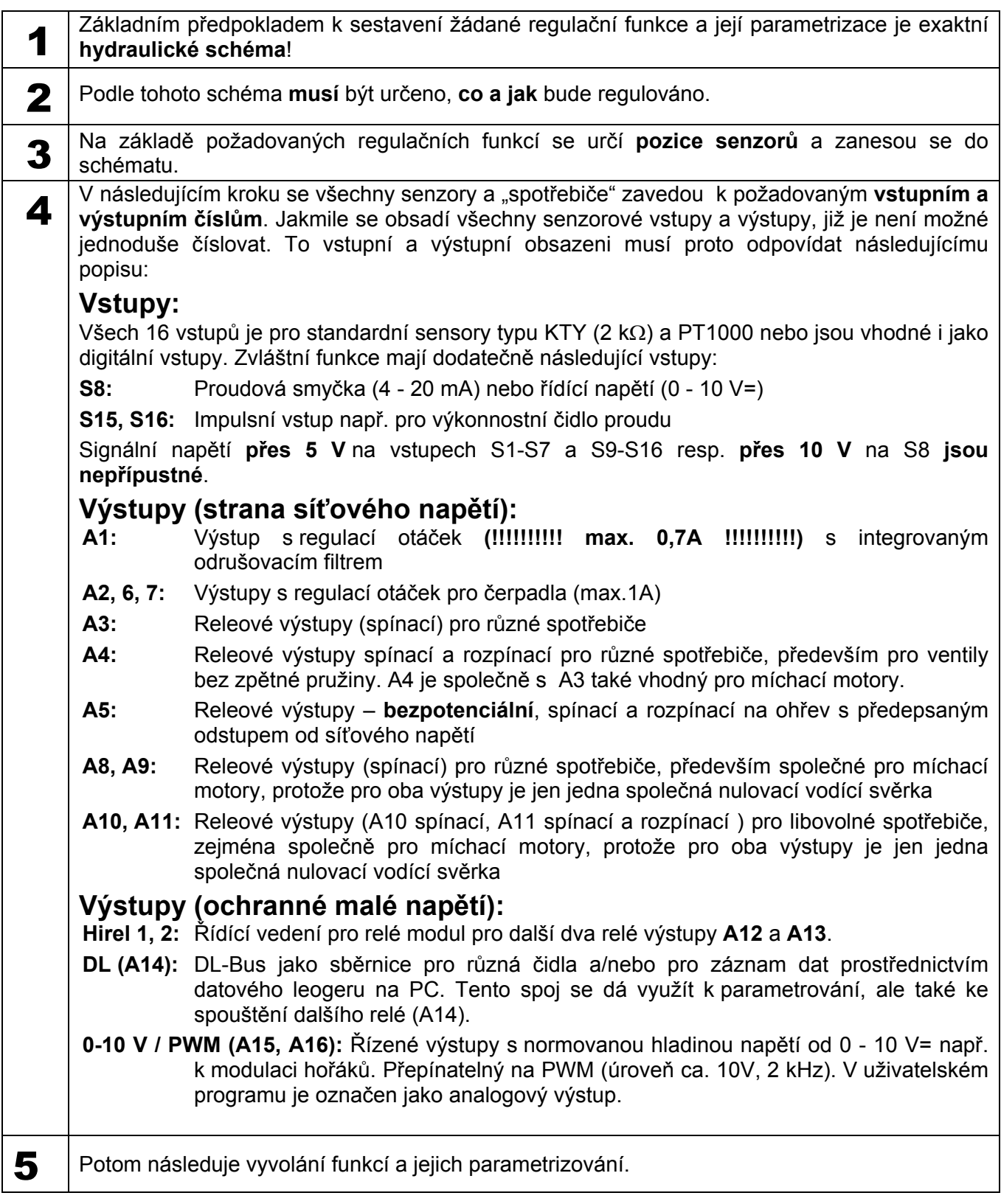

**Základy** 

## **Základy Základní ovládání**

### **Displej**

Display se skládá ze 4 informačních polí

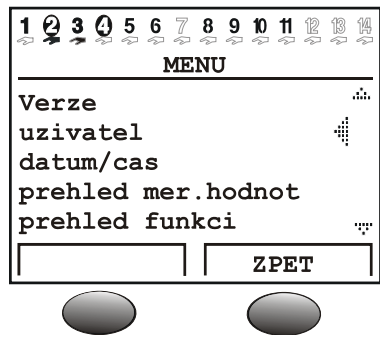

**Nejvyšší řádek** informuje trvale o momentálním výchozím stavu výstupů.

Prázné místo na pozici číslo 5 = výstup není ještě parametrizován

- Výstup pět je aktivní, pracuje v automatickém modusu a momentálně je **vypnutý**  $5<sup>5</sup>$
- $\Theta$ Výstup pět je aktivní, pracuje v automatickém modusu a momentálně je **zapnutý**
- $\overline{5}$ Výstup pět je aktivní, pracuje v **ručním provozu** a je momentálně **vypnutý**
- ❺ Výstup pět je aktivní, pracuje v **ručním provozu** a je momentálně **zapnutý**

**Druhý řádek** je nadpis pro následující Menu, resp. Parametrické řádky.

**Prostřední oblast diplaye** je pracovní rozmezí. V tomto rozmezí se programuje, parametrizuje a zobrazuje.

**Nejspodnější řádek** slouží výhradně popisu spodních tlačítek s proměnnými funkcemi a jejich ovládání.

## **Tlačítka**

Regulace má dvě tlačítka pod displayem. Tyto tlačíka mají proměnné funkce dle zobrazení na diplayi..

**x10** – (násobení) tímto tlačíkem a součaně otáčením kolečka se mění hodnoty po 10 krocích

**LISTOVAT** – tato funkce, s pomocí kolečka, umožňuje přestupovat z jedné úrovně menu do stejné úrovně dalšího menu

**MENU** – k přepnutí ze zahajovacího okna (po zapnutí) do menu

**SERVIS** – přepnutí z přehledu funkcí (pro obsluhu počítače nejdůležitější menu) do všech dalších meny

**ZPĚT** – tímto se přepne počítač ihned do další vyšší úrovně menu

**ZRUŠIT** – momentální zadání či změny hodnot budou zrušeny

### **Rolovací kolečko**

Rolovacím kolečkem se nechá přes ukazatel vpravo na displayi probíhat zvolené menu. Malé nahoru a dolu ukazující šipky symbolizují možnost dalších menu řádků viditelných nad nebo pod oblastí údajů.

Pokud má být parametr změněn, musí se kurzor posunout na požadovanou pozici. Stlačením kolečka se změní podsvícení rámečku na oranžovou jako znamení programování. Nyní se nechá hodnota nastavit kolečkem (event. také s pomocí tlačítka Pomoc "\*10"). Zrušení se provádí kdykoliv popisem odpovídajícím tlačítkem. Po znovustlačení kolečka svítí rámeček opět zeleně a parametry se přenesou.

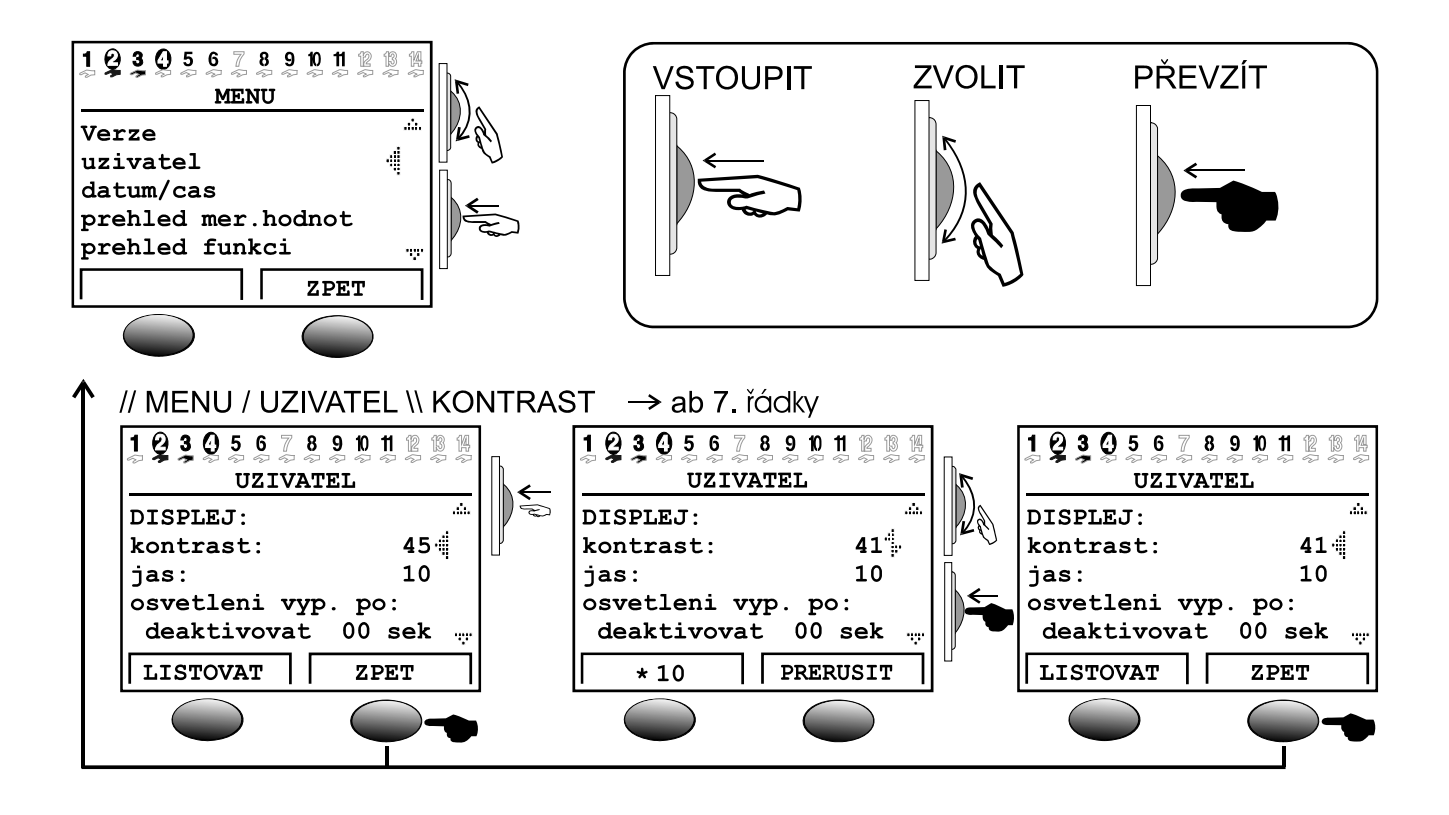

### **Použité pojmy**

**Operační systém** = Software (Provozní systém) regulace (např..: Verze A 4.02CS)

**C.M.I.** = Kontrolní a monitorovací rozhraní, webový server pro přenos dat mezi sítí CAN-Bus a sítí LAN

**Bootloader** = přídavné zařízení k přenosu dat mezi regulací a PC (Již není k dispozici.)

**Bootsektor** = chráněný prostor paměti v procesoru, který obsahuje základní program (např.: B2.00) k "samonaprogramování"

**CAN- Bus** = Datový bus k výměně dat v rámci souborů přístroje

**Funkční data** = programování a parametrizování zákaznických dat

**Funkční modul** / **Funkce** / **Modul** = pohotová funkce (např.: regulace soláru), kterou vlastnosti regulace poskytují

**Infračervený port** = CAN- Bus auf Infračervená báze (pod oběma tlačítky), umožňuje bezkabelové spojení k bootloaderu

**Meřená data** = Měřené hodnoty, stavy výstupů, počítané výsledky jako kW aj.

**MENU** 

## Uživatelské rozhraní

Po zapnutí ukazuje display následující menu:

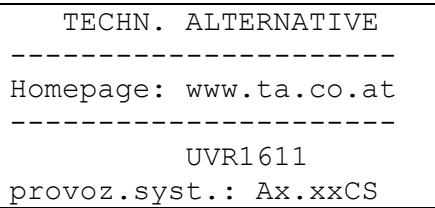

**Operační systém**: číslo verze softwaru. Nejnovější software (vyšší číslo) je ke stažení na stránkách http://www.ta.co.at . Mohu být s dodatečným přístrojem C.M.I. –přeneseny do regulace.

Tlačítko *MENU* umožní vstup do přístrojového menu:

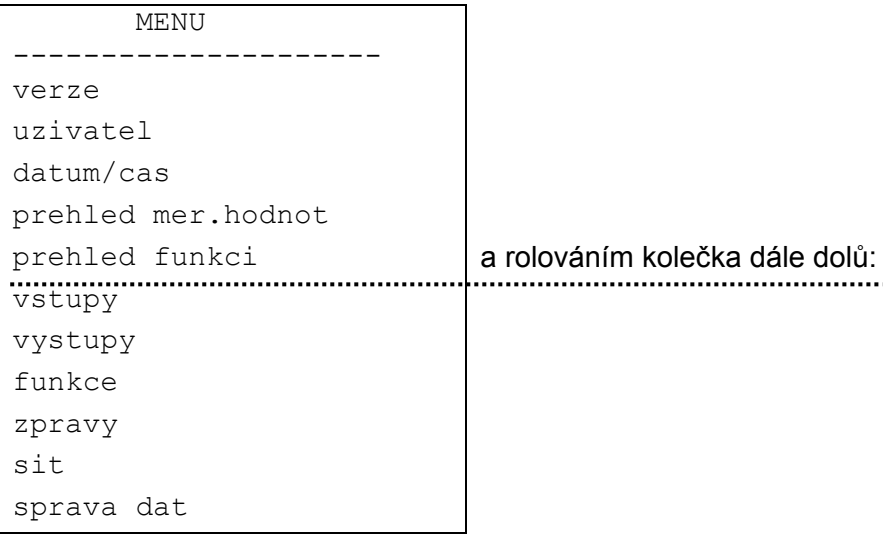

**Verze** – ukazuje pouze stejný údaj jako po zapnutí – operační systém přístroje

**Uživatel** – toto menu dovoluje nastavení uživatelské úrovně, kontrastu a podsvícení displaye, jakožto i vstup do takzvané "uživatelsko – povrchního editoru, který umožňuje založení vlastního povrchového menu.

**Datum/Čas** – k aktualizaci data a času, dále k přepínání letního a zimního času

**Přehled měřených hodnot** – k zobrazení všech měřených údajů a síťových vstupů v tabelární formě

**Přehled funkcí** – všechny důležité informace a parametry (např.: teplota místností) budou programátorem zpracovány v editoru (uživatelsko – povrchní editor) a zde zobrazeny v přehledné formě. Počítač se může automaticky po několika minutách přepnout na toto zobrazeni, protože je to pro uživatele nejdůležitější úroveň.

**Vstupy** – toto menu nabízí přesný přehled všech vstupních hodnot. Za další se zde provádí kompletní parametrizování všech vstupů. Detaily jsou v kapitole "Menu Vstupy".

**Výstupy** – k plnohodnotné parametrizaci a ručnímu ovládání všech výstupů. Pro detaily viz kapitola "Menu Výstupy".

**Funkce** – to je takové menu, v kterém jsou shromážděny všechny použité funční moduly. Tady se take stanovují regulační úkoly a s tím spojené parametry.

**Zprávy** – programováním stanovené projevy se zde mohou přes menu Status a Chybová hlášení, jakožto i hlášení alarmu, vymazat.

**Síť**- v tomto menu jsou všechny nastavení (čísla uzlů, síťové vstupy a výstupy, …) k integraci regulace a doplnění do sítě CANopen-Bus.

**Správa dat** – toto menu obsahuje pro odborníka všechny povely ke spravování dat a záloh, jakožto i pro aktualizaci operačního systému.

### **Menu Uživatel**

### **MENU Uživatel**

Uvnitř se nachází nasledující záznamy:

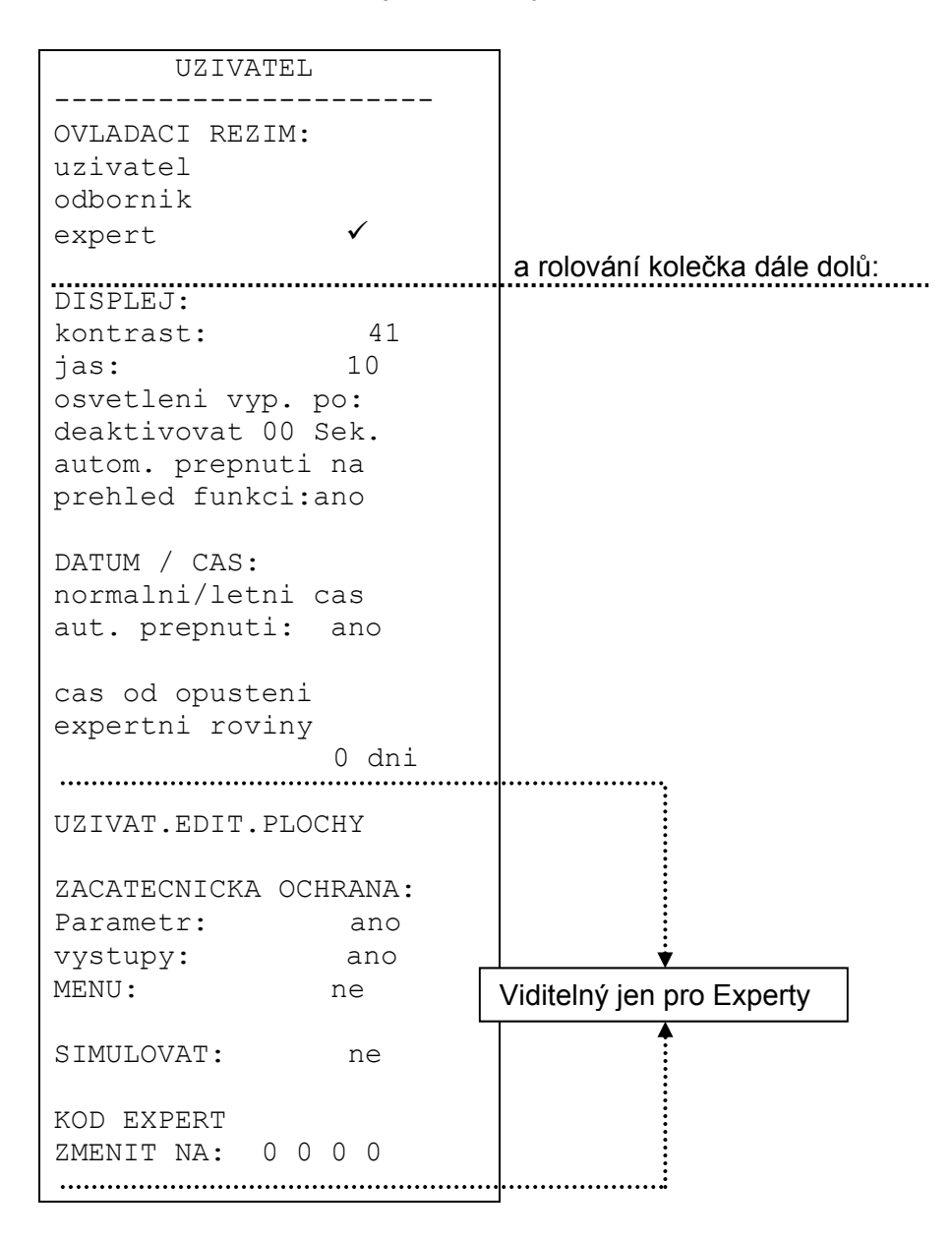

**Uživatel** – všechny možnosti zobrazení, jsou dovoleny jen nejdůležitěší nastavení.

**Odborník** – dodatečně jsou dovoleny všechny nastavení. Přístup je možný jen přes kód. Tento kód může být stanovena uvolněním " malé hádanky" skryté v návodu.

**Expert** – dodatečně je možné programování všech funkcí. K tomu potřebné hodnoty budou podány jen proškoleným personálem přes e-mail či telefonicky.

*DISPLEJ:* **Kontrast** – úprava zobrazovaného kontrastu na poměry podsvícení.

*DISPLEJ:* **Jas** - Display má podsvícení, které je zapojeno tak, že nepotřebuje žádnou další energii. Snižení 12V relé na 5V počítačového napětí se v mnoha přístrojích proměňuje na teplo, u UVR1611 ale na světlo! Tímto nevznikají žádné ztráty. Podsvícení je variabilní a může se po určité době, během doby, kdy se nepoužívá žádný ovládací prvek, vypnout.

*DISPLEJ:* **Automatické přepnutí na přehled funkcí** – v uživatelském rozhraní se přenesou všechny nejdůležitější informace pro uživatele do funkčního přehledu. Tímto povelem se může automaticky aktivovat přepnutí, jakmile se více minut nepoužije žádný ovládací prvek.

*DATUM / ČAS:* **Automatický zimní / letní přepínač času** – tento povel umožňuje automatické přepnutí času mezi letním a zimním časem.

*Čas od opuštění expertní úrovně:* - nepozorný nebo neoprávněný postup experta v nastavovaných parametrech bohužel vede vždy k změně důležitých údajů. Tímto je dosaženo možnosti otestování.

UŽIVATELSKÝ EDITOR PLOCHY: Tímto vstupem bude "expert" předán do menu Editor. V tomto dialogu je možno programovat přehled funkcí přístupný začátečníkům.

*ZAČÁTENICKÁ OCHRANA:* **Parametry** – pokud bude stanoveno ANO, nesmí uživatel měnit žádné parametry (vyjímka: funkční přehled, veškeré parametry v uživatelském menu a výstupy (MAN/AUTO)).

*ZAČÁTENICKÁ OCHRANA:* **Výstupy** – pokud nastaveno na ano, stavy výstupů nemohou být uživatelem dodatečně změněny.

*ZAČÁTENICKÁ OCHRANA***: MENU** – pokud nastaveno na ano, má uživatel a odborník přístup jen k přehledu funkcí a k uživatelskému menu (přepnutí levým tlačítkem). Po přihlášení jako Expert je možné tlačítkem "SERVIS" z přehledu funkcí vstoupin do hlavního menu.

*SIMULOVAT:* možnost aktivace simulačního módu (jen v expertním módu):

- Žádná tvorba průměrné hodnoty venkovních teplot v topném okruhu regulace
- Vstupy, které jsou definovány jako PT1000 plnění, budou měřeny jako KTY
- Žádné vyhodnocení pokojových senzorů

Simulační mód bude automaticky po opuštění expertní úrovně ukončen !

*ZMĚNA EXPERTNÍ KÓDU:* - změna továrně nastavených hodnot expertem. Bez znalosti těchto hodnot je pozdější výběr programů (funkčních dat) nemožný.

V normálním případě se regulace automaticky dvě hodiny po posledním použití tlačítek přepne zpět do ovládacího módu. Protože je toto u programovatelných a testovacích přístrojů nežádané, je možnost hodnotou 0 0 0 0 návrat zablokovat.

**P O Z O R:** Ztráta privátně navolených kódů se dá vrátit pouze zresetováním a následným továrním nastavením – tzn. plná ztráta dat.

### **Menu Datum/Čas, Přehled měřených hodnot**

## **MENU Datum/Čas**

Uvnitř se nacházejí následující záznamy:

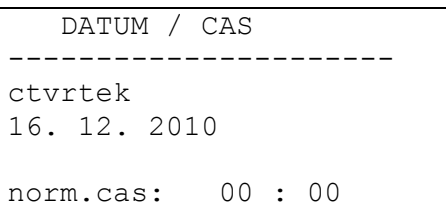

Všechny hodnoty se mohou volit a upravovat rolovacím kolečkem. Funkce datumu a hodin má v případě výpadku proudu paměťovou rezervu asi na 3 dny. Zadání "Normálního času" odpovídá zimnímu času. Přepnutí na letní čas je možné manuální nebo i automatické (viz uživatelské menu).

### **MENU Přehled měřených hodnot**

V tomto menu se nacházejí všehny zápisy měřených hodnot ve formě tabulky:

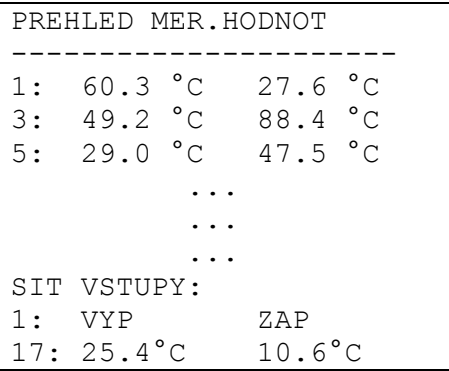

Tzn. že teplota na senzoru 1 je 60,3°C, na senzoru 2 je 27,6°C atd.

Pokud existuje síťové spojení s jinými zařízeními, tak budou v následujících postupech také zobrazeny anologové hodnoty a digitální stavy určených síťových vstupů.

V příkladu má síťový vstup 1 (=digitální vstup 1) stav "VYP", síťový vstup 2 stav "ZAP", síťový vstup 17 (= analogový vstup 1) hodnotu 25,4°C a síťový vstup 18 hodnotu 10,6°C.

## **MENU Přehled funkcí**

Všechny funkční moduly nabízejí množství informací, měřených hodnot a parametrů, které jsou zobrazitelné přes menu "Funkce". Aby se uživateli ulehčil přehled o podstatných nastaveních, může expert s pomocí "Uživatelský editor plochy" sdělit uživateli důležité informace ze všech menu. Tyto se zobrazí později v menu "Funkční přehled". Do tohoto menu by měly být zaneseny výlučně důležité informace a parametry, jinak dojde ke ztrátě přehlednosti. Tím představuje toto menu spojení rozhraní počítače a uživatele.

Pro soustavy s jedním topným okruhem, počítačem množství tepla, funkcí kominík jakož i aktivovaným potenciostatem poskytuje následující příklad zobrazení:

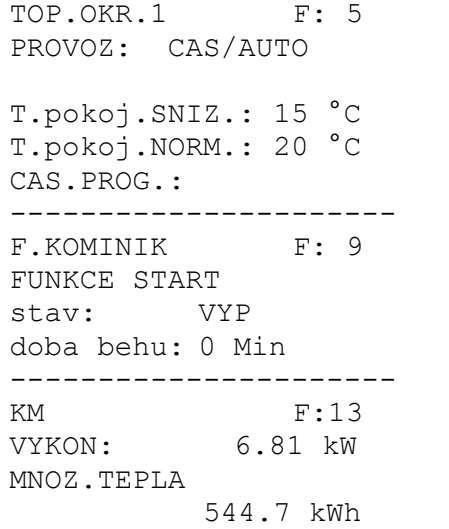

Jestliže byl aktivován automatický přehled v uživatelském menu (doporučeno) přepne se počítač automaticky po několika minutách po zapnutí, nebo pokud není použito žádné ovládací tlačítko, z každého menu do funkčního přehledu.

### **Kód pro odborníka:**

K umožnění uvolnění všech parametrů, je nutné vstoupit v základním menu přístroje do funkce "Uzivatel" a po volbě "Odborník:" jako kódové číslo zadat výsledek z 2 $6$ !

### **Menu Přehled funkcí**

### **Uživatelský editor plochy**

Aby byl dialog mezi uživatelem a regulaci co nejjednodušší, je nutné zobrazit ve volně programovatelné regulaci, automaticky přiřaditelné přehledové menu, ve kterém budou vybrány z množství informací jen ty podstatné, pro uživatele zajímavé. K tomu slouží v tomto přístroji *PREHLED FUNKCÍ.* 

S pomocí "uživatelský editor plochy" může expert tento přehled stanovit kdykoliv. **Dialog odpovídá možnému obsahu, náročnosti a je zjednodušen díky počítačovému editoru TAPPS**. Aby to byl srozumitelný (a nejdůležitější) plošný obsah pro konečné zákazníky, je doporučeno v každém případě jeho naprogramování.

Povel je k nalezení v menu *UZIVATEL* jako záznam "UZIVAT.EDIT.PLOCHY". Po vyvolání je kurzor vlevo na displayi. Vstupem (stisknutím kolečka) může být z následujících povelů zvoleno:

- **Z**... je v následujícím dialogu uvedení zdroje pro zápis. První zadání začneme vždy tímto povelem "zdroj". Zvolením dalšího zdroje-povelu se uzavře předcházející a otevře nový.
- **A**... Pokud se jedná v následujícím záznamu o nastavitelnou hodnotu, může být změněna i uživatelem. Začátečnická oblast A
- **B**… --- "--- Začátečnická oblast B
- **C**… --- "--- Začátečnická oblast C
- **O**... Pokud se v následujícím zápisu jedná o nastavitelnou hodnotu, pak smí být změněna pouze odborníkem nikoli uživatelem.
- **E**... Pokud se v následujícím záznamu jedná o nastavitelnou hodnotu , smí být změněna pouze expertem. Tento záznam je pro odborníka viditelný, pro uživatele zatmavený.
- >... Vsadit řádky. Nad momentální pozicí (řádek) bude vložena další informace. Musí být zadán počet řádků.
- <... Mazat řádky. Informace včetně momentálního řádku bude vymazána. Musí být zadán počet řádků.
- -... prázdný řádek, který se objeví v editoru a na jeho místo kdykoliv možno dát záznam.

Uživatelské oblasti A, B a C jsou důležité jen ve spojení s CAN Monitorem. U samotného přístroje není žádný rozdíl, jestli je záznam zanesen jako A, B nebo C.

**Příklad:** Dům se třemi partajemi (tři okruhy topení v jedné regulaci), kdy každý provozuje vlastní CAN-Monitor:

Aby každý uživatel mohl zasáhnout jen do svého topného okruhu, naprogramuje se do funkčního přehledu první okruh jako uživatelské rozhraní A, druhý jako B a třetí jako C. Na CAN Monitoru může expert nastavit uživatelské úrovně (např. A). Tak je zajištěno, aby uživatel A viděl na CAN Monitoru jen jeho topný okruh.

### **Příklad programování:**

Jako první příklad má být ve funkčním přehledu zobrazeno datum, čas (obě hodnoty může uživatel měnit) a teplota kolektorů. K tomu se vyvolá povel *Z* . Display ukazuje:

#### Z uzivatel

*Uživatel* představuje zvláštnost, protože jako samotné slovo nemá nic společného s příkazem, nebo vstupem do menu a jako samostatný zdroj nevyvolá žádné zobrazení. Slouží jen pro zadávání data a času (normální a letní čas). Po zadání (informačního) zdroje bude zanesen v následujícím řádku *A*. Tím může uživatel měnit hodnoty. Okamžitě se zobrazí aktuální datum.

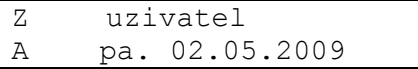

Při zakládání dalšího řádku s *A* se rozsvítí znovu datum. Ten se může změnit na *letní čas* (nebo normální = zimní čas, dle data). Ve funkčním přehledu se později rozsvítí k pojmu (např. Letní čas) momentální čas. Display nyní ukazuje:

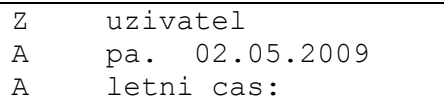

Pro zápis kolektorové teploty je potřebný zase povel *Z*, ale na pozici *uživatel* bude zvolen *vstup*, protože tato informace stojí ve vstupním menu:

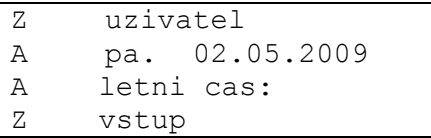

Každé vyvolání povelu *Z* zobrazí v Přehledu funkcí na Displayi oblast do které je možno zadat popis a zdroj nové funkce (dle příkladu: *Vstup*). V dalším řádku bude s *O* stanovena kolektorová teplota. V zásadně je jedno, zda bude zvolena u neměnitelné informace, jako je kolektorová teplota *A*, *E* nebo *O*. Z bezpečnostních důvodů by mělo být zvoleno *O* hlavně ve sporných případech.

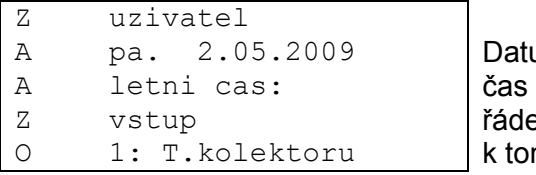

Datum řádek změnit na VSTUP k tomu se zobrazuje vždy i informace o teplotě

Funkční přehled bude vypadat následovně:

```
pa: 02. 05. 2009 
letni cas: 13:08 
--------------------- 
VSTUPY 
1: T.kolektoru 
     86.7 °C
```
### **Menu Přehled funkcí**

### **Tipy a triky**

- Povely mazat < a vložit > vyžadují uvedení počtu řádků.
- Pro uživatele se zvyšuje přehled seřazením vložených informací. Obsluhu a regulační funkce topení vkládat nejdříve.
- Každý zdroj povel *Z* vede ve funkčním přehledu k zobrazení výběru popisu a jména zdroje použit kdykoliv, když budou informace přiloženy ještě dalším funkcím. Tzn. *Z* stojí vždy na začátku každé funkce.
- Tak dlouho, než bude stanoven nový zdroj povel, jsou v následujícíh řádcích jen volby informací z funkcí zvolených výše.
- Volbou přístrojových vstupů a výstupů se zobrazí ve funkčním přehledu v nadpisu automaticky odpovídající hodnoty (teplota, resp. automatické – ruční spínání).
- Při vkládání výstupů, které jsou přiřazeny míchacím ventilům, stačí zadat jen nižší číslo výstupu (např.. míchací ventil na 8,9 potom 8!).
- Zápis vstupních resp. výstupních variant je sice povolen a umožňuje z funkčního přehledu skutečný vstup do tohoto menu, nepřináší uživateli ale informace, které by byly důležité. Působí tedy spíše zmateně a neměli by být použity. Kromě toho:
- Vyvolání funkce (přes *Z*) se zanese do přehledu automaticky vždy záhlaví zvolené funkce, které umožňuje uživateli přímý vstup do funkce. Může tím ze záhlaví všech přehledů vstoupit do požadované funkce.
- Všechny jmenované zápisy se automaticky mažou, když expert tuto funkci v menu *Funkce* smaže nebo změní v jinou.
- Založená funkce kontroly zařízení z modulu "Hlaseni" bude zanesena vždy na začátku funkčního přehledu, ale jen tehdy, pokud bude opravdu aktivní.
- Aby se udržel přehled nad funkčním přehledem, měli by se vkládat skutečně jen nejdůležitější informace.
- Je jen málo parametrů (hlavně z funkce regulace topného okruhu), které jsou vhodné k nastavení uživatelem. Doporučuje se tedy uspornější užití povelu *A* (uživatel smí měnit hodnoty).
- Měnitelné parametry (jmenovité hodnoty) nemůžou být ve funkčním přehledu (jako i funkce samotné) nastavovány, pokud se jedná o jmenovité hodnoty, které jsou předány z jiné funkce přes VSTUPNÍ VARIANTY.
- Uživatel vidí jen "vyšší úroveň"; tedy ony informace, které byly založeny povely A (B, C) a O. Teprve odborník vidí označené informace s E (Expert), ale bez povolení je měnit.

## **MENU Vstupy**

Menu "*Vstupy*" slouží v první linii k přehledu o měřených hodnotách vstupů resp. senzorů. Za další, umožňuje parametrizování všech použitých vstupů dle následujících postupů:

Z menu budou zvoleny řádky "*Vstupů*" a poté se stlačí rolovací kolečko. Posléze se ukáže následující příklad:

```
1: T.kolektoru 
     78.3 °C PAR? 
2: T.top.okr.PR1 
     45.8 °C PAR? 
3: T.nad.vrch 
     61.2 °C PAR? 
4: -----
   nepouzit PAR?
```
Teplota kolektorů činí v současné době 78.3°C atd.

vstup 4 musí být nejdříve nastaven

Ve výše uvedeném zobrazeném příkladu byly expertem definovány senzorové vstupy 1 až 3, zatím co vstup 4 nebyl ještě nastaven. K obsazení vstupu 4) jako např. *čidlo nádrž dole* se musí ukazatelem, prostřednictvím rolovacího kolečka, pohybovat k odpovídajícímu vstupu do parametrické hodnoty *PAR?*. Stlačením kolečka vstupíme do parametrování a rozsvítí se údaj "TYP: nepoužit".

Nejdříve se určí, které základní vlastnosti senzorů má. K výběru jsou následující TYPY:

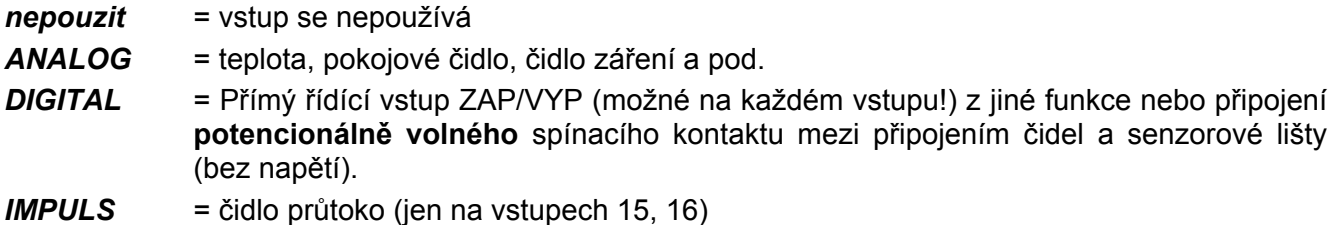

Po volbě typu ( příklad *ANALOG*, protože se jedná o analogovou měřenou veličinu "teplota") budou všechny použitelné parametrické řádky zobrazeny. Příklad:

```
TYP: ANALOG 
VEL.MER.: teplota 
POPIS-
SKUPINY: vseobecne 
POP: -------
CIDLO: Pt 1000 
ZKOUS.CIDLA: ne 
KORR.CIDLA.: 0.0 K 
PRUM.HOD: 1.0 Sek
```
Senzor teploty obsazuje meřenou veličinu *Teplota*. Ta je zároveň i zobrazena. Čidlo záření bude potřebovat měřenou veličinu *Záření (*sol.zareni*)*.

#### **Menu Vstupy**

Vstupu 4 bude v následujících krocích přiřazeno jméno (označení) A*kumulační nádrž dole*  (T.nad.dole). K tomu se stanoví nadřazené "identifikační skupiny" (POPIS SKUPINY), jako *vseobecne, zdroj, spotrebic, vedeni, klima*. *Vseobecne* je skupina, která se přebírá ze starého operačního systému (< A1.21). Mnoho jmen je k nalezení taktéž v jiných skupinách. Akumulační nádrž dole je ve skupině *spotrebic*.

Při volbě "POP" navrchne počítač rolováním kolečka různé texty s průběžnými indexy až do 9 (např.: *T.nad.stred2*). Na místě "0" bude index vybrán (např.: *T.nad.stred.*). K rychlému dosažení přeskočení z jednoho označení, se musí současně stlačit tlačítko (x10). V našem případě zvolíme *T.nad.dole*

#### **Zobrazený příklad:**

TYP: ANALOG VEL.MER.: teplota POPIS-SKUPINY: spotrebic POP: T.nad.dole CIDLO: Pt1000 ZKOUS.CIDLA: ne KORR.CIDLA: 0.0 K PRUM.HOD: 1.0 Sek

Pod "CIDLO" je stanoven typ senzoru. K výběru jsou *RAS* (KTY) nebo *RASPT* (Pt1000) pro pokojová čidla, *Pt 1000* pro standardní teplotní senzor, stejně tak i *KTY 10*.

Aktivací "**ZKOUS.CIDLA**" vznikne ve **funčním přehledu automaticky** hlášení při krátkém spojení resp. přerušení.

Při aktivním "**SENZORCHECK**" je dodatečně k dispozici **stav čidel**: VYP pro korektně pracující čidlo a ZAP pro poruchu (zkrat nebo přerušení). Protože se jako pramen vstupní proměnné nechá uvést senzorový stav (viz funkční moduly), může např. v případě výpadku venkovního čidla regulace odpovídajícím způsobem reagovat. Stav čidel může být dle volby zvolen pro jednotlivá nebo všechny čidla dohromady ("stav čidel 17").

U "**KORR.CIDLA**" např.při 0,5 K a naměřené teplotě 60,0°C bude zobrazeno 60,5°C. Tato korigovaná hodnota bude také použita pro všechny vnitřní propočty.

Pod "**PRUM.HOD.**" Je myšleno časový interval sběru měřených hodnot. Průměrná hodnota jako 0.3 sekundy vede k rychlejší reakci ukazatelů a přístroje, ovšem musí se počítat s kolísavými hodnotami. Vyšší měřená hodnota vede k nepříjemné setrvačnosti a je doporučitelná jen pro senzory počítadel množství tepla. U jednodušších měřících úloh by mělo být voleno asi 1 - 3 sek., při hygienické přípravě teplé vody s ultrarychlým senzorem 0.3 - 0.5 sek.

### **Zvláštnosti vstupů**

Vstupy dovolují změnu měřené veličiny z *napětí* i se změnou měřítka. Přes toto je třeba provést stanovení rozsahu hodnot pro oddělenou specifikací hranice minimálního a maximálního vstupního signálu.

Z programově-technických důvodů jsou u všech vstupů pro měřené veličiny *Napětí* k dispozici shodné konfigurační možnosti..

Proto je třeba dbát následujících bodů:

- **Vstupy 1-7** a **9-16** můžou pracovat s *Napětí* maximálně **5 Volt**
- Funkce **Kalorimetr** nemůže vypočítat *Průtok* u **Vstupů 15** a **16** z napěťového signálu.
- **Vstup 8** dovolí jako měřenou veličinu také *Proud a Odpor.*
- Proměnné veličiny *Napětí, Proud* a *Odpor* budou zpracovány jako bezrozměrná hodnota.

#### **Příklad:**

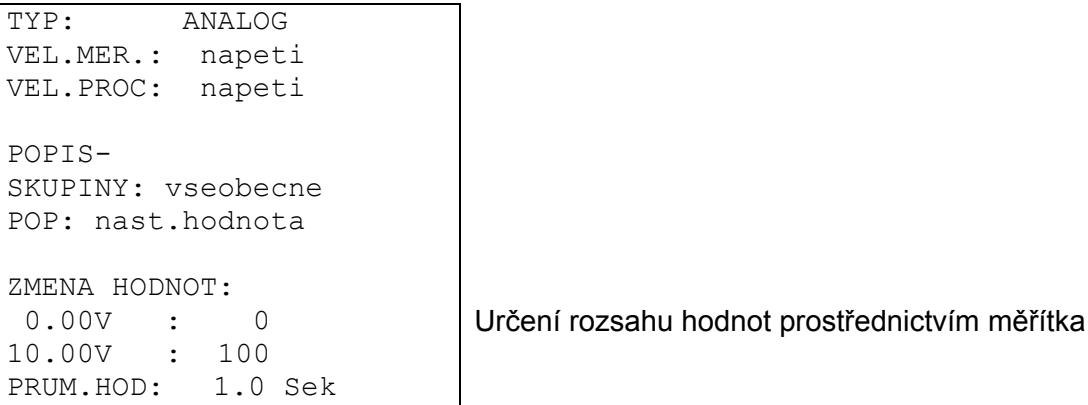

**Vstupy 15** a **16** můžou dodatečně zachycovat rychlé impulzy (min. 50 ms trvání impulsu, min. 50 ms pauza). Hodí se proto jako vstupy pro snímač průtočného množství (VSG).

Parametrování impulzních vstupů vede k následujícímu zobrazení:

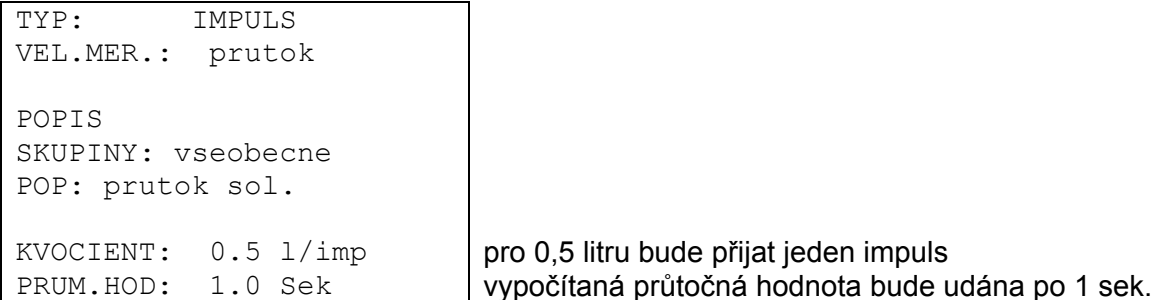

Se zvolenou měrnou veličinou *Průtok* je také potřeba stanovit "KVOCIENT". Popisuje, která průtočná množství vytvoří jeden impulz. Některé funkční mody jako např..: kalorimetr mohou potom tyto impulzy přímo dále zpracovávat. Současně vypočítá regulace z obdržených impulzů a kvocientů středních hodnot skutečného průtok jako číslo. Je k dispozici rovněž jako interní informace. Všechny funkce, které jsou spojeny s inpulzním vstupem, se samostatně nastavují pro využití impulzů nebo průtočného množství jako číselné hodnoty.

#### **Menu Vstupy**

S "TYP" *Impuls* a "VEL.MER." *Impuls* je k dispozici u **Výstupů 15 a 16** také "DELIC". Oznámí, kolik impulzů na vstupu musí vzniknout, aby byl impulz postoupen do funkci. Tím je možné realizovat, ve spojení s modulem počítadla, pomalé počitadlo impulzů. (viz Funkční moduly).

Toto vede k následujícímu zobrazení:

```
TYP: IMPULS 
VEL.MER.: impuls 
POPIS 
SKUPINY: vseobecne 
POP: prutok sol.
```
DELIC: 10 Jen každý desátý impulz bude postoupen.

S "TYP" *Impuls*a "VEL.MER." *sila větru* musí být u **Vstupů 15 a 16** také zadán "KVOCIENT". Zde je nastavitelná frekvence pro km/h.

**Příklad**: Zařízení na měření větru (Anemometer) dává při rychlosti větru 20 km/h impulz každou sekundu (=1Hz). Tím je frekvence při jednom km/h stejně 0,05Hz.

### **Připojení elektronických čidel ve verzi DL**

Elektronické čidla pro teplotu, tlak, vlhkost, diferenční tlak atd. Jsou k dispozici také ve verzi **DL**. V tomto případě probíhá napájení a předání signálu přes **DL-Bus**.

Vzhledem k relativně velkému požadavku proudu, musí být dbáno na "**Buslast**":

Regulace UVR 1611 má maximální Buslast 100%. Elektronické čidlo FTS4-50**DL** má např. Buslast od 25%, mohou být tedy na DL-Bus připojeny max. 4 FTS4-50**DL**. Buslast elektronických čidel je uvedeny v technických datech konkrétních čidel.

Přednost této předávky signálu spočívá v tom, že k tomu nejsou potřeba žádné vstupy čidel, nýbrž se budou informace (signály) předávat jako síťové varianty, stejně jako u CAN- Bus (viz: MENU Site / Vstupni varianty).

## **MENU Výstupy**

Menu "*Výstupy*" slouží v první řadě přepínání mezi automatickým a ručním provozem výstupů. Protože na stavovém řádku výstupů (nejvyšší řádek symbolů na displayi) není možno zobrazit žádné údaje ohledně stupně otáček (pokud aktivováno), je toto zobrazení vloženo do výstupního menu. Parametrování všech použitých výstupů se provádí dle následujícího postupu:

Z Menu se zvolí řádek "*Výstupy*" a následně se stiskne rolovací kolečko.Tak se otevře následující příklad zobrazení:

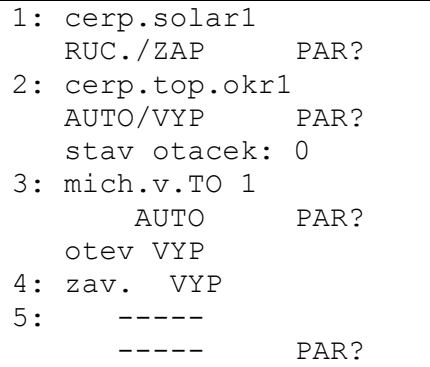

výstup A4 je s A3 seskupen k ovládání míchacího ventilu výstup 5 musí být teprve nastaven

a tak dále

Tím se výstup 1 určen jako solární čerpadlo, výstup 2 jako čerpadlo topného okruhu a výstupy 3 a 4 jako míchání (on/off).

Výstupy 2 - 4 jsou dle příkladu nastaveny na automatický provoz a ukazují momentální provozní stav (VYPNUTO). Pokud bude ukazatel nastaven za tuto pozici, je možné přepnutí na ruční provoz ZAPNOUT/VYPNOUT (stisknout kolečko / zvolit stav / stisknout kolečko). Aktuální výstupní stav je okamžitě viditelný ve stavovém řádku. Pokud bude na výstupu 1 aktivována funkce regulace otáček, bude také zobrazen stupeň otáček. Toto může být změňěno v ručním provozu pouze k pokusným účelům.

Jak je patrno u výstupu 5, nezobrazí se před parametrováním (podobně při parametrování vstupů) kromě "Označení" také ještě výstupní stav. V nejvyšším řádku displaye výstupních stavů bude scházet je odpovídající symbol.

Pokud chceme přidělit výstup 1 např. Solárnímu čerpadlu (není ještě pevně stanoven), musí se ukazatel prostřednictvím rolohacího kolečka posunout k odpovídajícímu vstupu parametrové úrovně *PAR?*. Stiskem kolečka dosáhneme vstupu a zobrazí se údaj:

TYP: nepouzit

Nejprve bude stanoveno, která základní vlastnost (TYP) výstupu se má obsadit. K výběru stojí:

- *SPIN.VYST.* = výstup může jen spínat (nereguluje otáčky)
- *REG.OT.* = výstup je připraven pro regulaci otáček

U výstupů 3, 8, 10 a 12 se rozsvítí místo typu *REG.OT.* návrh *MICH.V.,* čímž se první výstup označí "míchací ventil otevřít" a následující výstup (4, 9, 11 a 13) "míchací ventil zavří" *.* Tzn. že pokud je výstup 4 definován jako spínací výstup a bude následně výstup 3 parametrizován jako míchací ventil, bude výstup 4 automatiky přiřazen k míchacímu ventilu!

Po volbě typu *REG.OT.* ( například pokud mají být u solárního čerpadla na výstupu 1 regulovány i otáčky) budou zobrazeny všechny parametrové řádky, které jsou k dispozici.

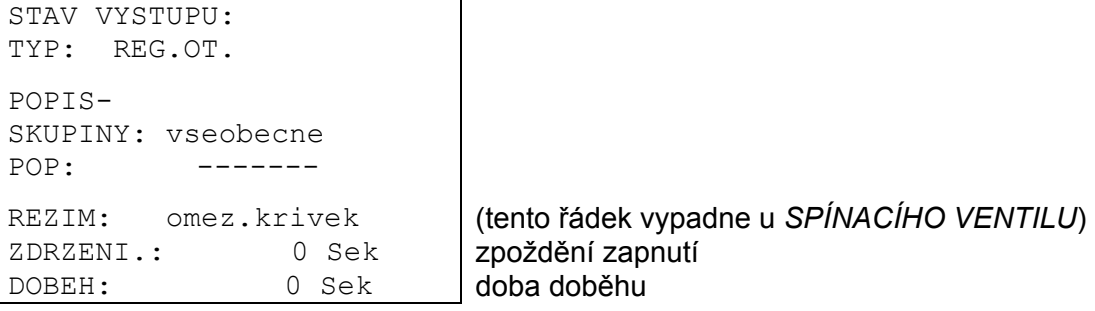

Výstupu 1 by se mělo v dalším kroku přiřadit jméno (označení) *cerpadlo solar 1(cerp.solar1)*. Jako u parametrování senzorů také tady budou stanovovat nadřízené "identifikační skupiny" (POPIS SKUPINY) a průběžné indexy do 9 (např.: *cerp. solar 4*). Nejčastější návrhy jako také *cerp.o solar 1* jsou k nalezení v skupině *všeobecně* . K rychlému skoku od jednoho označení k dalšímu se musí stisknout zároveň tlačítko (x10).

Přes parametry regulace otáček - "**REZIM**" je volitelná forma řízení. Běžně prodávaná čerpadla jsou řízena vysokofrekvenčními impulsy (rychlé zapnutí a vypnutí motoru), zatímco ventilační motory potřebují ořezání fází (jako například stmívač světla).

**POZNÁMKA:** Menu umožňuje sice výběr mezi vlnovým svazkem a fázovým úhlem sepnutí, ale ve standartním provedení není tento signální výstup umožněn! Zvláštní typy na přání.

"**ZDRZENI**" umožňuje definovat nastavitelné zpoždění zapnutí.

Přes "**DOBĚH**" se stanoví čas odložení vypnutí výstupu.

Pokud se po vstupu nastaví jako TYP *MICH.V.*, rozsvítí se následující údaje:

```
STAV VYSTUPU: 
TYP: MICH.VENT. 
POPIS-
SKUPINY: vseobecne 
POP:DOBA BEHU: 2.5 Min
```
#### Pod "**DOBA BEHU**" je nastavena celková doba běhu míchacího motoru

Při problémech se stabilizací v míchacím okruhu může být doba běhu míchaní zvýšena nebo redukována za účelem prodloužit nebo zkrátit impulzy resp. pauzy. To nemá žádný vliv na zbývající dobu běhu, protože tato změna směru resp. uvolnění se načítá vždy po 20 minutách.

### **POZOR:**

Výrobní nastavení doby běhu míchacích motorů obnáší nula sekund! V tom případě nebude ventil spínán. Z technicko-programových důvodů je bohužel nemožné, přenastavit výrobní hodnoty na jiné. Tyto parametry se musí hned při parametrování míchacího ventilu zadat.

Zvlášnost představuje bod submenu "**STAV VYSTUPU**". Zde se ukládá seznam se všemi funkcemi a hlášeními (včetně statutu), které výstup aktivují. Tím je v soustavě možno jednodušeji zkontrolovat, jestli má být čerpadlo právě řízeno nebo zrovna ne. Kromě toho je možno z výstupního statutu vstupujícího do konkrétní funkce zkoušet funkční statut (viz funkční moduly).

Pokud bude výstup obsazen více funkcemi, zapne se výstup ON, pokud bude minimálně jedna funkce aktivní (funkce NEBO)!

#### **Výstupy (ruční a automatické) budou připojeni až po 30 sek. po startu regulace.**

### **Zvláštnosti výstupů 14**

Výstup 14 slouží zásadně jako datové vedení, může ale být kromě toho také použit jako spínací výstup ke spínání externího relé a proto je příslušně konfigurovatelný (*nepouzity / SPINACI VYSTUP / DAT. VEDENI*).

### **Výstup 14 jako datové vedení:**

Výstup 14 slouží jako datový link (DL-Bus) pro záznam dat ("datový loging") prostřednictvím C.M.I. nebo D-LOGG a/nebo jako sběrnice pro různá čidla.

Obdrží-li regulace data přes síť, vzniká přes DL (datové vedení) možnost, poslat druhý datový balík s daty síťových vstupů. V tomto případě rozezná Datalogger tento druhý datový balík jako virtuální druhou regulaci UVR1611. Tato volba může být ovšem použita jen, když druhý DL-vstup toho Dataloggeru nevyužitý.

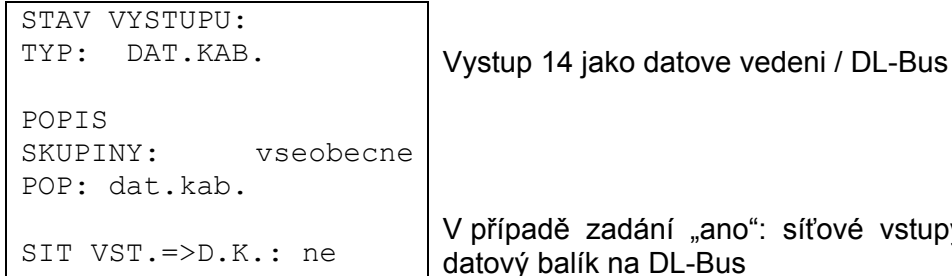

#### vstupy jsou vydávány jako druhý datový balík na DL-Bus

### **Výstup 14 jako spínací výstup:**

Při potřebě může být výstup 14 s externím 12 V / 20 mA- Relé (proti GND) použit jako přídavný spínací výstup. Relé musí opatřeno odpovídající rekuperační diodou.

Záznam měřených hodnot prostřednictvím Dataloggeru a evidence čidel přes DL-Bus vedení nejsou v tomto módu možné.

U přístrojů typu UVR1611E (zvláštní typ pro zabudování do spínací skříně) může být výstup 14 **současně** použit jako spínací výstup a datové vedení (DL-Bus). Proto může být pro tyto přístrojové typy s nastavením "**UVR1611E: ano**" dodatečně aktivováno datové vedení ke spínacímu výstupu. Tato možnost může být aktivována je u typu UVR1611E, a vede u jiných typů přístrojů k chybové funkci výstupů!

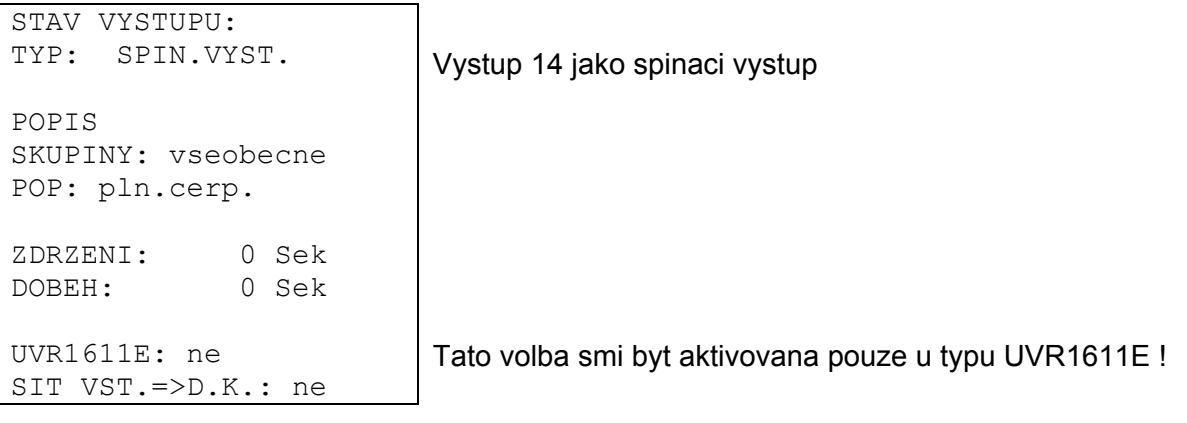

### **Zvláštnosti výstupů 15, 16**

**Výstup 15, 16** = analogové výstupy. Tyto výstupy dávají k dispozici napětí od 0 až 10V, např. k řízení výkonu moderních hořáků (modulace hoření). Mohou být řízeny PID- funkčním modulem, ale také jinými funkcemi s analogovými hodnotami. "Měřítkování" nabízí možnost, jak hodnotu s níž se počítá přizpůsobit regulačnímu prostředí připojeného zařízení.

#### **Působí-li více funkcí součaně na jeden analogový výstup, bude vydána vyšší hodnota.**

Při aktivaci analogových výstupů přes **digitální povel** (ZAP), může být stanoveno **dominantní** výstupní napětí mezi 0,00 a 10,00V.

Výdaj hodnoty, s kterou se počítá, nastavá podle volby napění (0-10 V) nebo PWM-signálu. Při PWM (pulsní šířková modulace) bude vytvořen obdélníkový signál s hladinou napětí asi 10V a frekvencí o 2kHz s variabilním klíčovacím poměrem (0 - 100%).

#### **Příklady pro různé měřítkování:**

**Akční proměnná z funkce PID**: mód 0-10V, akční proměnná 0 bude 0 V, akční proměnná 100 bude odpovídat 10 V:

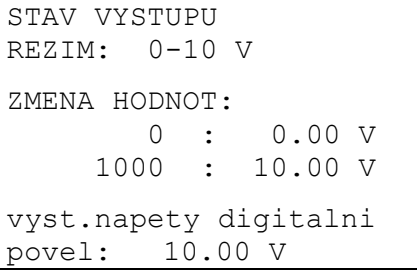

akční proměnná bude převzata bez desetinné čárky

**Teplotní hodnota**, např. z analogové funkce: mód PWM, teplota 0°C má být 0 %, teplota 100°C má odpovídat 100 %:

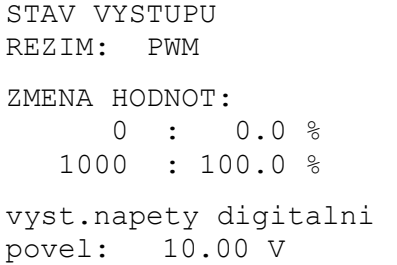

teplotní hodnota bude převzata v 1/10°C bez desetinné čárky

**Výkon hoření,** např. z funkce požadavku teplé vody nebo údržba: mód 0-10V, výkon hoření o 0% má odpovídat 0 V, 100% má odpovídat 10 V:

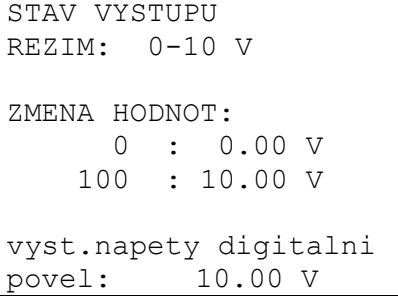

Procentuální hodnota bude převzata bez desetinné čárky

### **Protiblokovací ochrana**

Oběhová čerpadla, která delší dobu neběžela (např.: čerpadlo topného okruhu během léta), mají často problém s rozběhem kvůli vnitřní korozi. Tento problém se nechá snadno odstranit, pokud se čerpadlo periodicky uvede na 30 sekund do provozu.

V menu *PROTIBLOK. OCHRANA,* následujícím po výstupu 16, je umožněno, nastavit časový bod a výstupy, které má ochrana aktivovat.

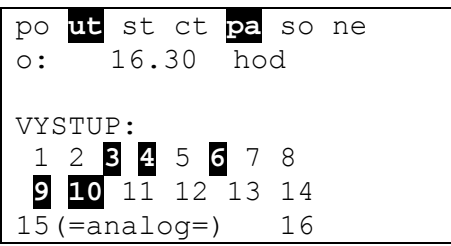

Dle příkladu budou v úterý a v pátek v 16.30 čerpadla 3,4,6,9 a 10 uvedeny na 30 sekund do provozu. Počítač ale neuvede do provozu všechny najednou, nýbrž začne s výstupem 3, za 30 sekund přepne na výstup 4 atd..

Úvahám o úsporách energie odpovídá volba spínacího času v období mimo výkonnostní špičku spotřeby proudu. Tuto činnost stačí provádět jednou za týden.

## **MENU Funkce Základy funkčního menu**

V menu "Funkce" budou zvoleny a parametrovány všechny regulačně-technické spojení ( nastaví se zde regulační technika celé solární a topné soustavy!). Za tímto účelem je přístroj vybaven řadou funkčních modulů, které jeden po druhém mohou být i vícenásobně zavedeny do seznamu "funkcí".

### **Principiální skica funkčního modulu:**

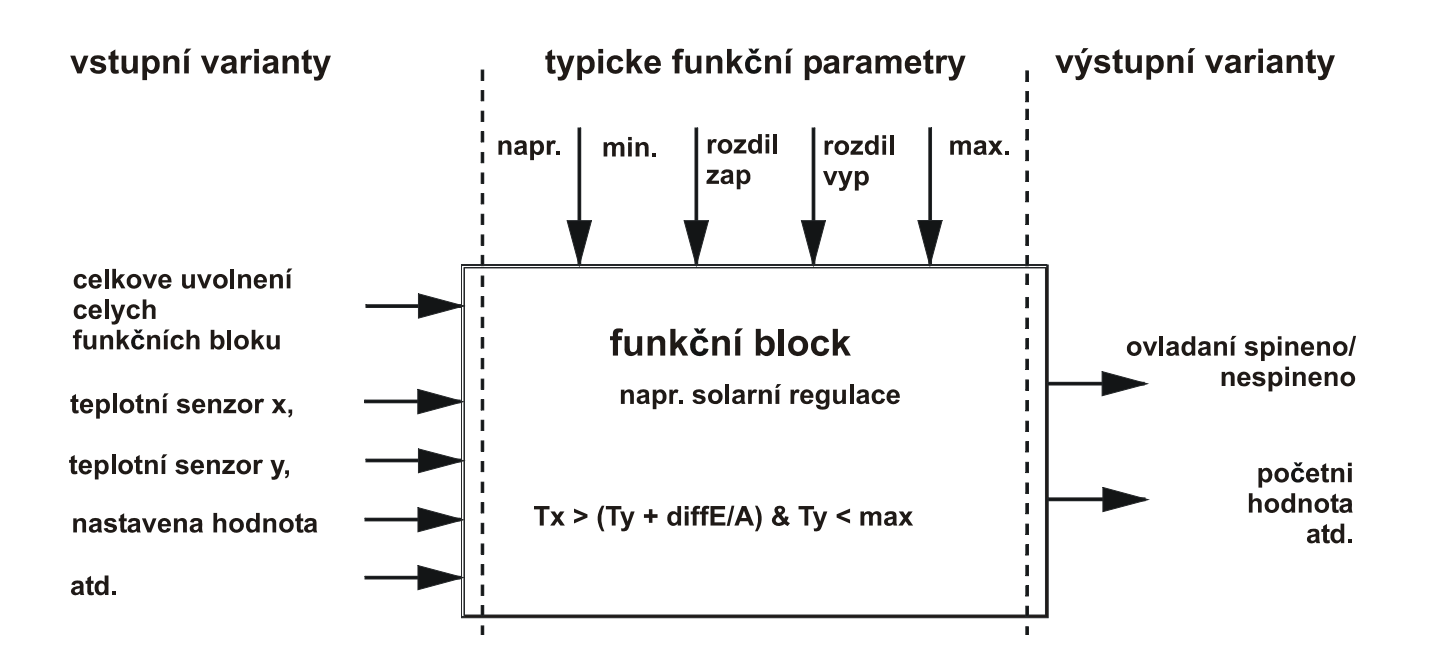

Přes vstupní varianty funkčních modulů obdrží modul všechny potřebné data k vnitřnímu rozhodování. Z velké části to jsou teploty. Dále obsazuje každý modul vstupní variantu "ovladaní spineno", která může být použita jako generální povolení k práci s úlohami .

Uvnitř funkčních modulů budou s pomocí dat a nastavení spočítány rozhodnutí a předepsané hodnoty a dány jako výstupní varianty k dispozici.

Funkční modul proto může v celkovém systému plnit úkoly jen když bude spojen se vstupními a výstupními variantami a jinými částmi systému (vstupy, výstupy, jiné moduly).

#### Ruční založení nové funkce. **Příklad zobrazení z menu funkce:**

5: PLNICI CERP. PLN.CERP 1 PAR? 6: NOVA FUNKCE ----- PAR? ◄ funkce 5 bude přidělena funkčnímu modulu "Plnící čerpadlo" Může být zaveden nový modul

Nový funkční modul se dá přidat dle následujícího způsobu: Ukazatel zcela dolů na *PAR?* nové funkce nastavit a rolovací kolečko stisknout. Na displayi se zobrazí následující text:

```
TYP: REG.TOP.OKR. 
POPIS.: ----- 
rozsah CAS.PROG.: 
pocet progr.: 1
```
Počítač navrhne momentálně jako novou funkci modul *REG.TOP.OKR*. se všemi jeho dodatky. Pokud chceme založit modul *SOLAR.REGULACE* bude znovustlačením rolovacího kolečka (rámeček svítí oranžově a ukazatel mění svojí formu) vybrán příslušný funkčního modulu pod "TYP.:" . Stlačením kolečka se vybere modul *SOLAR.REGULACE*.

Příklad zobrazení:

```
TYP: SOLAR.REGULACE 
POPIS.: ----- 
PRIPOJIT ? ne
```
V řádku POPIS.: může být zvolen text pro označení modulu (s obvyklým ovládáním - stisknout / zvolit text / stisknout). Za předpokladu, že pod číslem 1 již stojí solární okruh 1 s označením "SOLAR 1" , zvolíme "SOLAR 2".

Dále je na otázku "PRIPOJIT ? *ne"* změněno na *ano*. Počítač nyní převzal modul *SOLAR.REGULACE* do seznamu a zobrazuje okamžitě menu této funkce jako modul Solar. regulace *Solar 2*.

Z toho vyplývá následující **příklad zobrazení**:

POP.: SOLAR2 STAV FUNKCE: VSTUP VARIANTY: VYSTUP VARIANTY: TEPLOTA KOLEKTORU:  $T.$ kol.J $E$ : T.kol.MAX: 130 °C ..... a tak dále

### **Menu Funkce**

### **Vstupní varianty**

Představují připojení k senzorům, nebo také k výstupním variantám z jiných funkčních modulů nebo definovatelných parametrů. Typické vstupní varianty modulu *SOLAR.REGULACE* jsou čidla kolektroru a zásobníku. Jiná typická vstupní proměnná pro modul *POŽADAVEK TOPENÍ* je vypočítaná teplota přívodu (T.privNAST) z modulu *REG.TOP.OKR..*

Podle okolností, pokud je to potřebné, může být jako vstupní varianta v novém blok použít vypočítaný výsledek jiného funkčního modulu (= ta výstupní proměnná). Tak není minimální hranice modulu *PLNÍCÍ ČERPADLO* funkčním parametrem, nýbrž vstupní proměnnou.

Každý funkční modul disponuje základní vstupní proměnnou "Uvolnění .....", která tvoří základní povolení pro kompletní činnost funkce. Tím se dosáhne jednoduché zastavení resp. uvolnění celého modulu.

#### **Příklad zobrazení:**

POPIS.: TOP.OKR.2 STAV FUNKCE: VSTUP VARIANTY: ◄ VYSTUP VARIANTY:

PROVOZ: CAS/AUTO další textové řádky rolováním

Ukazatel nastavit na "VSTUP VARIANTY:" a stisknout kolečko (v dalším textu označeno jen s "Vstup"). Z toho vyplývá příklad zobrazení:

TOP.OKR.2 UVOLNENI TOP.OKR.: zdroj: uzivatel stav: ZAP

Řádek "UVOLNENI TOP.OKR.:" je základním povolením celkového funkčního modulu. Jako zdroj (signál) je určen uživatel a povolení zapnuto (*ZAP*).

Místo *Uživatel* může být zvolen jiný zdroj uvolnění např.:

- *vstup* Musí se jednat o vstup, který byl při vstupním parametrování nastaven na *DIGITAL*.
- *výstup* v mnoha případech jsou výstupy regulace spínány z více modulů (např. Společné solární čerpadlo). Přes *Výstup* může být použit společný výstup jako uvolnění regulace.
- *stav sit* Uvolnění nastává na základě **síťového statutu** (viz kapitola Sítě/Timeouts). Stav sítě může být dle volby zvolen pro jednotlivá nebo všechny čidla dohromady ("stav sítě 33").
- *st. cidel* Uvolnění nastává na základě **statutu čidel**. Správně fungující čidlo má statut VYP a v poruše (rozpojení nebo zkrat) ZAP. Tak může odpovídajícím způsobem reagovat např. Na výpadek venkovního čidla (např. pro funkci "**Zprávy**"). Stav čidel může být dle volby zvolen pro jednotlivá nebo všechny čidla dohromady ("stav čidel 17").
- *zprava* Uvolnění funkčního modulu závisí na stavu z oddílu *Zpravy*.
- sit Pro uvolnění funkce TOP.OKR.2 je používán funkční modul jiné regulace ze sítě CAN. (**digitální** vstup)

Jakákoliv jiná již založená funkce může funkci TOP.OKR.2 uvolnit.

Pokud bude jako zdroj zvolen jiný funkční modul (také ze sítě), zobrazí se nato první výstupní varianta. **Analogová veličina** (teplota, vypočítané výsledky) **není pro uvolnění funkce možná**. Uvolnění funkce může být vždy jen spínačem, tedy digitální veličina, jako např.: výstupní stav již zavedeného funkčního modulu. Obsazuje-li modul více výstupních proměnných, existuje také volba mezi těmito proměnnými.

Pro uvolnění funkce přes digitální vstup, výstup, nebo jiný modul uvolnění, existuje dále možnost volby mezi režimem *norm* a *inverz*. Takhle se může vypnutí modulu stát uvolněním pro jiný.

**Příklad** zobrazení "UVOLNENI CERP."ze vstupních variant funkčního modulu *TOP.OKR*. Čerpadlo topného okruhu nesmí běžet, pokud nebude přes funkční modul *PLNÍCÍ ČERPDLO* právě aktivní nabíjení boilerů:

```
UVOLNENI CERP.: 
rezim: inverz přes inverzní stav modulu
```
zdroj: PLN.CERP.1 | Uvolnění přes modul s tímto popisem 1 : stav pln.cerp.: **přes stav výstupu tohoto modulu** stav: ZAP **topné čerpadlo je momentálně zapnuté** 

Uvolnění čerpadla topného okruhu bude tedy řízeno z funkčního modulu *PLNÍCÍ ČERPDLO* s označením *PLN.CERP.1*. Protože je režim *inverzní*, následuje uvolnění vždy, když čerpadlo stojí. Toto je momentálně i případ, kdy stav ukazuje uvolnění *ZAP* (uvolnit).

Dalším rolováním kolečka se zobrazí další vstupní varianty pro uvolnění modulu *TOP.OKR.2*:

```
POKOJOVA TEPLOTA: 
zdroj: vstup 
12 : T.pokoj.2 
TEPLOTA PRIVODU: 
zdroj: vstup 
11 : T.top.okr.PR2 
   \dots \dots
```
Modul *TOP.OKR.2* potřebuje tedy ještě další vstupní informace, jako pokojové teploty, spouštěcí teploty atd.

U vstupních variant "UVOLNENÍ" může být stanoven jako zdroj teplot přes *Síť* také vstup zařízení z CAN- sítě. Tak je možné předat informace o venkovních teplotách na více regulací.

### **Výstupní varianty**

Představují výsledek funkčního modulu. Můžou být použity přímo k řazení hardwarových výstupů nebo jsou vstupními varianty dalších modulů. Má-li být výstupní varianta použita přímo k ovládání čerpadla, nechá se přiřadit příslušný výstup v menu modulu "VYSTUP VARIANTY". Výstupní varianty **s nebo bez** přiřazení ke skutečnému výstupu je zároveň k dispozici jako vstupní varianta ostatních modulů.

Náš předcházející příklad, modul regulace soláru, nabízí rozdílovou a termostatickou regulaci výstupu (např.: Rozdíl dosažen, hraniční teplota nádrže nedosažena => Výstupní varianty = *ZAP*). Tato informace může být přiřazena pod "výstupní variantou" hardwarovému výstupu.

Příklad zobrazení (nacházíme se právě v menu funkce 6 = SOLAR 1):

```
POPIS: SOLAR1 
STAV FUNKCE: 
VSTUP VARIANTY: 
VYSTUP VARIANTY: ◄
TEPLOTA KOLEKTORU: další textové řádky rolováním
```
Po vstupu do menu "VYSTUP VARIANTY:" se zobrazí následující menu:

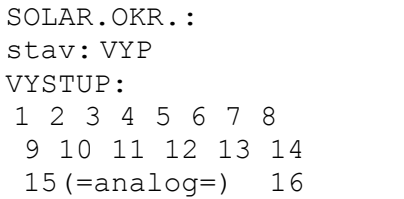

Výstupní varianta je právě ve stavu *VYP,* tzn. buď není v danou chvíli dosažena požadovaná teplotní diference, nebo již byla překročena hraniční teplota zásobníku. Nyní se má proměnná přiřadit skutečnému (hardwarovému) výstupu 1.

K tomu přendat ukazatel na 1 a s obvyklým postupem - / stisknout / vložit pod 1 tmavý podklad / stisknout – učinit obsazení paměti.

Display nyní ukazuje:

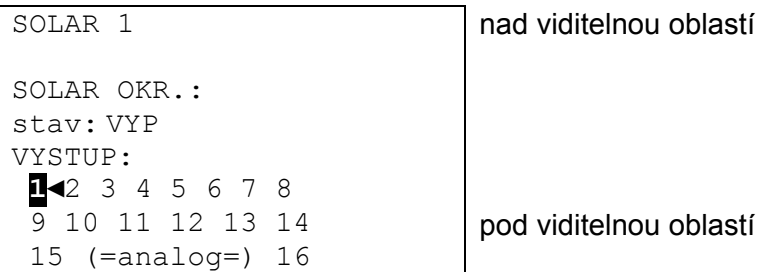

Tímto působí funkce *SOLAR 1* na výstup 1.

V solární soustavě s více spotřebiči se často používá společné čerpadlo s ventily. Uvádíme následující příklad:

Dvouokruhová solární soustava se společným čerpadlem a trojcestným ventilem

- Výstup 1 = společné čerpadlo
- Výstup 3 = trojcestný ventil

V tomto příkladu musí být aktivován v *SOLAR 2* výstup 1 a výstup 3 (1 a 3 tmavý podklad). Ve funkci *SOLAR 1* je přiřazen správně výstup 1 dle výše uvedeného příkladu. Display nyní ukazuje:

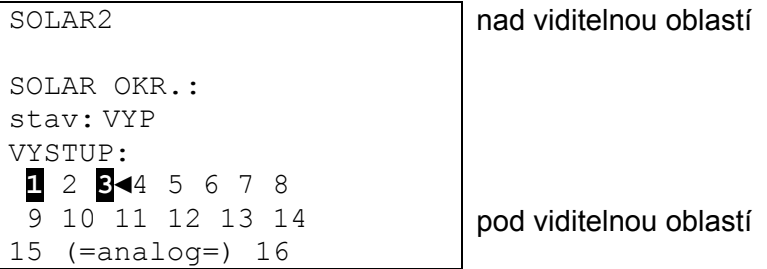

Tímto by *SOLAR 1* s výstupem 1 (jen s čerpadlem) řadil první solární okruh a *SOLAR 2* s výstupem 1 a 3 (čerpadlo a ventil).

Nezávisle na tom, zda všechny tyto parametry byly nastaveny nebo ne, je k dispozici výstupní varianta pro ostatní funkční moduly.

Výstupní varianta (stav přepnutí čerpadla zap/vyp) ze *SOLAR 2* a event. také ze *SOLAR 1* z našeho příkladu, může být přidělit jako vstupní varianta pro modul *PID-REGULACE* (regulace otáček). Tím je možno přes vstupní variantu "UVOLNĚNÍ" zařadit start regulace otáček pro solární čerpadlo.

U funkce regulace topení jsou k dispozici následující výstupní proměnné:

- nastavená teplota přívodu k dalšímu použití v regulacích požadavků na hořáky
- nastavená teplota pokoje jako vypočtená hodnota pro regulaci otáček, pokud je místo míchacího ventilu topného okruhu pomocí modul *PID-REGULACE* řízeno oběhové čerpadlo
- čerpadlo topného okruhu spíná odpovídající výstupní hardware
- míchací ventil zavírání/otevírání přiřazení ke dvěma hardwarovým výstupům *mich.v. zav /otev*
- provoz údržba *ZAP*, když je údržbová funkce regulace topného okruhu v provozu
- protizámrazový provoz *ZAP*, když běží protizámrazový provoz topného okruhu

### **Funkční parametry**

Jsou nastavitelné hodnoty, které začátečníkům umožňují přizpůsobit naprogramovanou regulaci (tedy se všemi předprogramovanými funkčními moduly) požadavkům jeho zařízení.

V modulu *SOLARNÍ REGULACE* jsou to parametry jako spínací a vypínací diference, maximální hraniční hodnota čidel. V modulu *REGULACE TOPNÝCH OKRUHŮ* jsou to parametry jako topná křivka, nastavená pokojová teplota v topném a sníženém provozu atd.

Dodatečně umožňují v některých modulech funkční parametry jako časová okna časově řízené uvolnění nebo blokování modulu. Pro funkční modul je k dispozici maximálně 5 časových programů s 3 časovými okny. Každý časový program může být dle potřeby opakovaně použit.

Protože funkční parametry jsou podstatnou integrovanou části funkčních modulů, budou zpracovány podrobně v popisu jednotlivých funkčních modulů.

## **Časové programy**

Jsou stejně zobrazeny téměř v každém funkčním modulu a můžou zde být všeobecně popsány.

Počítejme s předpokladem že: Modul *REG.TOP.OKR.* byl již dvakrát definován jako funkce (F3 = TOP.OKR.1, F4 = TOP.OKR.2) s dvěma časovými programy a nyní chceme stanovit pro "TOP.OKR.2" na pracovní dny a víkend oddělený časový program.

Nacházíme se právě v menu "*FUNKCE"* a rolujeme k zobrazení:

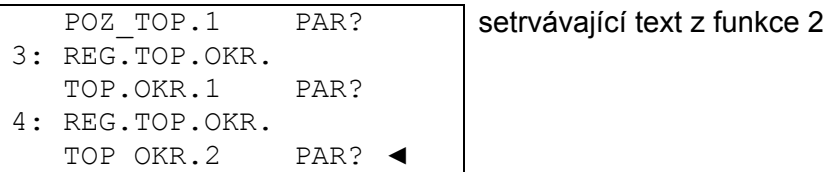

A po vstupu do "TOP.OKR.2":

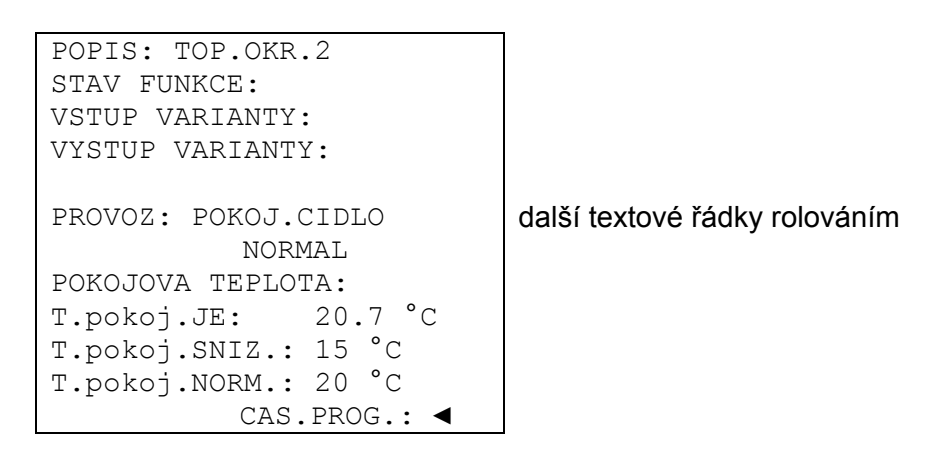

Po vstupu do menu "CAS.PROG.:" budou vypsány všechny časové programy s vašimi časovými okny.

#### **Příklad zobrazení:**

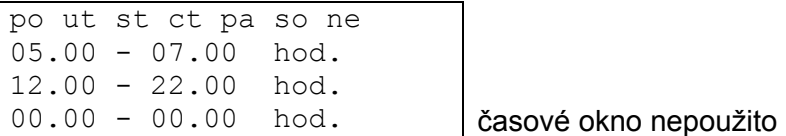

Pokud má platit jen první časový program pro pondělí až pátek, je těchto 5 symbolů zatmavených. **Příklad zobrazení:** 

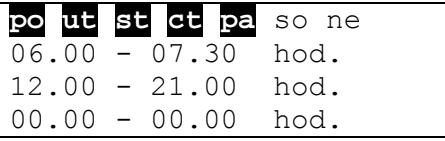

První časový program topných časů platí během pracovních dnů (Po - Pá ) a sice od 6.00 do 7.30 hod. a od 12.00 do 21.00 hod..

Při prvním parametrování funkčního modulu bude navrhnut jen jeden časový program. Ten je možno otevřít a měnit do 5 časových programů, předtím než se zavede zápis modulu do seznamu funkcí "Funkci připojit?". Ke změně počtu časových oken a programů již zadaných funkčních modulů obsazuje každý modul na konci menu následující zápisy:

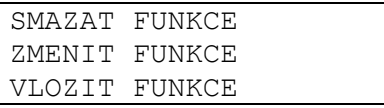

Přes " **ZMENIT FUNKCE**" se rozsvítí následující menu (viz hořejší příklad):

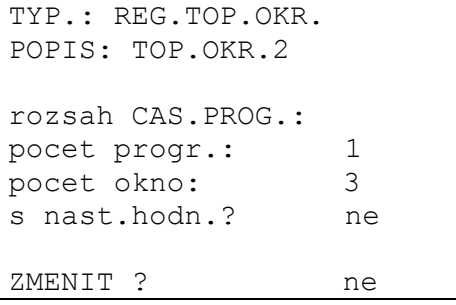

Zde je možno nově určit počet žádaných časových programů, jakož i počet oken pro program.

Otázka "s nast.hodn.? *ne"* znamená, že pro všechny časové programy bude použita stejná jmenovitá hodnota modulu (např.: požadovaná pokojová teplota během doby topení). Pokyn *"s nast.hodn.? ano"* umožňuje každému časovému oknu, každému časovému programu, přiřadit jinou jmenovitou hodnotu. Tím je v příkladu *REGULACE TOPNÉHO OKRUHU* pro každý topný čas možno zadat různé pokojové teploty.

Jakmile se dosáhne přiřazení (např.: 2 Programy a každý se 3 časovými okny), musí být změna potvrzena = dorolovat na konec menu a ZMENIT? potvrdit s *ano*.

Již zadané funkce se mohou kdykoliv vymazat. To má význam tehdy, když existují funkční data podobných projektů a musejí být provedeny drobné změny. K tomu je připraven k dispozici na konci menu každého funkčního modulu povel "SMAZAT FUNKCE".

Povel " VLOZIT FUNKCE " dovolí vložit funkci před momentálně zvolený funkční modul. Tím je možno kdykoliv funkční modul umístnit na příslušné místo přehledu.

### **Stav funkce**

Funkční moduly obsazují velké množství funkčních parametrů, které regulují odpovídajícím způsobem výstupní varianty. Není tedy snadno sledovatelné, proč je výstup právě sepnutý či volný. V modulu *REGULACE TOPNÉHO OKRUHU* se určuje sepnutí čerpadla topného okruhu asi 10 funkčních parametrů, jako uvolnění, druh provozu, vypínací podmínky atd. K získání rychlého přehledu o stavu je na začátku každého základního menu položka "STAV FUNKCE".

V tomto podmenu jsou všechny účinné části funkce vypsány a značka  $\checkmark$  na pravé straně řádku znamená uvolnění. Každý funkční díl, který tento znak nemá, vede momentálně k uzavření výstupních variant (výstupů).

#### **Příklad zobrazení:**

UVOLNENI TOP.OKR.2 UVOLNENI CERP. UVOLNENI MICH.VENT CERP.TOP.OKR.: stav: VYP MICH.VENT.: stav: vyp zbyt.c.behu 0.0 Sek PROTIMRAZ PROV. OMEZ. T.priv.NAST: T.priv.: NAST < MAX T.priv.: NAST > MIN PODMINKY ZAPNUTI: T.pokoj.: JE < NAST T.priv.: NAST > MIN

Zbývající doba běhu míchání bude po změně směru resp. po rozděleném uvolnění nově načtena a obnáší vždy 20 minut bez ohledu na nastavenou dobu míchání.

V tomto případě je čerpadlo topného okruhu momentálně zastaveno (stav = VYP), protože byla překročena zadaná prostorová teplota (přepínací podmínky *T.pokoj.: JE < NAST* není splněna).

Dodatečně budou v tomto podmenu k rozhodujícím funkčním dílům zadávány také všechny výstupní varianty s jejich aktuálními výstupními stavy.

## **MENU Zprávy**

Tento modul umožňuje vytvoření hlášení (chyby, poruchy aj.) na základě stanovených událostí, **pokud se vyskytnou déle než 10 sekund**. Vymazané hlášení se automaticky zapisují do funkčního přehledu. Dále dávají možnost výstupní varianty během doby hlášení použít jako řadící signály. V součtu může být vytvořeno osm linií hlášení, ze kterých každá může být sledována jako samostatný modul

Protože výrobně nejsou zadána žádné linie hlášení, rozsvítí se po vstupu do menu na všech osmi liniích "nepouzit PAR?". Po vstupu do parametrové úrovně může být provedeno obsazení variant a parametrování, jako u všech funkcí. Každá linie hlášení se skládá z následujících proměnných:

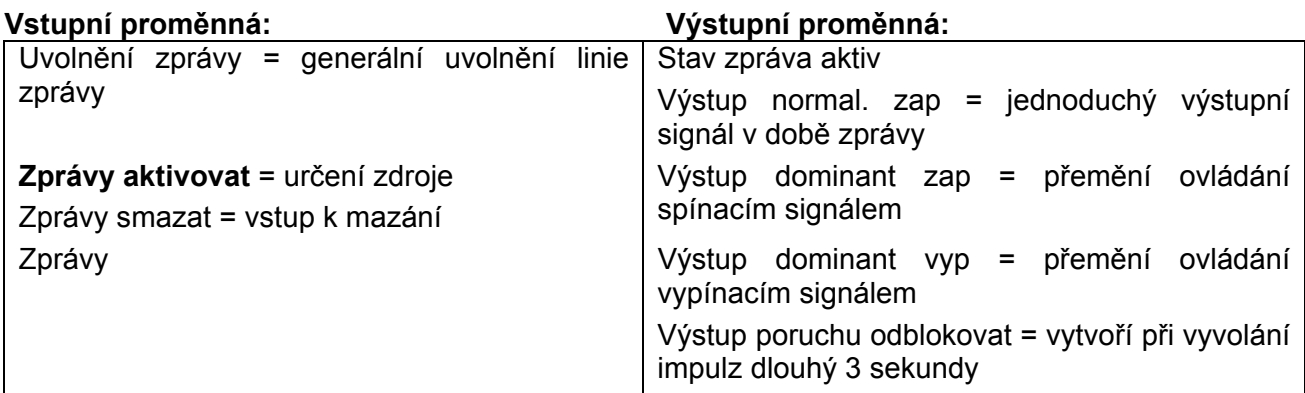

### **Zvláštnosti:**

- Každá linie hlášení má mazací vstup, který může být použit přes **digitální vstup** pro potvrzovací tlačítko nebo automatické vrácení prostřednictvím jiné funkce. V režimu *Uzivatel/*VYP je mazání hlášení možné jen rolovacím kolečkem. S *Uzivatel* **/ZAP** nastává mazání hlášení **automaticky**, jakmile příčina opadne.
- Může se aktivovat **varovný tón**.
- Přiřazené výstupy pod výstupními variantami *výstup dominant* budou spínány na základě výstupního stavu linie hlášení, nezávisle na povelech z jiných modulů nebo momentálního ručního provozu.
- K vrácení prostřednictvím externích zařízení je k dispozici vlastní výstupní varianta, která při mazání hlášení vydá tři sekundy dlouhý impuls (je to možné jen u hlášení typu "Porucha"!). Řádek "ZPRÁVU SMAZAT" se zobrazí jen tehdy, když událost v daném čase právě pominula.
- Řádek "ZPRAVY SMAZAT" se zobrazí v přehledu funkcí jen tehdy, když událost v daném čase právě pominula. Smazání vede automaticky také ke skrytí celkového hlášení ve funkčním přehledu.

#### **Menu Zprávy**

Jako **příklad** lze uvést, že srovnávací funkce jako kotelní termostat při přehřátí (= zařízení) uvolní hlášení "Přehřátí" s varovným tónem, dominantně se zapne čerpadlo topného okruhu a čerpadlo boileru a vypne požadavek na hořák:

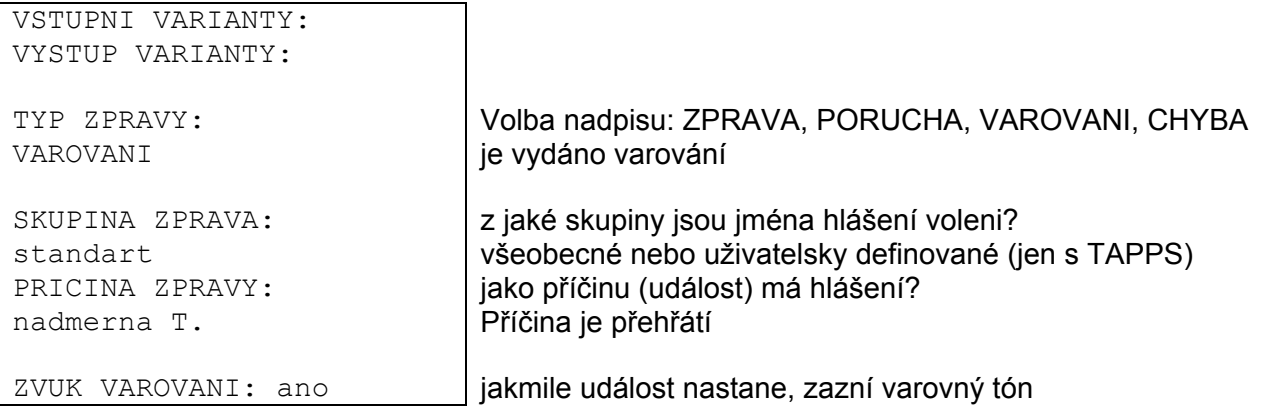

Dodatečně se rozsvítí hlášení typu "PORUCHA":

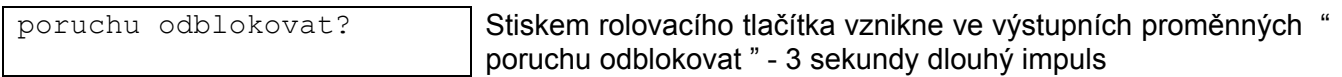

Ve výstupních proměnných pod záhlavím "vystup (dominant ZAP)" jsou uloženy odpovídající výstupy čerpadel a obsazení je označeno tmavě. Tím je zajištěno, že čerpadla při nástupu události budou absolutně spolehlivě zapojeny. Zároveň je obsazení výstupů pro požadavky na topení přes "Výstup (dominant VYP)" zajištěno, aby hořák byl spolehlivě odpojen.

**Všeobecné platí:** Nastavení výstupů přes "dominantní" příkazy (to platí také pro ostatní moduly, které mají takové možnosti) přepíše zásadně všechny řídící signály z ostatních funkcí **a také ruční provoz**. Jestliže účinkují současně dva rozdílné dominantní signály (ZAP a VYP) na jednom výstupu, obsadí signál "dominant VYP" vyšší prioritu.

Pokud bude zpráva vymazána podle výše uvedené předlohy, rozsvítí se na přední pozici **funkčního přehledu**:

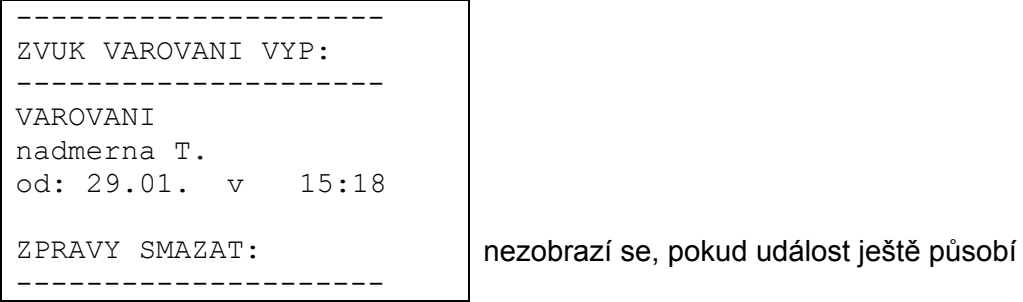

Jakmile se kurzor postaví na " **ZVUK VAROVANI VYP** " a stiskne se rolovací kolečko,vypne přístroj varovný tón a tento řádek bude z displaye vymazán.

Jen při hlášení "**PORUCHA**": Dodatečně se zobrazí řádek " poruchu odblokovat?" zapne se kolečkem ve výstupních variantách " poruchu odblokovat " trojsekundový impuls, nezávisle na tom, jestli příčina v současné době ještě trvá nebo ne. Přerušíli se událost po impulsu, bude zároveň smazáno celé hlášení.

## **MENU Síť**

Toto menu obsahuje všechny údaje a nastavení, které jsou nutné k vybudování CAN - sítě. **Celkový pohled na menu:** 

```
uzel-cislo: 1 | přístroj má síťovou adresu 1
UVOLNENI: ZAP požadavek na komunikaci přes bus
Autooperat.: ano Přístroj komunikuje s jinými účastníky sítě bez mastera
stav: operat a je aktivní
VYSTUP VARIANTY: 
DIGITAL: 
ANALOG: 
podminky odeslani: 
VSTUP VARIANTY: 
DIGITAL: 
ANALOG: 
Timeouts: 
STAHOVANI DAT 
SIT UZEL:
```
- **Uzel čislo** každý přístroj v síti musí mít vlastní adresu (číslo uzlů 1- 62)!
- **Uvolnění** bez uvolnění sítě *ZAP* nesmí přístroj přijímat a vysílat zprávy; nebude se účastnit komunikace.
- **Autooperat.** skládá-li se síť jen z rodiny přístrojů UVR1611 (UVR1611, CAN-Monitor, BL-NET…) je třeba nastavit Autooperat. na *ano*. Pokud je v síti nadřazený přístroj (Master nebo síťový manažer), musí se nastavit Autooperat. na *ne*.
- **Stav** s Autooperat. na *ano* se změní stav po startu regulace dle předepsaného postupu automaticky z *init* → *preop(erational)* → *operat(ional)*. Teprve potom může být zahájena komunikace. Pokud je k dispozici Bus Master, přepne uzel na *operational*.

#### **Menu Síť**

### **Výstupní varianty**

Dohromady může být naprogramováno 16 digiálních a 16 analogových síťových výstupů. K tomu jsou k dispozici všechny vstupní a výstupní režimy, výstupní varianty funkcí, stav sítě, stav čidel jakož stav hlášení.

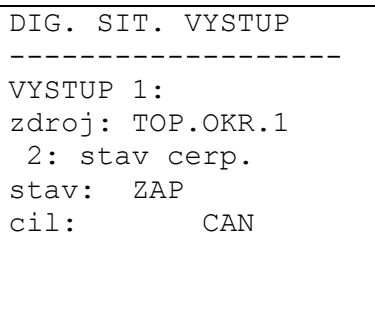

**Příklad:** Digitálnímu síťovému výstupu 1 byl přiřazen statut čerpadla topného okruhu 1, momentální stav čerpadla je "ZAP"

Při zadání cil "DL" je možné zapnout resp. vypnout určité čidla přes DL-Bus. Přesnější údaje naleznete v datových listech těchto čidel.

Parametrování analogových výstupních proměnných nástává stejným postupem.

#### **Podmínky odeslání:**

V tomto menu se stanovují podmínky k odeslání výstupních proměnných.

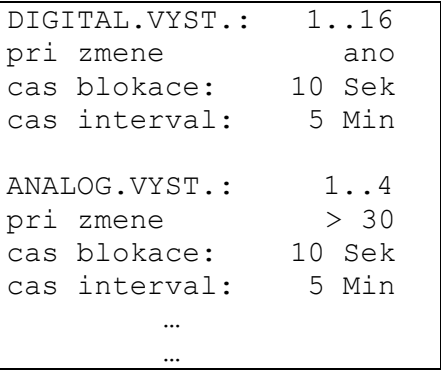

Podmínky odeslání jsou rozděleny do 5 skupin:

- Digitální síťové výstupy 1-16
- Analogové síťové výstupy 1-4, 5-8, 9-12 a 13-16

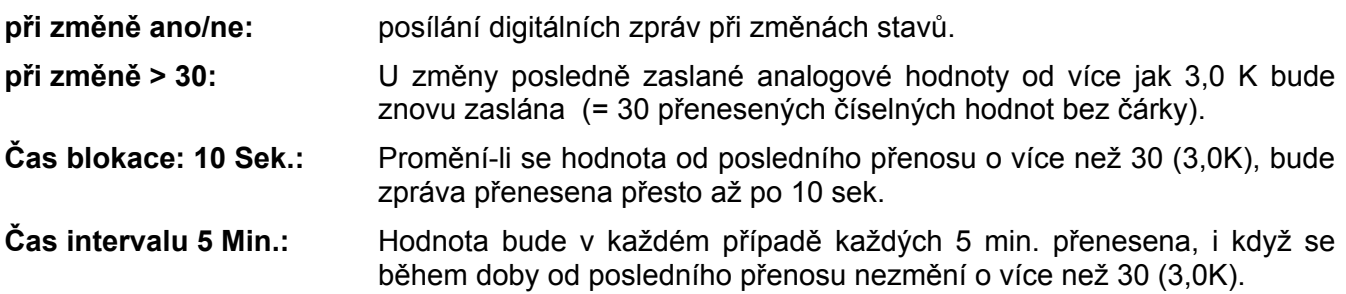

### **Vstupní varianty**

Může být programováno celkem 16 digitálních a 16 analogových síťových vstupů. Ty jsou zadávány podle specifikace odesílání jako číslo síťového uzlu, číslo síťové výstupní varianty výstupu.

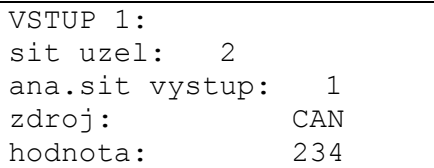

**Předpoklad**: Na CAN-uzlu 2 je obsazen analogový síťový výstup 1 s venkovní teplotou. Přenos se uskuteční vždy bez jednotek a bez označení. Přijímací uzel dostane odtud jako jedinou informaci číslo 234. Teprve spojením s funkcí např. Vstupní varianty venkovní teploty ve funkčním modulu

TOPNÝ OKRUH bude ukazovat korektní hodnotu: 23,4°C.

Po startu regulace se nastaví všechny analogové síťové vstupní varianty na 0 a všechny digitální vstupní varianty na VYP.

**Příklad:** čtení průtočného množství elektronickým snímačem FTS4-50DL **přes datové vedení (DLbus)**. Senzorová adresa = 1.

VSTUP 2: sit uzel: 1 Senzorova adresa zdroj: DL hodnota: 357

ana.sit vystup: 1 | Index průtočného množství (viz datový list odpovídajícího senzoru)

Parametrování digitálních vstupních proměnných nastává stejnám postupem.

### **Timeouts**

Jsou kontrolní funkce, při chybových Bus-zprávách (např.: v případě výpadku přístroje) které by mohly vést ke změně regulační strategie. Timeouts jsou rozděleny na 8 skupin síťových vstupů:

- Digitální síťové vstupy 1-4, 5-8, 9-12 a 13-16
- Analogové síťové vstupy 1-4, 5-8, 9-12 a 13-16

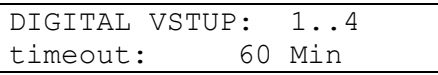

Tak dlouho, dokud bude informace čtena z CAN-Bus, je **stav sítě** VYP. Pokud je doba od poslední aktualizace delší než nastavený Timeoutzeit, přepne se stav sítě z *VYP* na *ZAP*. Tím se dá reagovat prostřednictvím programování na výpadek síťového uzlu resp. odpovídajících informací. Stav sítě může být dle volby zvolen pro jednotlivá nebo všechny čidla dohromady ("stav sítě 33").

Ve všech funkčních modulech a zprávách je k dispozici jako zdroj síťová vstupních varianta a stav sítě.

### **Nahrávání dat**

(STAHOVANI DAT) Jsou 2 možnosti, jak nahrát data:

#### **Přes datové vedení (DL-Bus):**

Záznam dat prostřednictvím DL-Bus vede ke stabilnímu datovému toku z regulace k C.M.I. případně k datovému logeru D-LOGG. Budou jako záznam vydány hodnoty resp. stavy všech vstupů, informace o sepnutí výstupů a hodnoty od 2 kalorimetrů. Pro bližší informace viz kapitola **Výstupy/Zvláštnosti výstupu 14**.

#### **Přes CAN-Bus:**

CAN-Datenlogging je možný výhradně s C.M.I.. V protikladu k přenosu dat přes DL-Bus, jsou data pro nahrávání přes CAN-Bus volně volitelné. Rovněž nenastává žádný trvalý přenos dat. Na žádost C.M.I. uloží regulace aktuální hodnoty do logingového úložiště a uzamkne ho proti novému přepisu (při požadavku druhého C.M.I.)než budou data přečtena a úložiště znovu uvolněno. V menu **Síť/stahování dat** budou definovány parametry pro nahrávání dat přes spojení CAN-Bus.

Potřebné nastavení C.M.I. pro záznam dat z CAN-Bus jsou popsána v online nápovědě C.M.I..

#### **Přehled menu:**

MASTER UZEL: 56 timeout: 60 Sek digitalni hodnoty analogove hodnoty

vsec nast. smazat **POZOR!** Vymazání nastavení se provede ihned bez dalších upozornění!

**Master uzle** – Regulaci je přiřazeno C.M.I. jako Loging Master. Logingové příkazy těchto masterů mají absolutní prioritu, proto je logingové úložiště **vždy** aktualizováno na povel mastera (i když bylo uzamčeno jiným C.M.I.), mimo situace, kdy jsou v této chvíli data vydávána (posílána) k jinému C.M.I..

**Timeout** – doba datové uzávěry Logbuferu je časově omezena. Pokud toto časové rozpětí uběhne, bude Bufer od regulace sám opět uvolněn.

**Digitální a analogové hodnoty –** každá regulace může vydat prostřednictvím 2 datových vět max. 26 digitálních a 32 analogových hodnot, které se definují v menu "**Sit/STAHOVNI DAT**" regulace UVR 1611. Jedna datová věta se skládá z 16 analogových a 13 digitálních hodnot a ze 2 kalorimetrů:

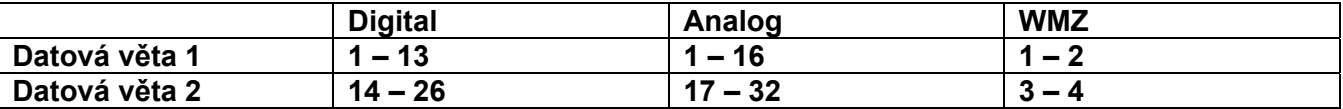

Pokud tedy např. se má uložit digitální hodnota v datové větě 2, musí se digitální hodnota definovat hodnotou 14 nebo vyšší.

#### **Stupně otáček výstupů:**

Mají-li být evidovány také stupně otáček výstupu, musí mít digitální hodnta to samé číslo jako příslušný výstup. Tedy např. výstup 6 by musel mít přiřazenu digitální hodnotu 6. Pokud bude výstup přiřazen jiné digitální hodnotě, potom bude vydán stav (ZAP/VYP), ale nebude vydán zádný stupně otáček.

#### **Kalorimetr:**

Výstupní varianty funkce kalorimetru budou dle odpovídajícího pořadí ve funkčních listech **automaticky zařazeny do datové věty** (WMZ 1 a 2 v datové větě 1, WMZ 3 a 4 v datové větě 2). Hodnoty funkce počitadla množství tepla nemůžou být definovány jako analogové hodnoty.

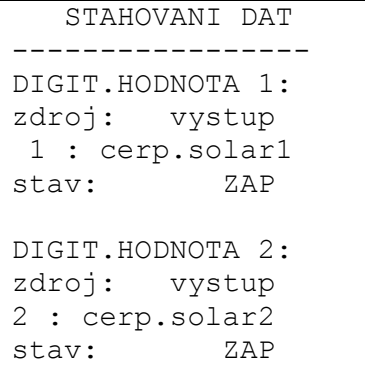

**Digitální hodnoty** – v tomto podmenu bude definováno celkem 26 digitálních parametrů obou datových vět: Datová věta 1: digitální hodnoty 1 – 13 Datová věta 2: digitální hodnoty 14 – 26

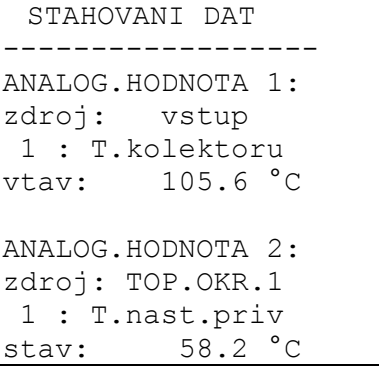

**Analogové hodnoty** – v tomto podmenu bude definováno celkem 32 analogových parametrů obou datových vět: Datová věta 1: analogové hodnoty 1 – 16

Datová věta 2: analogové hodnoty 17 – 32

Funkce typu "kalorimetr" nemohou být vybrány jako zdroj. Tyto parametry jsou automaticky zapojeny v obou datových větách.

**Všechny Def. vymazat** – bude zobrazeno jen v expertní úrovni. Zde mohou být smazána všechna nastavení (definice) v Datalogu stisknutím rolovacího kolečka. Všechny logovací hodnoty přitom budou nastaveny na *Zdroj:Uzivatel <nepouzit>*.

**POZOR!** Vymazání nastavení proběhne okamžitě bez dalších upozornění!

**Důležité pokyny k CAN-nahrávání dat:** V síti CAN musí regulace (verze > E3.18) nebo C.M.I. obsadit číslo uzlu 1, aby časové razítko této regulace mohlo být převzato jinými zařízeními.

#### **Menu Síť**

### **Síťové uzly**

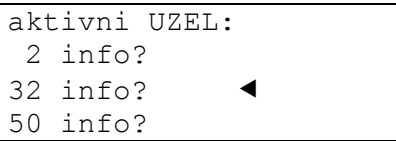

Tady budou vypsány všechny síťové uzly. I/O moduly můžou být parametrizovány z regulace. U CAN-Monitoru se zobrazuje teplota místnosti (a vlhkost v místnosti u odpovídající verze). **Parametrování CAN-Monitoru jakož i přístup na jiné regulace není možný!** 

**Příklad** CAN-I/O modul, uzel 32:

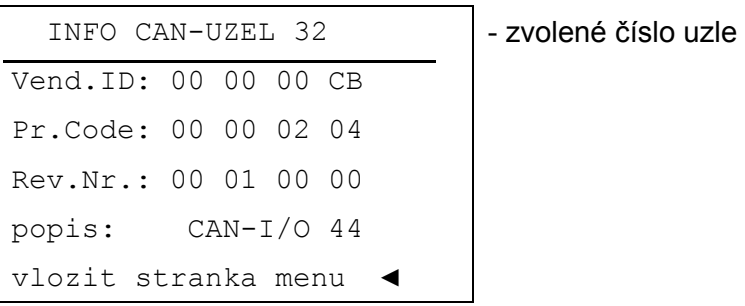

- **Vend.ID:** Identifikační číslo výrobce (CB pro Technische Alternative GmbH)
- **Pr.Code:** Produktový kód zvoleného uzlus (zde pro CAN-I/O modul)

**Rev.Nr.:** Revizní číslo

**popis:** Produktové označení uzlu

Tyto data jsou zadány od Technische Alternative GmbH jako pevné fixní hodnoty a nemohou být měněny.

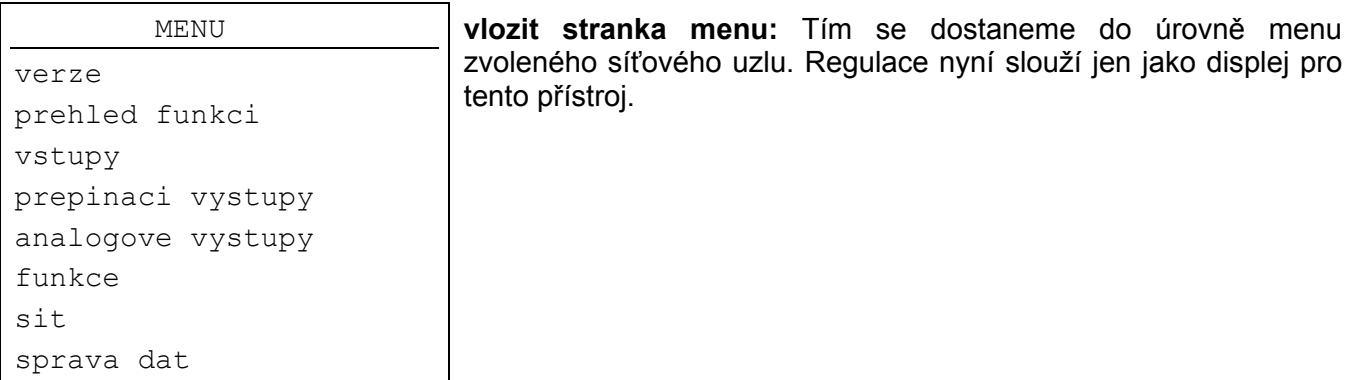

## **MENU Správa dat**

V tomto menu se nachází povely pro přenos funkčních dat a zálohování stejně jako pro aktualizaci provozního systému. Body menu pro přenos dat platí pouze pro Bootloader BL-NET. Přenos dat prostřednictvím C.M.I. je popsán v online nápovědě C.M.I..

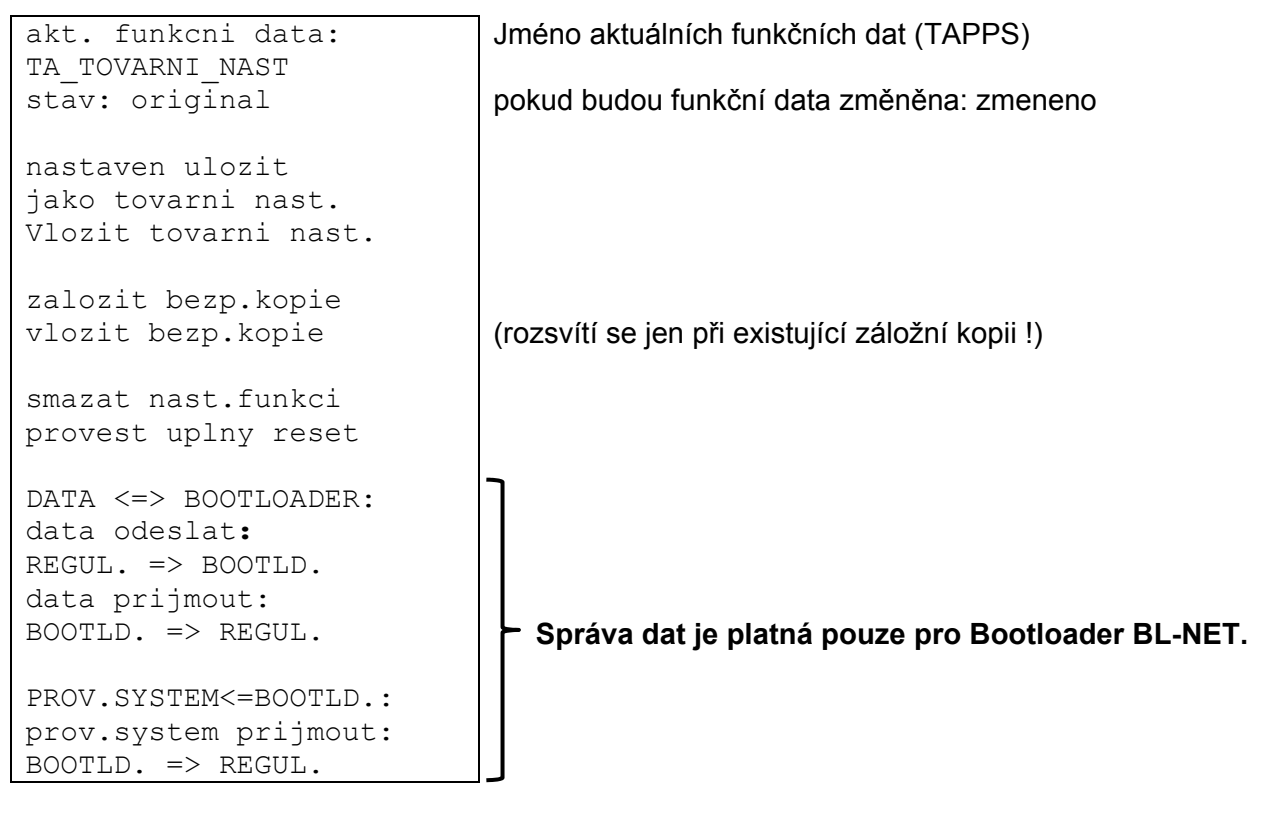

### **Interní správa dat**

#### *Akt. Funkční data:*

**TA\_TOVARNI\_NAST** – Do regulace budou funkční data nahrána s tímto popisem. **Výrobní nastavení z T.A. může být nahráno současným stiskem obou zadávacích tlačítek a rolovacího kolečka při uvedení regulace do provozu.** 

**Stav: original** – na funkčních datech nebylo při přenosu nic změněno.

*Nastavení uložit jako* **výrobní nastavení** – v přístroji jsou uloženy jako výrobní nastavení funkční data pro 2 topné okruhy včetně soláru a systému plnících čerpadel. Pokud se programování vyzkouší, může se tímto povelem nastavit jako vlastní výchozí a zaměnit za originální nastavení a tím je k dispozici jako výrobní nastavení.

*Vložit* **výrobní nastavení** – potrvrzením, přes potvrzení následných bezpečnostních otázek *ANO* / *NE, se vloží výrobní nastavení*. **POZOR:** Tímto se smažou vlastní funkční data a nahradí výrobním nastavením (výrobně či vlastním způsobem dříve upravená data). Dříve uložená bezpečnostní kopie (viz následující pokyny) zůstane zachována.

#### **Menu Správa dat**

**Založit bezpečnostní kopie** – funkční data se mohou uložit jako bezpečnostní kopie. Tím je možné zkušebně dělat programové a parametrické změny, bez ztráty současných funkčních dat. Pokud se tato kopie založí, zobrazí se další bod v menu.

**Vložit bezpečnostní kopii** – bezpečnostní kopie bude nahrána na místo současných funkčních dat a přepíše tím i všechny přednastavené nastavení a programy – mimovýrobního nastavení.

**Smazat funkce** – pro nové programování budou smazány jen všechny nové funkční moduly z funkčního listu.

**Provést úplný reset** – s vyjímkou datových záznamů výrobního nastavení a bezpečnostních kopií, vede tento povel k kompletní ztrátě všech údajů (funkčních dat). Maže tedy také vedle funkčních modulů i parametry všech vstupů a výstupů.

### **Výměna dat s PC resp. Bootloader**

#### *DATA <=> BOOTLOADER:*

**DATOVÝ přesun** – všechny funkční data se přenášejí do PC přes Bootloader CAN- Bus nebo přes infračervený port. Volba tohoto povelu vede k nasludujícímu zobrazení:

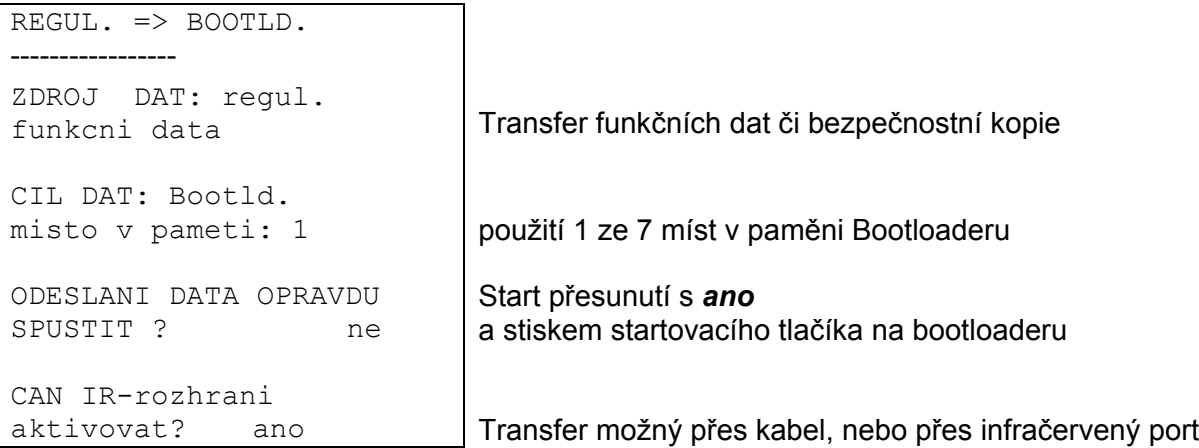

**Upozornění**: Bootloader může obsadit, podle operačního systému ( aktualizace možná i přes internet) a od Bootsektorverze B1.01 regulace, až 7 úložných míst pro funkční data.

### *DATA <=> BOOTLOADER:*

**Přenos DAT** – s Bootloaderem se funkční data připravená na PC přenášejí přes CAN- Bus nebo infračervený port do regulace a tím přepisují aktuální naprogramování. Vyvolání obsahuje podobné příkazy jako při přesunu, ovšem existuje volba více "datových cílů":

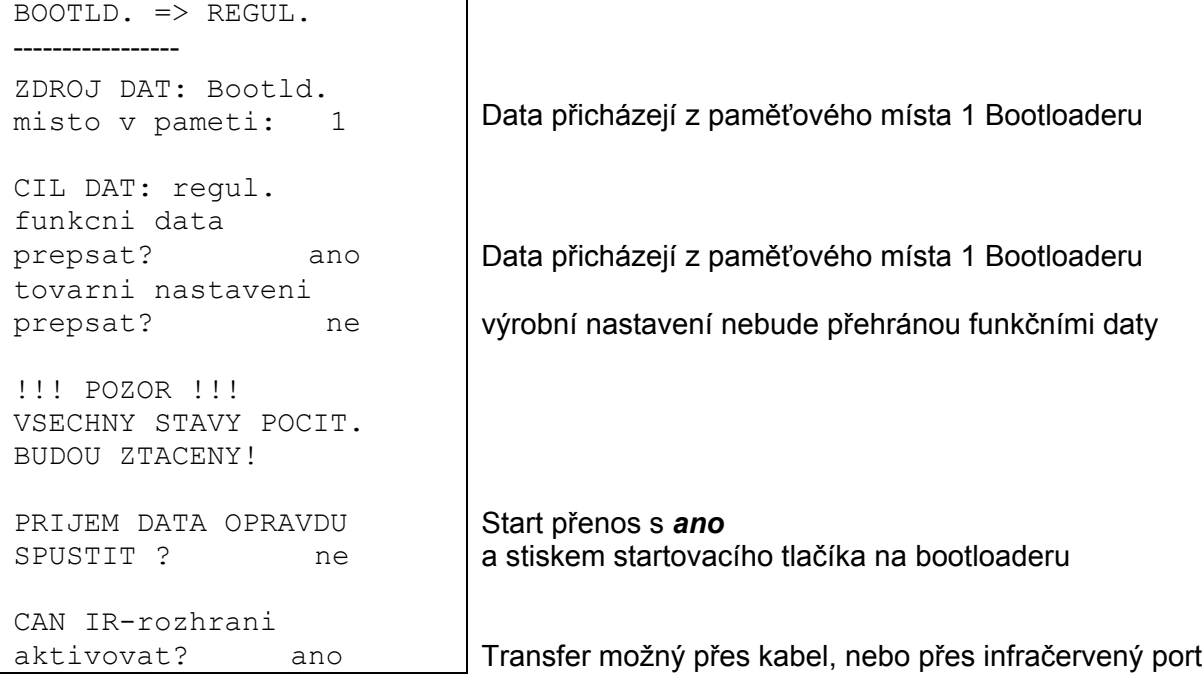

### *PROV.SYSTÉM <= BOOTLD.:*

**Stáhnutí operačního systému:** Přístroj má možnost díky jeho Flash- Technologii s pomocí Bootloaderu nahradit vlastní operační systém (software přístroje) aktuální verzí ( z oblasti stahovací na adrese http://www.ta.co.at) .

Nahrání nového operačního systému je vhodné tehdy, pokud obsahuje nové, **potřebné** funkce. Aktualizace operačního systému představuje vždy riziko (srovnatelné s flashováním PC-Biosu) a vyžaduje bezpodmínečně přezkoušení všech funkčních dat, protože se mohou očekávat problémy s kompaktibilitou vzhledem k novým funkčním dílům!

Protože aktualizace operačního systému vyžaduje delší čas, doporučuje se, provádět tuto aktualizaci **JEN** přes kabel! Po nezdařené aktualizace přes infračervený port je potom tak jako tak možno aktualizovat jen přes kabelové spojení.

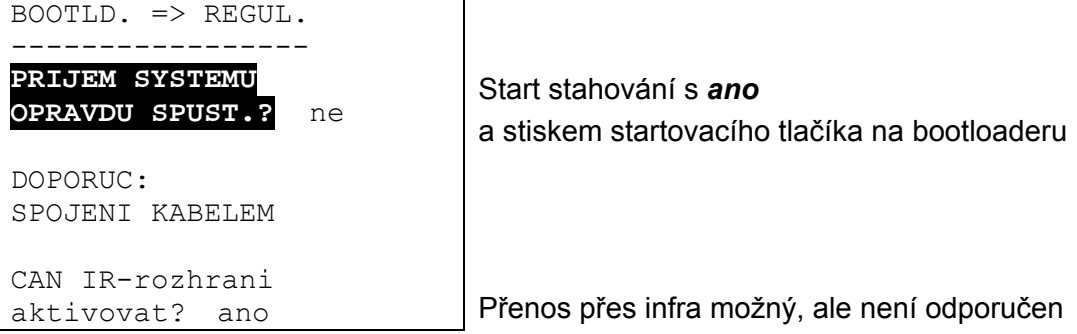

## Montážní návod

### **Montáž čidla**

Správné uspořádání a montáž čidel má pro korektní funkci soustavy velký význam. Rovněž je třeba dbát na to, že jsou ponorné jímky úplně zastrčeny. Přiložené kabelové šroubové spojení slouží jako odlehčení tahu. Tím jsou čidla zařízení dobře izolovány a nemohou být ovlivněna od okolní teploty, . Do ponorných jímek se nesmí při použití ve venkovním prostředí dostat žádná voda (**nebezpečí zmrznutí**).

Senzory nesmí být všeobecně použity ve vlhkém prostředí (např. kondenzovaná voda), protože voda může pronikat izolačním tmelem poškodit čidlo. Vyhřátí přes hodinu při ca. 90°C může čidlo někdy zachránit. Při použití ponorných jímek v nerezovém zásobníku nebo bazénech se musí bezpodmínečně dát pozor na **korozní stálost**.

- **Čidlo kolektoru** (červený nebo šedý kabel se spojovací krabičkou): Umístěte čidlo do trubky, která je spájena resp. přinýtována přímo na absorbéru a je vystrčena ze skříně kolektoru, nebo na přívodní sběrné trubce u výpusti použijte spojku ve tvaru T a zašroubujte čidlo pomocí ponorné jímky včetně šroubení MS (=ochrana před vlhkostí). K prevenci proti blesku je ve spojovací krabičce paralelně mezi senzorem a prodlužovacím kabelem připojena přepěťová ochrana.
- **Čidlo kotle (rozběh kotle)**: Toto čidlo je zašroubováno buď pomocí ponorné objímky do kotle nebo je umístěno s malým odstupem od kotle na vedení přívodu.
- **Čidlo boileru**: Čidlo potřebné pro solární soustavy by mělo být upevněno pomocí ponorné ob jímky u trubkových žebrových tepelných výměníků těsně nad a u integrovaných hladkých trub kovových tepelných výměníků ve spodní třetině výměníku, tak aby ponorná jímka zasahovala do výměníku. Čidlo, které hlídá ohřev boileru z kotle, bude namontováno do té výšky, která odpo vídá požadovanému množství teplé vody v topné periodě. Jako odlehčení od tahu může sloužit přiložené umělohmotné šroubení. Montáž není přípustná v žádném případě pod příslušným regi trem resp. výměníkem tepla.
- **Čidlo zásobníku**: Čidlo nutné pro solární soustavu bude namontováno s pomocí ponorné jímky v dolní části zásobníku těsně nad solární výměník tepla. Jako odlehčení tahu může sloužit přiložené plastové šroubení. Jako referenční čidlo pro topný okruh se doporučuje nasadit čidlo mezi střed a vrchní třetinu zásobníku s ponornou jímkou, nebo na stěnu zásobníku vsunout pod izolaci.
- **Čidlo nádrže (bazén)**: Bezprostředně při výstupu z nádrže na sací vedení nasadit T-kus a čidlo našroubovat s ponornou jímkou. Přitom je třeba dávat pozor na korozní stálost použitých materi álů. Další možností by bylo připevnění čidla na stejné místo prostřednictvích hadicových spon nebo lepící páskou s odpovídající termická izolace proti vlivu okolí.
- **Přiložené čidlo**: Upevnit s objímkami trubek, objímkami hadic atd. na odpovídajících vedeních. Je třeba přitom dávat pozor na vlastní materiál (koroze, stálost teplot atd.). Konečně musí být čidlo dobře izolováno, aby se přesně zachytila teplota trubky a aby nebylo možné žádné ovlivně ní okolním prostředí.
- **Čidlo teplé vody**: Při nasazení regulace v systémech k výrobě teplé vody prostřednictvím exter ního výměníku tepla a otáčkami regulovaným čerpadlem je **rychlá reakce** na změnu množství vody nesmírně důležitá. Proto musí být čidlo teplé vody nasazeno přímo na výstup z výměníku tepla. Prostřednictvím T-kusu by mělo ultrarychlé čidlo utěsněné O-kroužkem (zvláštní příslu šenství) vsunuto do výstupu výměníku. Výměník tepla musí přitom stojíc být namontován na stojato s výstupem teplé vody nahoře.
- **Čidlo záření:** Aby bylo dosaženo odpovídající měřené hodnotě stavu kolektoru, je doporučena paralelní srovnání vůči kolektoru. Mělo by být proto našroubováno na oplechování nebo vedle kolektoru na prodloužení montážní kolejnice. Pro tento účel obsazuje pouzdro čidla slepou díru, která může být kdykoliv provrtána. Čidlo je k dostání v bezdrátovém provedení.
- **Prostorové čidlo:** Toto čidlo je stanoveno pro montáž v obytných prostorách (jako referenční prostor). Prostorové čidlo by nemělo být montováno v bezprostřední blízkosti zdrojů tepla nebo v blízkosti okna. Čidlo je k dostání v bezdrátovém provedení.
- **Čidlo venkovní teploty:** Toto čidlo se montuje na nejstudenější venkovní stěnu (většinou sever ní) asi dva metry nad zem. Je třeba zamezit teplotnímu účinku od blízkých větracích otvorů, oken atd..

## **Vedení čidel**

Všechna vedení k čidlům je možno prodloužit s průřezem 0,5mm2 až do 50m. Při této délce vedení a teplotním čidlu Pt1000 obnáší chyba měření cca. +1K. Pro delší vedení nebo nižší chybu měření je doporučeno použití většího průřezu. Spoj mezi čidlem a prodlužovacím kabelem lze vytvořit následujícím způsobem: posuňte přiloženou smršťovací hadici (rozdělená po 4 cm) přes žílu, pevně zkruťte konce drátů, posuňte smršťovací hadici po holém místě a opatrně zahřejte (např. pomocí zapalovače), dokud se hadice těsně nepřipojí ke spoji. Pokud je jeden konec kabelu pocínován, je spojení provedeno pájením.

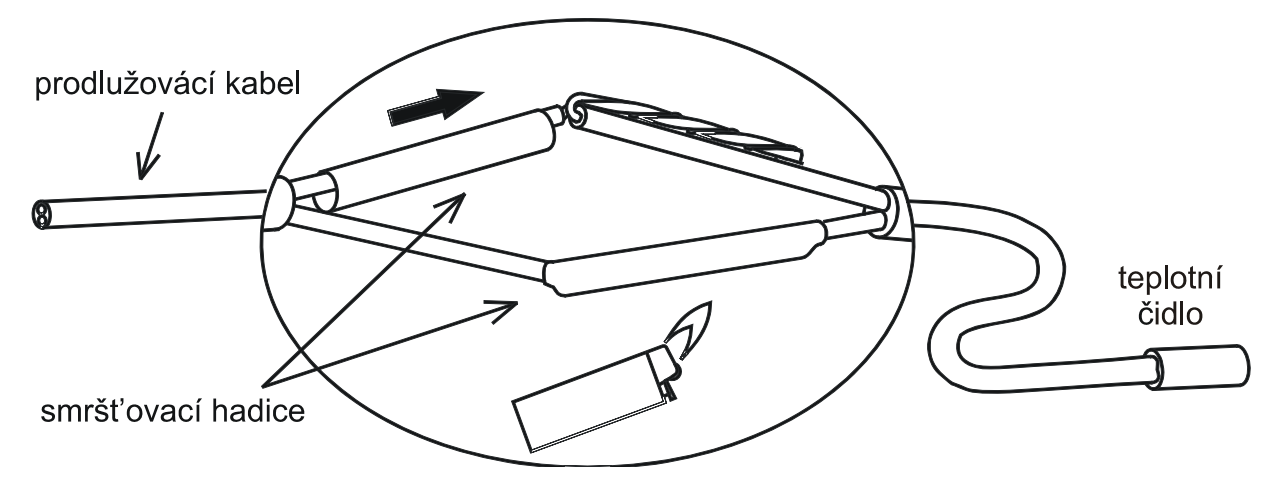

Pro zamezení kolísání měřených hodnot, je pro bezporuchový přenos dat nutno zajistit aby vedení čidel nebylo vystaveno vnějším negativním vlivům. Při použití nestíněných kabelů je potřeba pokládat vedení čidel a sítových vedení 230V v samostatných kabelových kanálech s rozestupem minimálně 5 cm. Pokud se používají stíněné kabely, musí být stínění spojeno s uzemněním čidel (GND).

### **Montážní návod**

## **Montáž přístroje**

Regulace může být dodána jako přístroj určený k nástavbě nebo vestavbě:

**Nástavbová regulace s konzolou UVR1611K-N** 

Upevněte konzolu ve výšce očí (**cca. 1,6 m**) pomocí dodaného montážního materiálu na zeď. Kabelové výstupy pro 230V směřují dolů, nízkonapěťové přívody směřují nahoru.

### **Vestavbová regulace s upínací deskou UVR1611S-N**

Tento typ je určen pro vestavbu do rozvaděče.

Upínací deska může být namontována pomocí 4 připojovacích bodů **nebo** na nosnou lištu (kolejnice TS35 podle normy EN 50022).

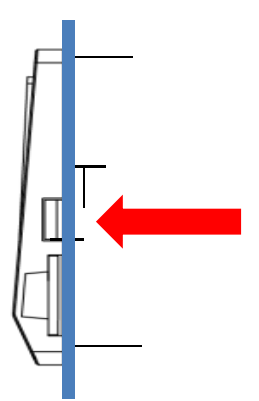

Regulace může být také zavěšena pomocí dvou bočních západkových příchytek do **plechové čelní desky**.

### **Přestavba verze s konzolou na verzi s vestavbou**

Upínací deska je upevněna ve spodní části konzoly.

Tuto desku z konzoly demontujete tím, že šroubovákem uvolníte západkové příchytky.

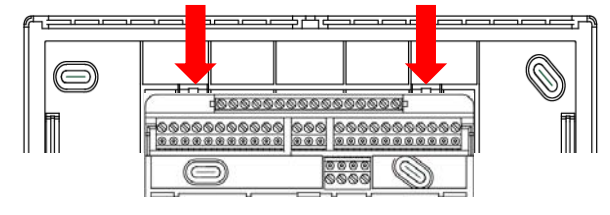

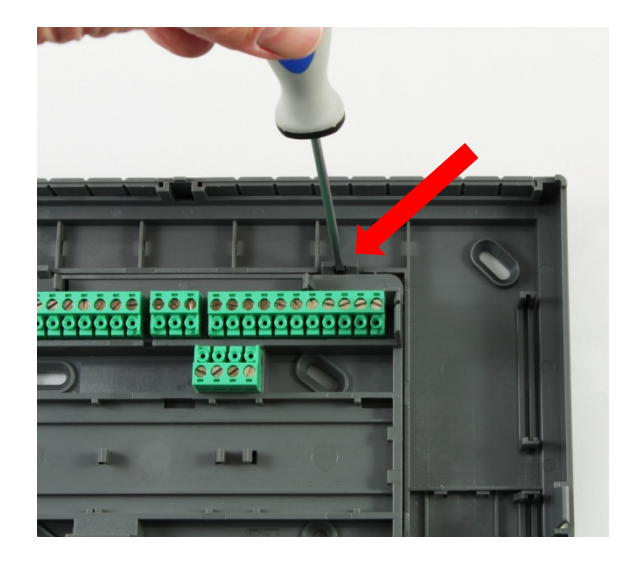

## **Otevření konzoly POZOR! Před otevřením konzoly vždy odpojte síťovou zástrčku!**

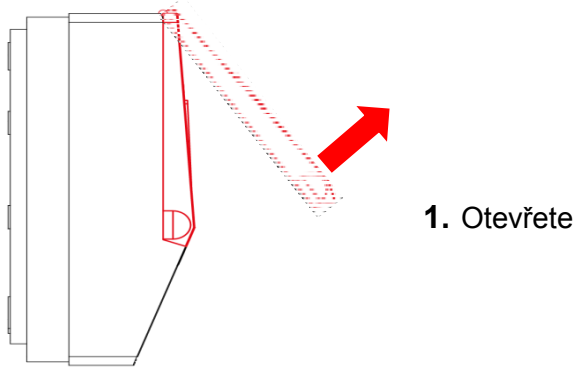

**1.** Otevřete horní kryt.

### Náhled s otevřeným krytem

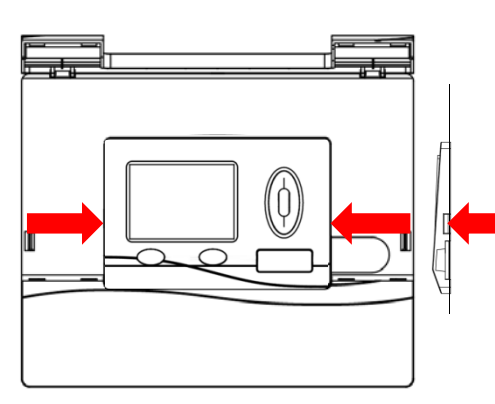

**2.** Pomocí dvou velkých šroubováků zmačknete boční tlačítka (na nákresu šipky vlevo) a vytáhnete přístroj ven z konzoly.

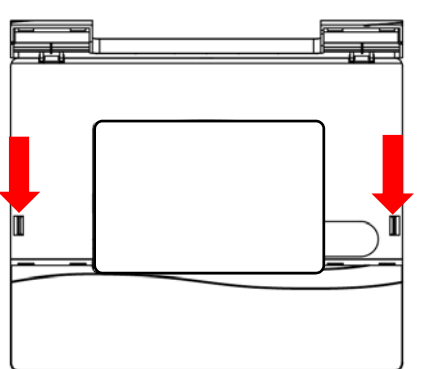

**3.** Po vyjmutí regulace stiskem zvolníte uzávěry (na skice šipky vlevo) a sice malým šroubovákem a pak odklopíte kryt konzoly od spodního dílu.

## **Rozměrové výkresy**

**Vnější rozměry konzoly** 

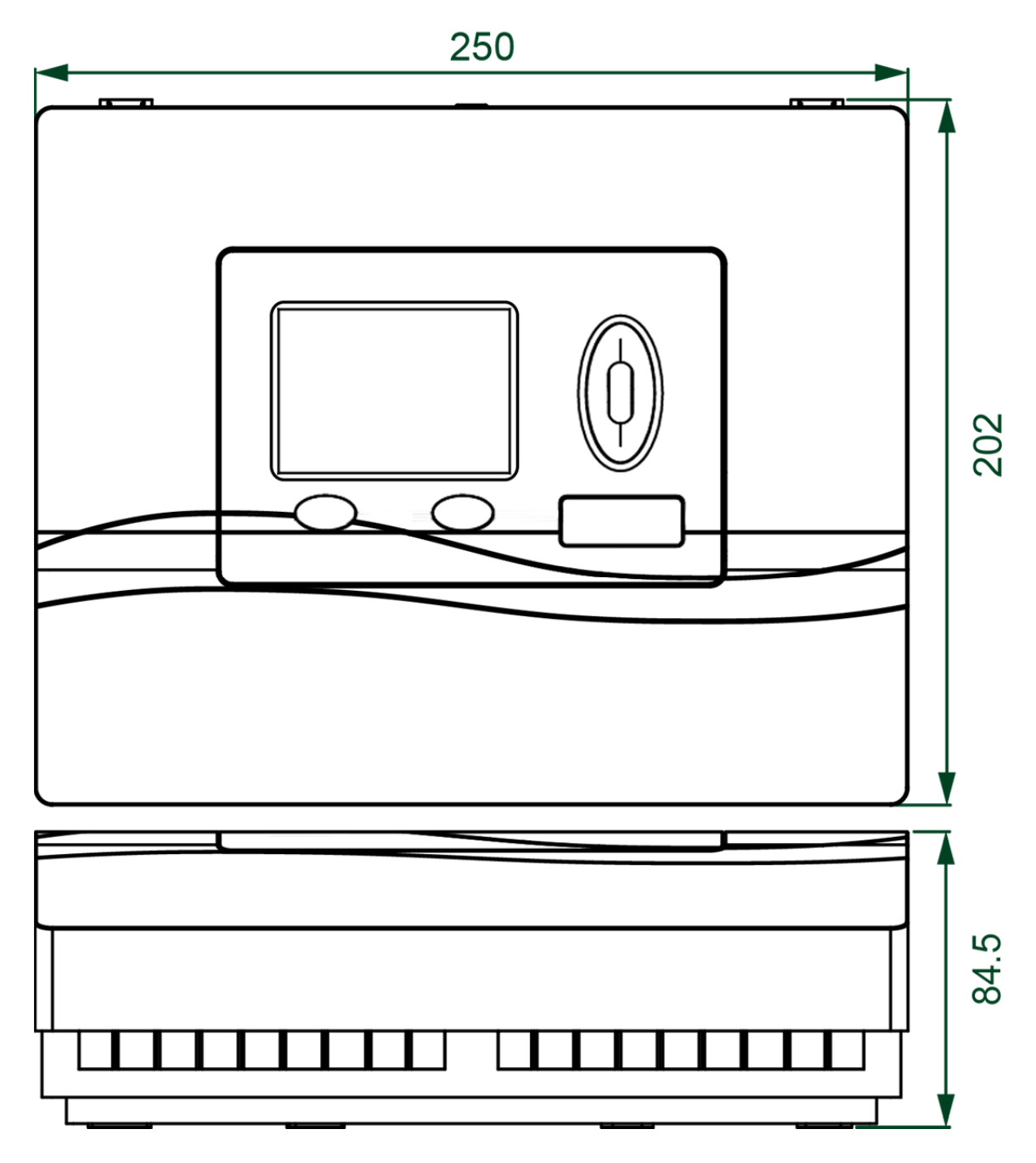

### **Rozměry upevnění konzoly**

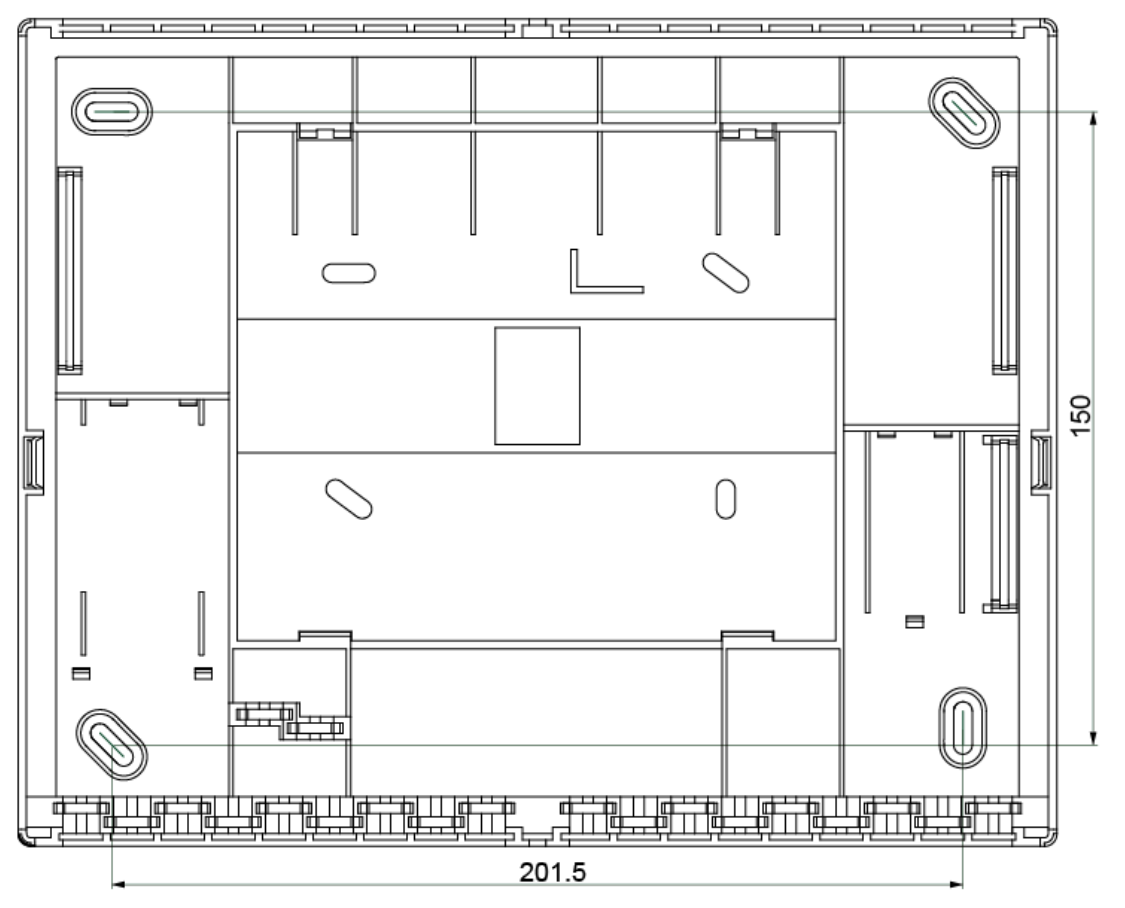

### **Rozměry upínací desky**

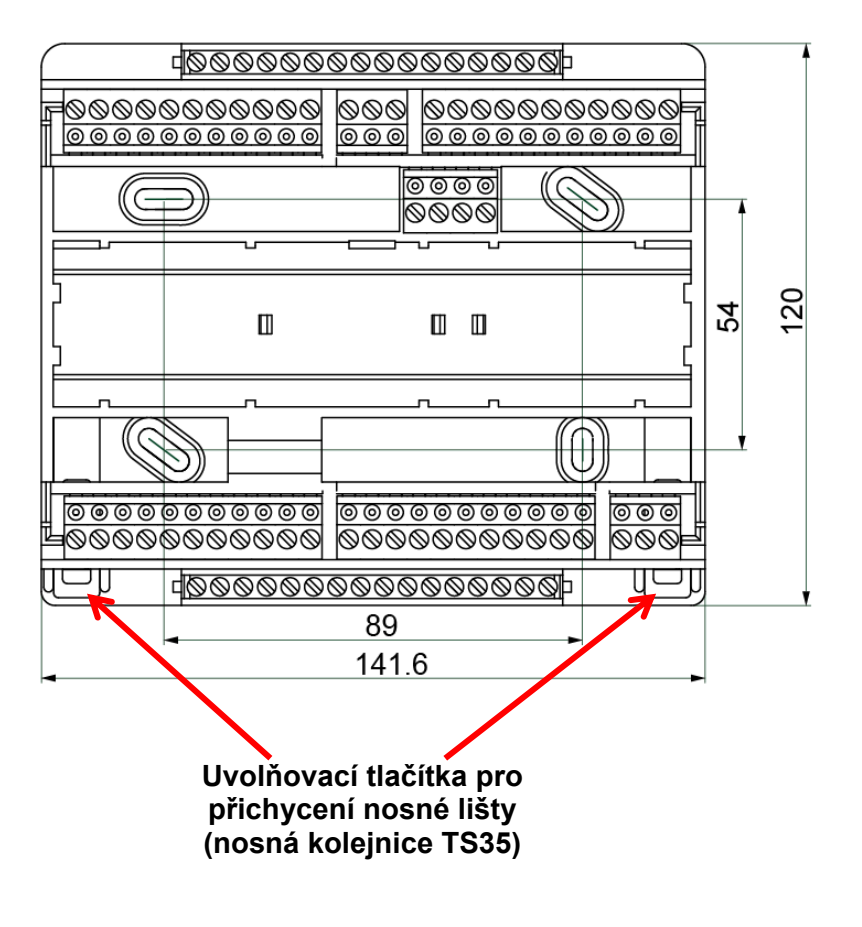

### **Montážní návod**

### **Rozměry regulace s upínací deskou (= UVR1611S-N)**

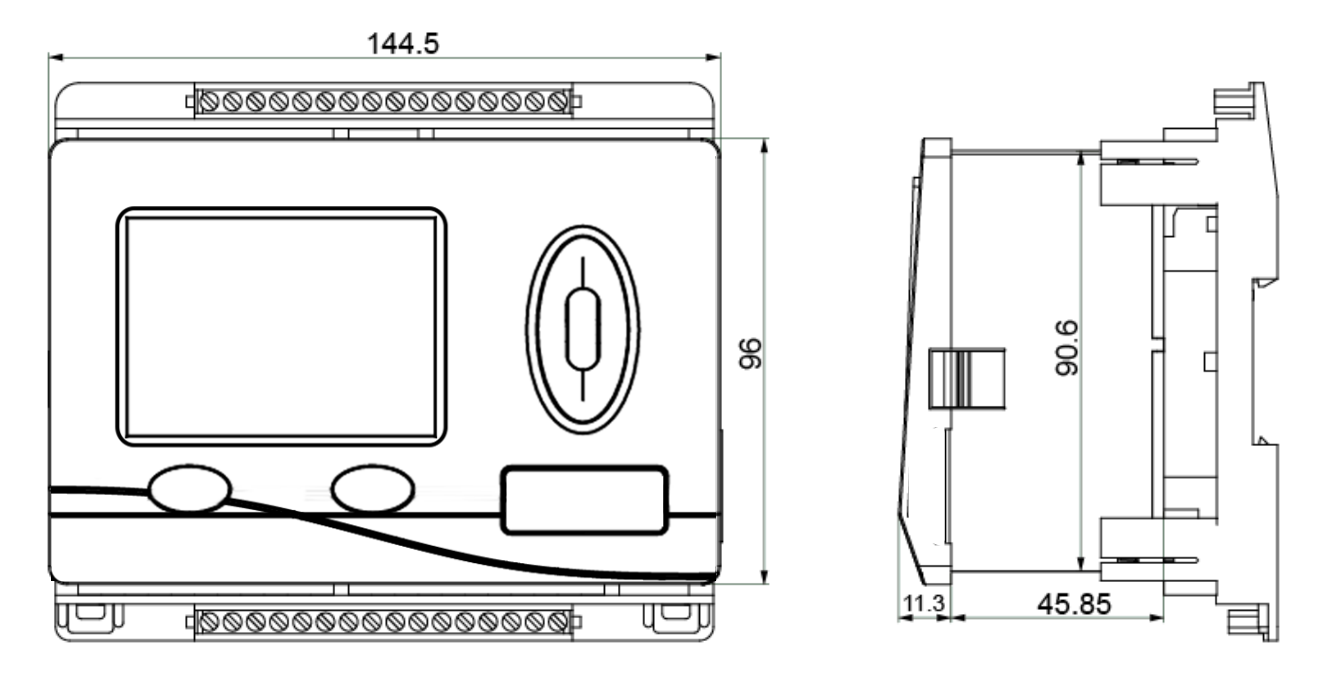

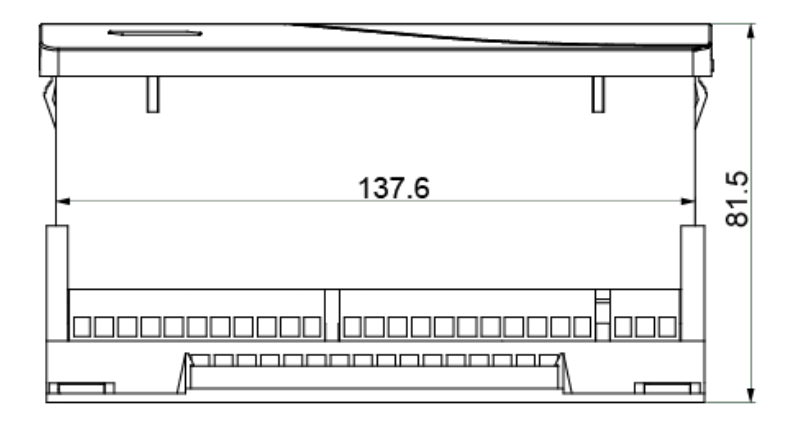

**Rozměr výstřihu** pro regulaci **UVR1611S-N**: 138 x 91 mm, montážní hloubka včetně upínací desky: 70mm

## Síť CAN **Směrnice pro stavbu sítě CAN Technické základy**

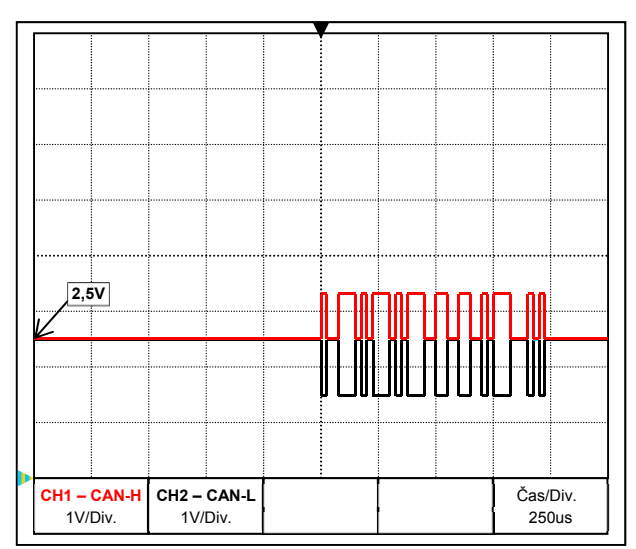

Datové signály CAN-H a CAN-L

### **Stínění kabelů**

CAN-Bus se skládá z linek CAN-High, CAN-Low, GND a +12V napájecí vedení pro komponenty sítě Bus, které nedisponují vlastním zdrojem napětí.

Síť CAN je lineárně nastavitelná a každému síťovému konci je potřeba přiřadit ukončovací odpor. Toto se provádí pomocí terminování koncového přístroje.

U rozsáhlejších sítí (do více budov) může dojít k problémům vlivem elektromagnetického rušení a rozdílem potencionálů.

Aby nedocházelo k těmto problémům, je za potřebí provést následující opatření:

Stínění komunikačního kabelu CAN-Bus musí být u každého uzlu dobře spojeno. U větších sítí se doporučuje zahrnout pro obrazovku vyrovnání potenciálu v souladu s uvedenými příklady.

### **Vyrovnání napětí**

Obzvláště důležité je provést spojení se zemním potenciálem v síti s co nejnižší hodnotou odporu. Při zavedení kabelů do budovy je třeba dbát na to, že půjdou všechny společně stejným místem a všechny budou připojeny na bod ukostření (S<sub>ingle</sub>E<sub>entry</sub>P<sub>oint</sub>-princip). Základem je dosáhnout pokud možno stejného potenciálu, aby v případě přepětí na vedení (úder blesku) byl co nejmenší rozdíl potenciálů s vedením ze sousedního připojení. Rovněž je třeba zabezpečit odpovídající odstup kabelů k ochraně proti blesku.

Vyrovnání napětí má také pozitivní vliv proti rušivým vlivům vlivem souběhu vedení.

### **Vyvarování zemních smyček**

Bude-li mezi více budovami položen stíněný komunikační kabel Bus, je třeba dbát na to, aby se nevytvořily žádné zemní smyčky, resp. smyčky ukostření. Důvodem je, že budovy v praxi mají rozdílné potenciály vůči uzemnění. Pokud připojíte stínění kabelů v každé budově přímo k systému vyrovnání potenciálů, vytvoříte zemní smyčku. To znamená, že nastane tok proudu z vyššího do nižšího potencionálu.

Pokud např. udeří v blízkosti budovy blesk, bude potenciál této budovy krátkodobě zvýšen o několik kV.

Vyrovnávací proud uniká nyní přes chránič Bus a způsobí extrémní elektromagnetické vstupní vazby, které mohou vést k poškození komponentů Bus.

### **Síť CAN**

### **Ochrana proti blesku**

Pro efektivní ochranu proti blesku je důležité dodržovat příslušné předpisy ! Externí odváděcí systém blesku nabízí ochranu před **přímým** úderem blesku. Pro ochranu proti přepětí na síťovém napájení 230V (nepřímý úder blesku) musí být podle místních předpisů nainstalovány bleskosvody případně svodiče přepětí na předřazených částech distribuční soustavy.K ochraně jednotlivých komponentů sítě CAN před **nepřímým** úderem blesku se doporučuje použití speciálního přepěťového bleskosvodu (zvláštní příslušenství: **CAN-UES**). **Příklady**: CAN-Bus-svodič přepětí **CAN-UES** od Technischen Alternative

Doutnavý svodič přepětí pro nepřímé uzemnění EPCOS N81-A90X

## **Příklady různých variant sítí**

### **Vysvětlení symbolů:**

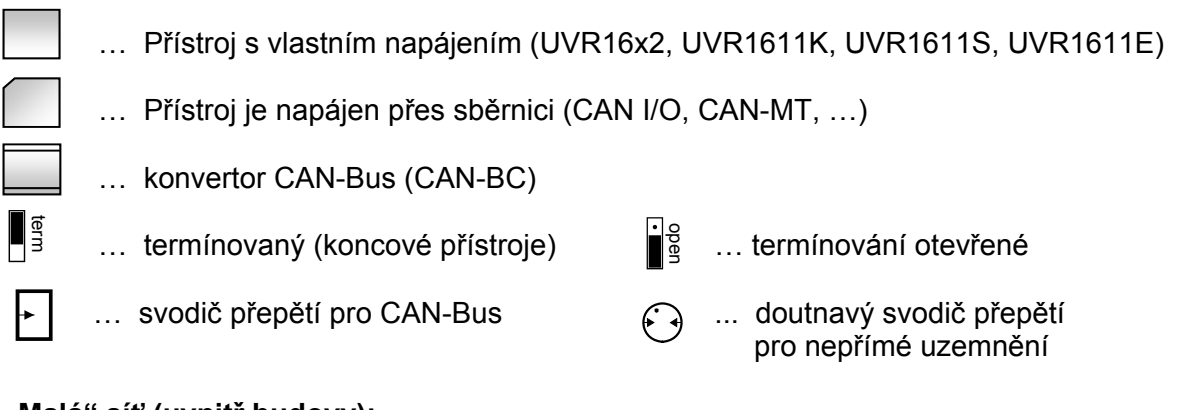

### **"Malá" síť (uvnitř budovy):**

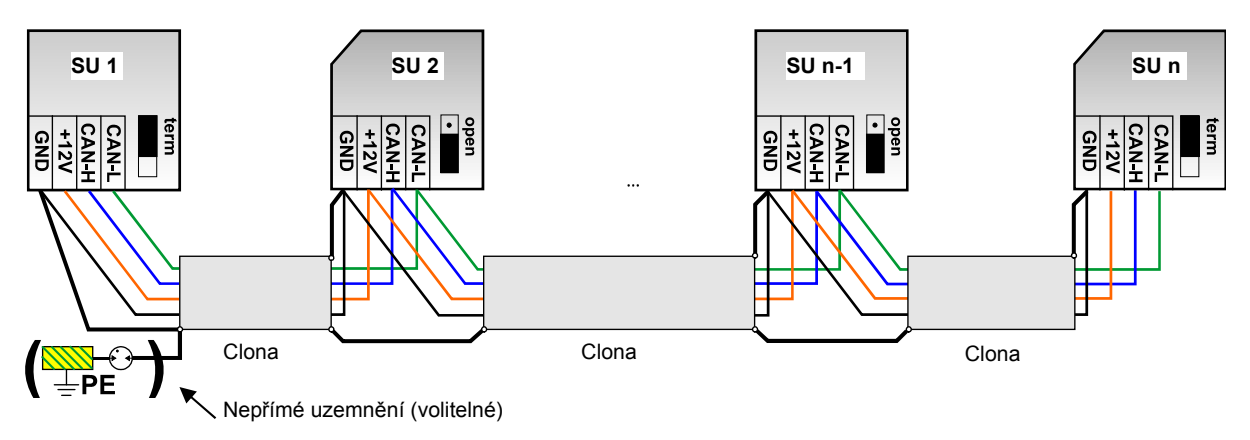

Max. délka vedení: 1.000m při 50 kbit/s

Clona (stínění) musí být vedena u každého síťového uzlu dál a musí být spojena se svorkou (GND) přístroje. Uzemnění clony, resp. svorky GND smí být provedeno jen **nepřímo** doutnavým svodičem přepětí.

Je nutné dohlédnout na to, aby nedošlo k žádnému nechtěnému **přímému** spojení svorky nebo clony a zemního potenciálu (např. pomocí čidel nebo uzemněného potrubního systému).

#### **Síť (mezi více budovami) bez CAN-Buskonvertoru CAN-BC:**

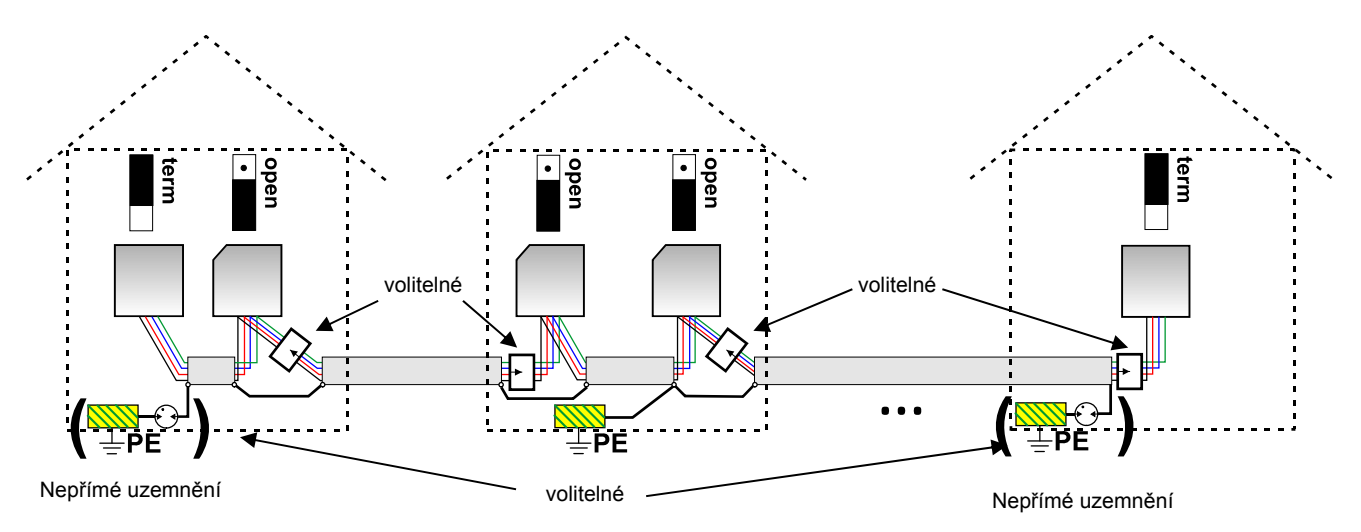

Max. délka vedení: 1.000m při 50 kbit/s

Stínění musí být u každého uzlu propojeno a v **jednom** bodě, pokud možno v polovině vedení, uzemněno. Doporučujeme **nepřímo** uzemnit clonu v jiných budovách prostřednictvím doutnavého svodiče přepětí. Clona **není** spojena se svorkou (GND) přístrojů.

#### **Síť (přes několik budov) s konvertorem CAN-Bus CAN-BC:**

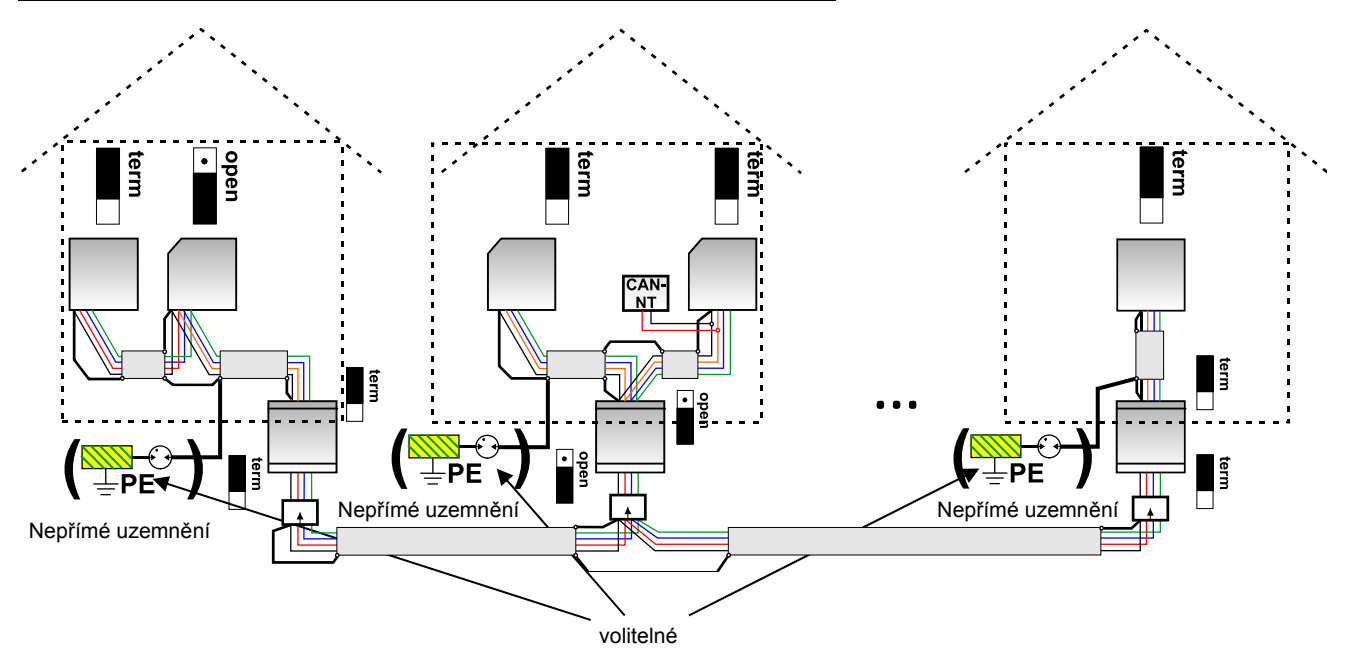

#### **Max. délka vedení: v závislosti na nastavené přenosové rychlosti u CAN-BC**

Clona **nepropojené** sítě je připojena u každého sběrnicového konvertoru ke svorce CAN-Bus (GND). Tato clona **nesmí** být uzemněna **přímo**.

**Bez přepěťového svodiče CAN-Bus** nabízí tato varianta jen ochranu před rozdíly potenciálu **do max. 1kV**, nesmí být ale chápána jako ochrana před bleskem.

V tomto případě má být stínění vedení mezi CAN-Buskonvertory v **jednom** bodě, pokud možno v polovině vedení. Je doporučeno stínění v jiné budově **nepřímo** uzemnit s pomocí výbojkové trubice.

CAN-Buskonvertor je jako opakovač. Přijímá signály CAN-Bus a posílá je dále. Tím je možno vnímat každé vedení na obou stranách CAN-Buskonvertoru jako samostanou síť CAN-Bus.

## **Volba kabelů a síťová topologie**

Pro používání sítí CANopen se prosadily **párově zkroucené kabely** (shielded twisted pair). Jedná se o kabel se zkroucenými páry vodičů a společnou vnější clonou. Takové vedení je relativně odolné vůči vlivům EMV a můžeme dosáhnout prodloužení až do 1000 m při rychlosti 50 kbit/s. Doporučené průřezy kabelů pro CANopen (CiA DR 303-1) jsou uvedeny v následující tabulce.

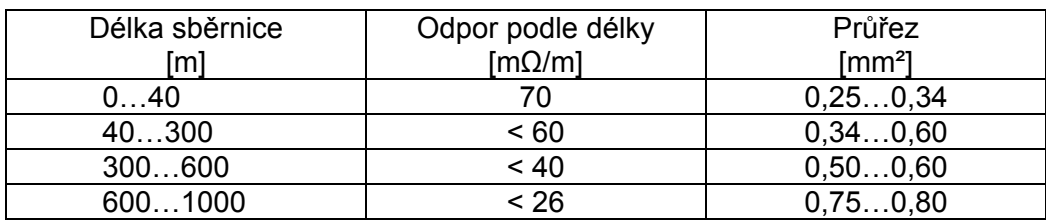

Maximální délka kabelu je kromě toho závislá na počtu uzlů [n] spojených se sběrnicovým kabelem a na průřezu kabelu [mm²].

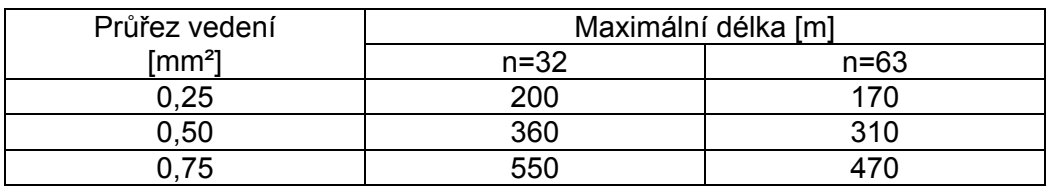

### **Doporučení**

2x2-pólový, párově zkoucený (zkoutit CAN-L s CAN-H, resp. +12V s GND) a stíněný kabel s průřezem alespoň 0,5mm², s kapacitou vodič-k-vodiči max. 60 pF/metr a jmenovitou impendancí do 120 Ohm. Standardní přenosová rychlost regulace UVR16x2 je 50 kbit/s. Toto doporučení odpovídá např. typ kabelu **Unitronic**®**-Bus CAN 2x2x0,5** firmy **Lapp Kabel** pro pevnou instalaci **v budovách nebo prázdných trubkách.** Pak by teoreticky byla možná délka sběrnice o délce cca. 500 m, která by zajistila spolehlivý přenos.

Pro **přímou pokládku v zemině** se hodí např. podzemní kabel **2x2x0,5** mm² firmy **HELUKABEL** art.č. 804269 nebo podzemní kabel **2x2x0,75** mm² firmy **Faber Kabel** art.č. 101465.

### **Propojení**

Síť CAN-Bus nesmí být **nikdy** vybudována **hvězdicovitě**. Správné uspořádání se skládá z páteřního vedení, které jde od prvního přístroje (s ukončením) k druhému a dále k třetímu atd. Poslední přístroje v síti CAN-Bus jsou opatřeny zakončovacími můstky.

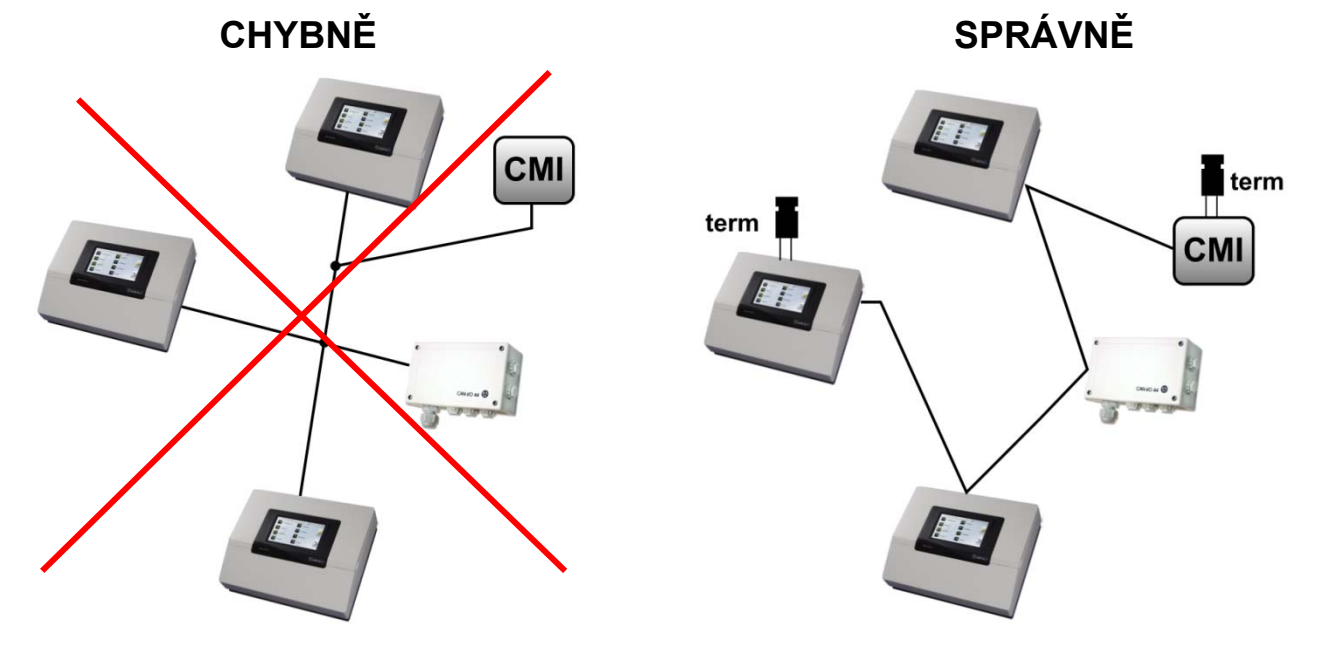

**Příklad**: Spojení tří síťových uzlů (NK) pomocí 2x2-pólového kabelu a **termínování** uzavírajících síťových uzlů (síť uvnitř budovy)

- **Example 120**  $\Omega$ **)** terminovaní (ukončovací odpor 120  $\Omega$ )
- terminovaní otevřeno

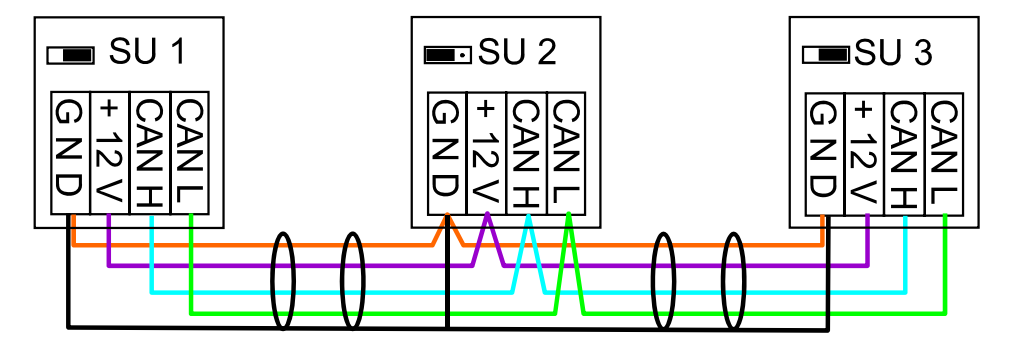

### **Větvené vedení**

Pro spolehlivou funkci **dlouhých** bočních vedení použijte CAN-Buskonvertor. Tím je boční vedení odděleno od sítě CAN a funguje jako samostatná síť CAN.

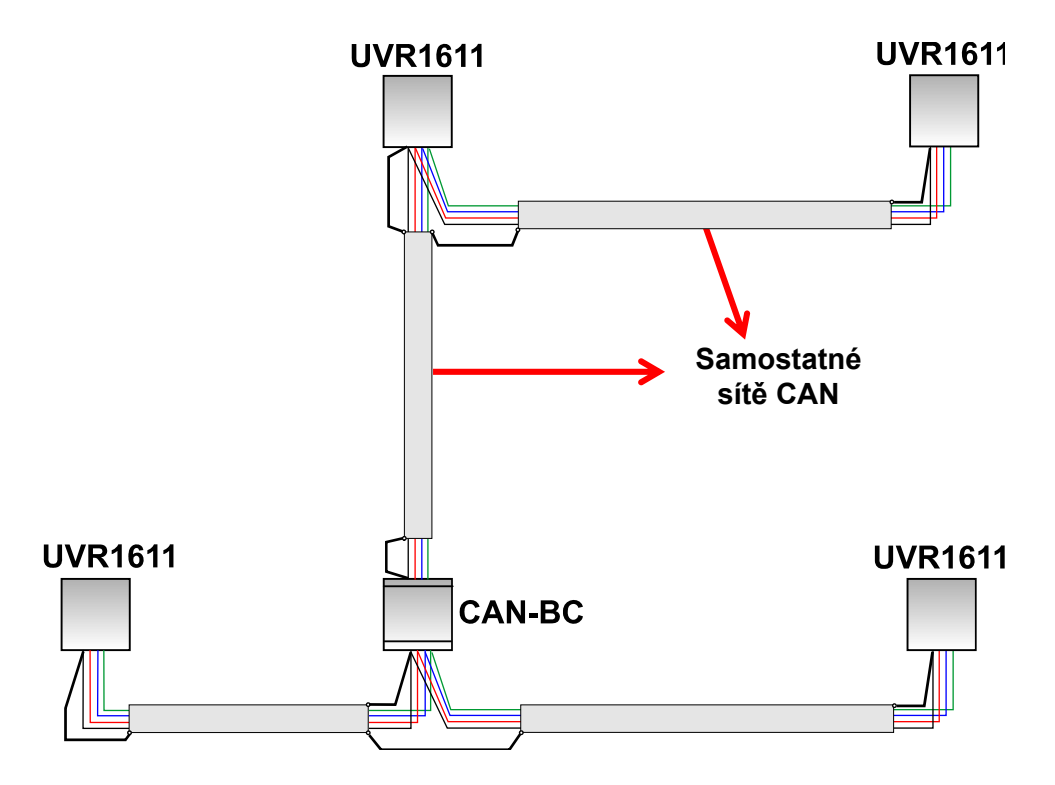

### **Síť CAN**

### **Tovární testy prokázaly**:

1) Hvězdicové odbočky do deseti metrů nepřinášejí žádné potíže s přenosem dat.

2) Do délky BUSu 250 m a přenosové rychlosti 50 kbit/s funguje přenos dat u nízkého počtu síťových uzlů s levným kabelem pro sítě KNX **J-Y(St)Y EIB KNX 2x2x0,8** s charakteristickou impendací 75 ažs 90 Ohm bezproblémově.

3) Do délky BUSu 150m a při malém počtu uzlů je možné použít i kabel **CAT 5 24AWG** (typický ethernetový kabel v sítích PC).

Změna typu kabelu a změna impendance je dovolena jen prostřednictvím oddělení signálu s CAN-Buskonvertoerm.

Tyto sítě ale nesplňují stanovená technická kritéria. Firma. Technische Alternative GmbH proto nemůže převzít záruku za bezproblémovou funkci při využití některé ze třech výše uvedených možností.

## Datové vedení (DL-Bus)

Jako **datové vedení** může být použit každý kaber s průřezem od 0,75 mm² (např.: dvojlinka) do max. 30 m délky. Pro delší vedení doporučujeme použití stíněných kabelů. Dlouhé úzké vedle sebe ležící kabelové kanály pro síťové a datové vedení vedou k tomu, že poruchy sítě zasahují do datové vedení. Proto bude minimální odstup o 20 cm mezi oběma kabelovými kanály nebo je doporučeno použití chráněných vedení. Při evidenci dvou regulací s datovým převodníkem musí být použity oddělené stíněné kabely. Pokud se používají stíněné kabely, musí být stínění spojeno s uzemněním čidel. Rovněž nesmí být vedeny DL s CAN ve stejném kabelu.

Stejně tak nesmí být vedena síť DL-Bus stejným kabelem jako CAN-Bus.

Datové vedení je připojeno na svorce DL (A14) a nule čidel.

## Elektrické připojení

To smí být provedeno pouze odborníkem v souladu s platnými normami. Vedení čidel nesmí být vedeno se síťovým napětím v jednom kabelu. V jednom společném kabelovém kanálu je nutné zajistit vhodné odstínění a oddělení.

**Upozornění:** Jako ochrana před poškozením bleskem musí být elektrické zařízení nainstalováno v souladu s předpisy (svodič přepětí). Výpadky čidel vlivem bouřky resp. elektrostatického náboje jsou většinou způsobeny chybějícím nebo chybně provedeným uzemněním nebo chybějící přepěťovou ochranou.

Dlouhé úzké vedle sebe ležící kabelové kanály pro síťové a senzorové vedení vedou k tomu, že poruchy sítě zasahují do vedení čidel. Když se nepřenášejí žádné rychlé signály (např.: ultrarychlé čidlo), můžou se tyto chyby odfiltrovat s pomocí průměrování hodnot čidel. Přesto bude minimální odstup o 5 cm mezi oběma kabelovými kanály nebo je doporučeno použití chráněných vedení pro čidla.

**Pozor:** Práce uvnitř konzoly se mohou vykonávat jen při odpojeném napětí. Při sestavování přístroje pod napětím je možné poškození.

Všechny čidla a čerpadla resp. ventily se připojují podle příslušného číslování ve zvoleném schématu. V oblasti síťového napětí jsou s výjimkou přívodu doporučeno použití měkkých kabelů s průřezem 1 - 1,5². Pro zemnění není k dispozici žádná svorkovnice. Je možno ji i odstranit pro usnadnění během práce se svorkováním. Všechny kabely se mohou hned po svorkování upevnit odlehčovací svorkou. Uvolnění odlehčovací svorky je možné jen s použitím štípacích kleští. Proto je přiloženo více dílů, než jich je normálně zapotřebí. Po dokončení všech síťových spojení (bez ochranných vodičů ) se vloží zemnící svorka a zbývající a zbývající zemnící vodiče se na ní připojí.

Pro všechny čidla je k dispozici na straně bezpečného napětí jen jedna společná nulovací svorka (GND). V konzoli se nahoře nachází nulovací můstek, který musí být spojen se svorkovnicí pro spojení čidel.

Všechna vedení k čidlům je možno prodloužit s průřezem 0,5mm<sup>2</sup> až do 50m. Při této délce vedení a teplotním čidlu Pt1000 obnáší chyba měření cca. +1K. Pro delší vedení nebo nižší chybu měření je doporučeno použití většího průřezu. Jeden pól tohoto vedení je připojen na příslušnou svorku (S1 – S16), druhý pól na nulovací můstek nahoře.

### **Pomůcka pro svorkování**

Ke každé regulaci je dodán štítek s názvy svorek, který je umístěn menzi svorky s nízkým napětím a svorky s 230V. Po připojení elektrického proudu můžete tento štítek v regulaci nechat nebo ho také odstranit.

Náhled na použitý identifikační štítek:

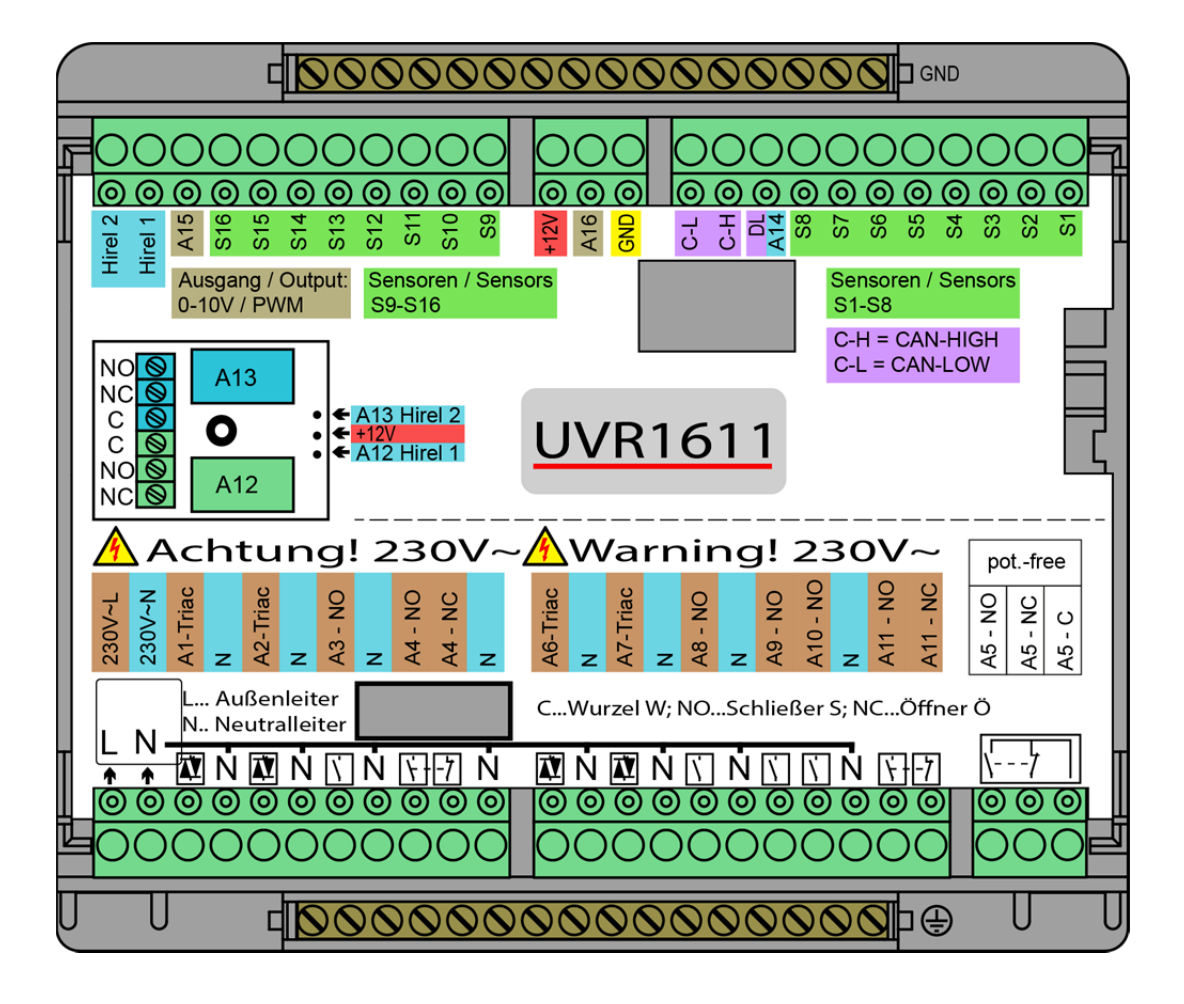

### **Elektrické připojení**

## **Celkový náhled na svorky**

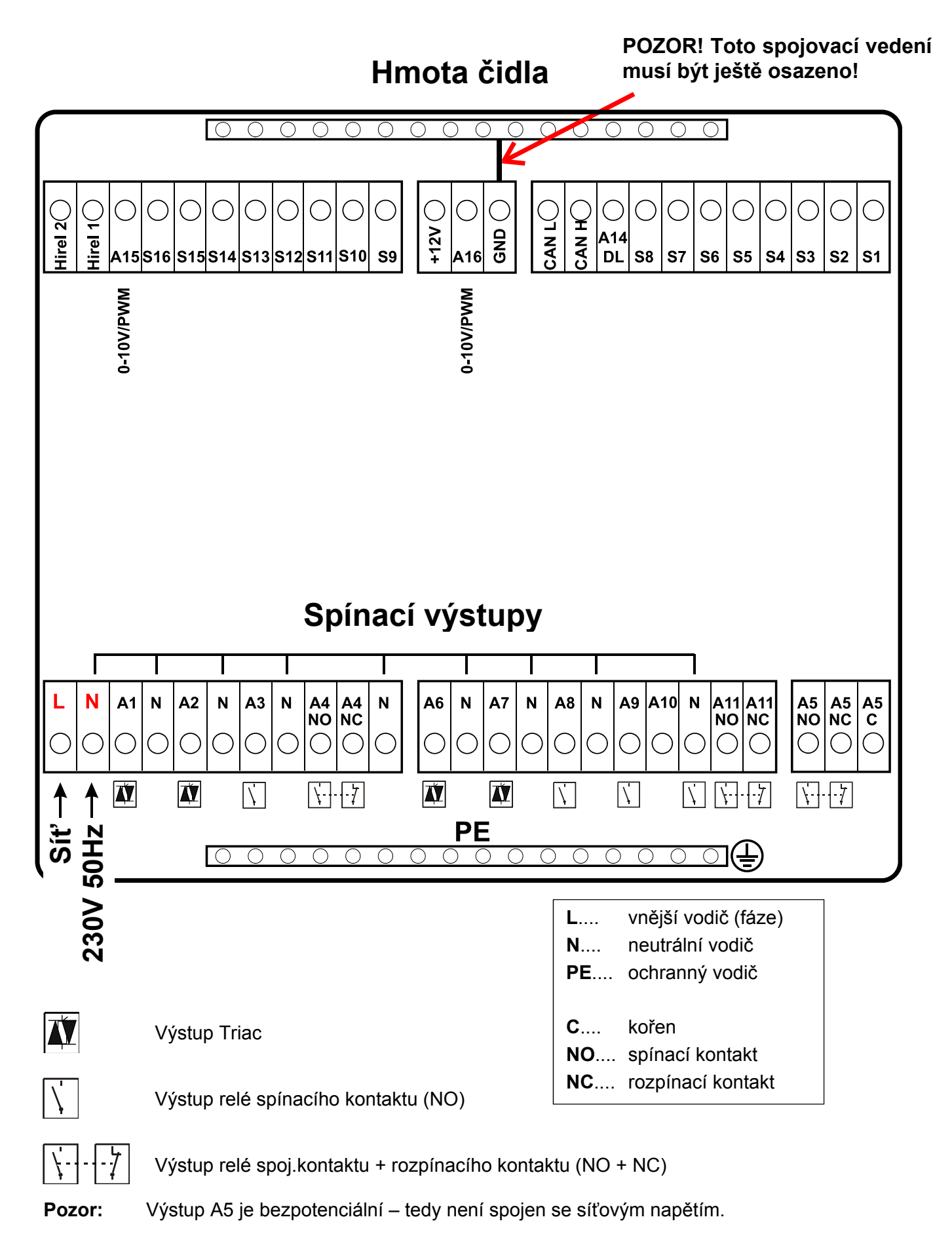

## **Připojení pomocného relé HIREL-230V**

**Beispiel: připojení HIREL-230V pro výstupy 12 a 13** Výstupy A12 - A13 musí být parametrizovány jako spínací výstupy.

### **Hmota čidla**

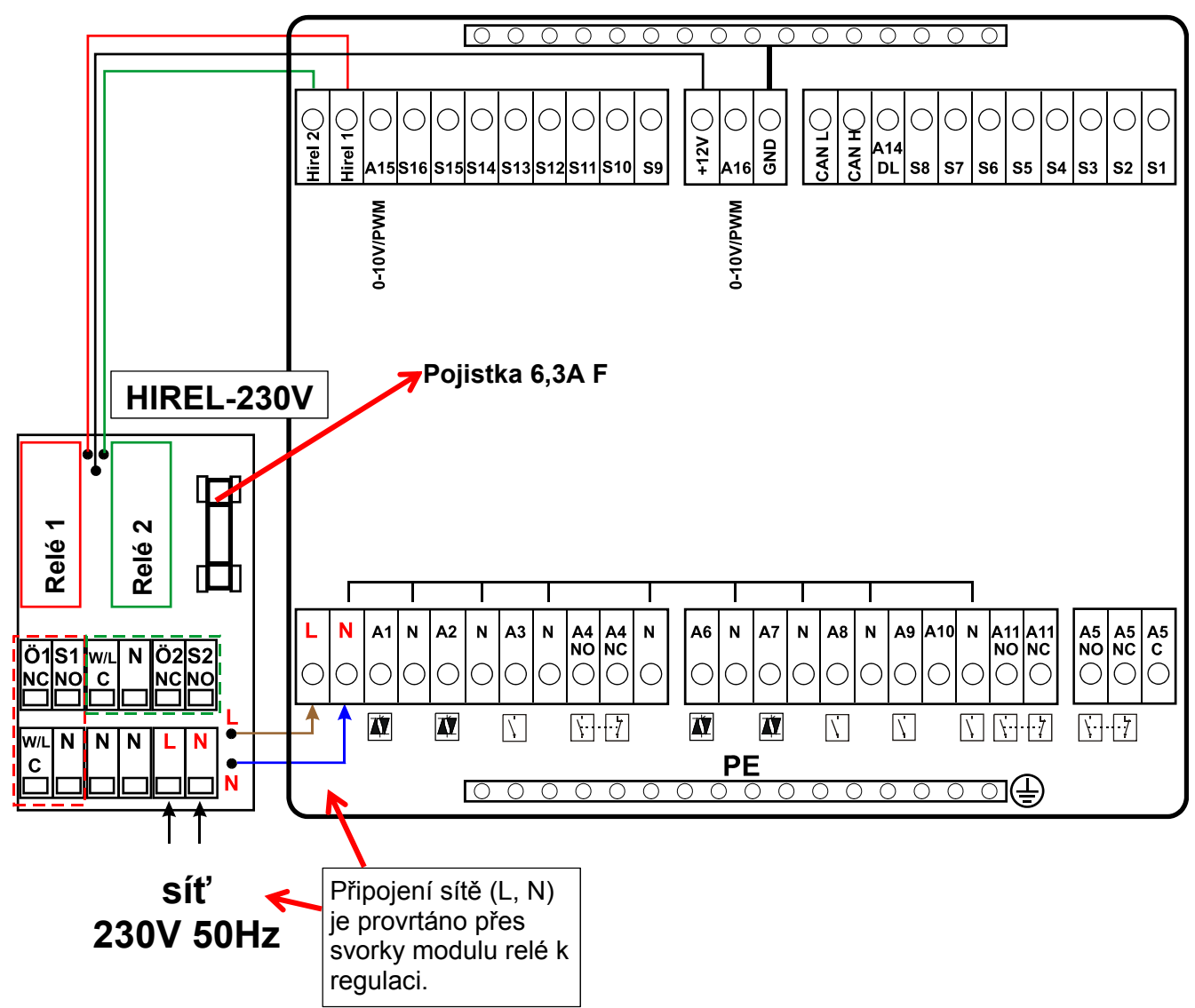

### **Schéma zapojení relé HIREL-230V**

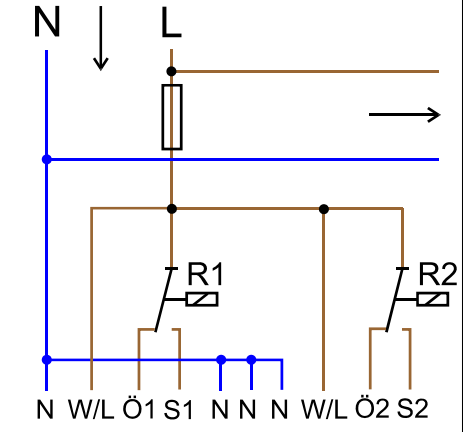

- **Relé 1:**
- **Ö1**... rozpínací kontakt NC
- **S1**... spínací kontakt NO **W/L**... kořen C
- **Relé 2:**
- **Ö2**... rozpínací kontakt NC **S2**... spínací kontakt NO **W/L**... kořen C

 Oba výstupy relé jsou jištěny pojistkou na modulu relé. Svorka "**W**" proto odpovídá vnějšímu vodiči "L".

Pokud je pojistka odstraněna, pak jsou oba výstupy beznapěťové, přičemž jsou ale spolu spojeny pomocí kořene "**W**".

## **Připojení pomocného relé HIREL-PF**

**Příklad: připojení HIREL-PF pro výstupy 12 a 13**

Výstupy A12 - A13 musí být parametrizovány jako spínací výstupy.

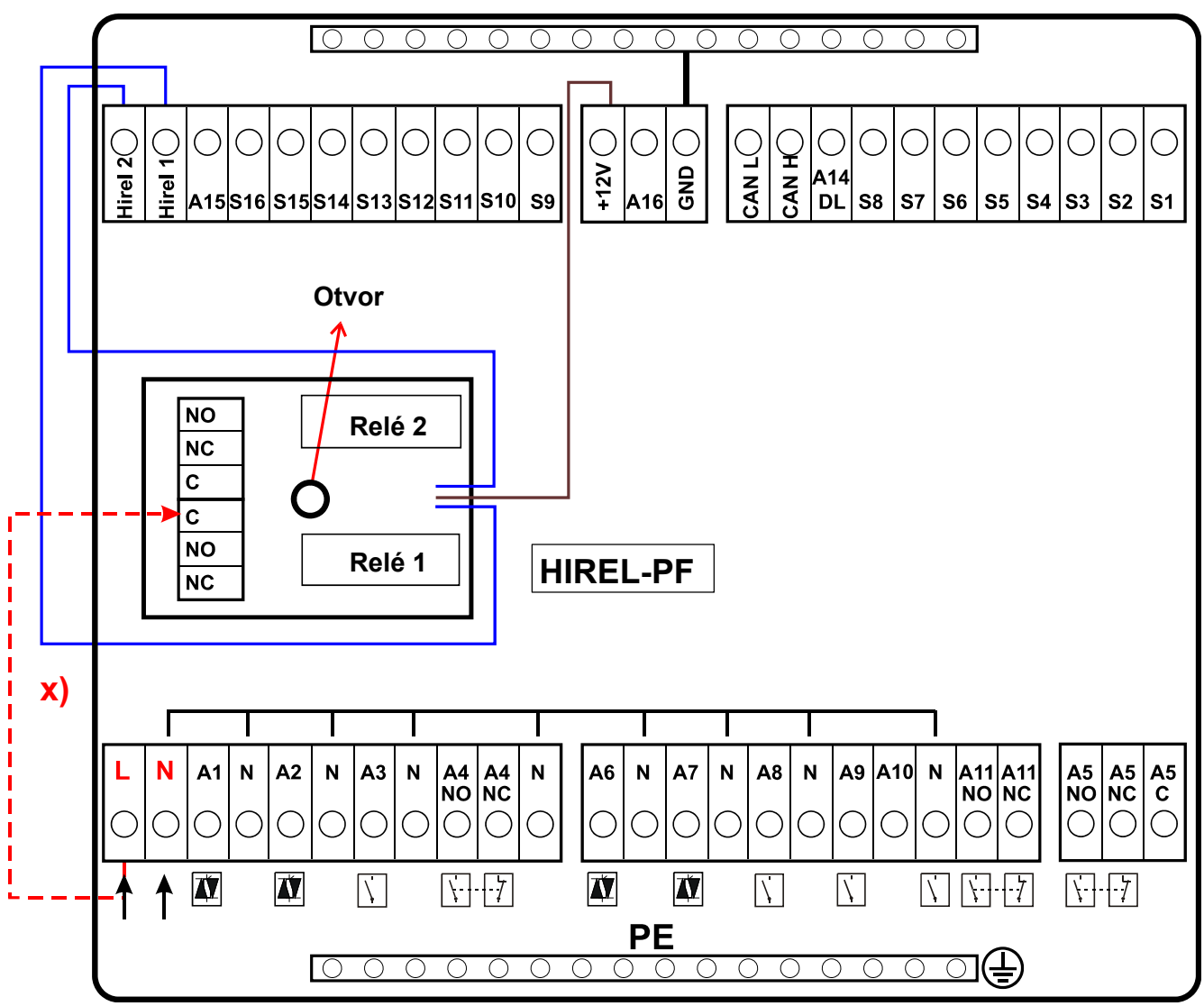

**x)** Tímto spojem mohou relé kontakty HIREL-PF propojit vnější vodič (230V). Relé výstupy pak již nejsou beznapěťové.

## **Schéma zapojení relé HIREL-PF**

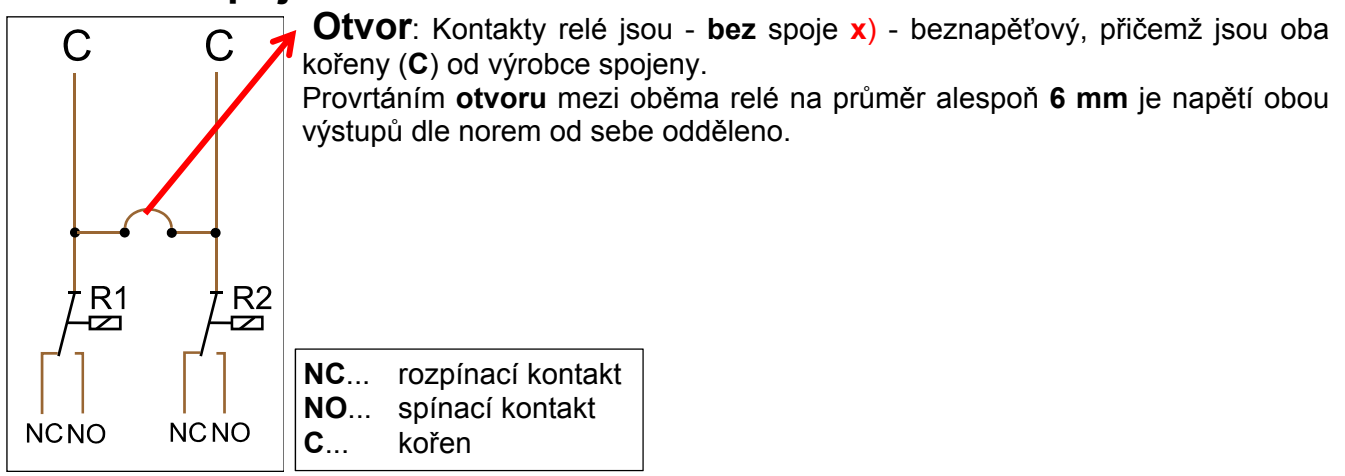

## Technická data UVR1611 (Triac verze)

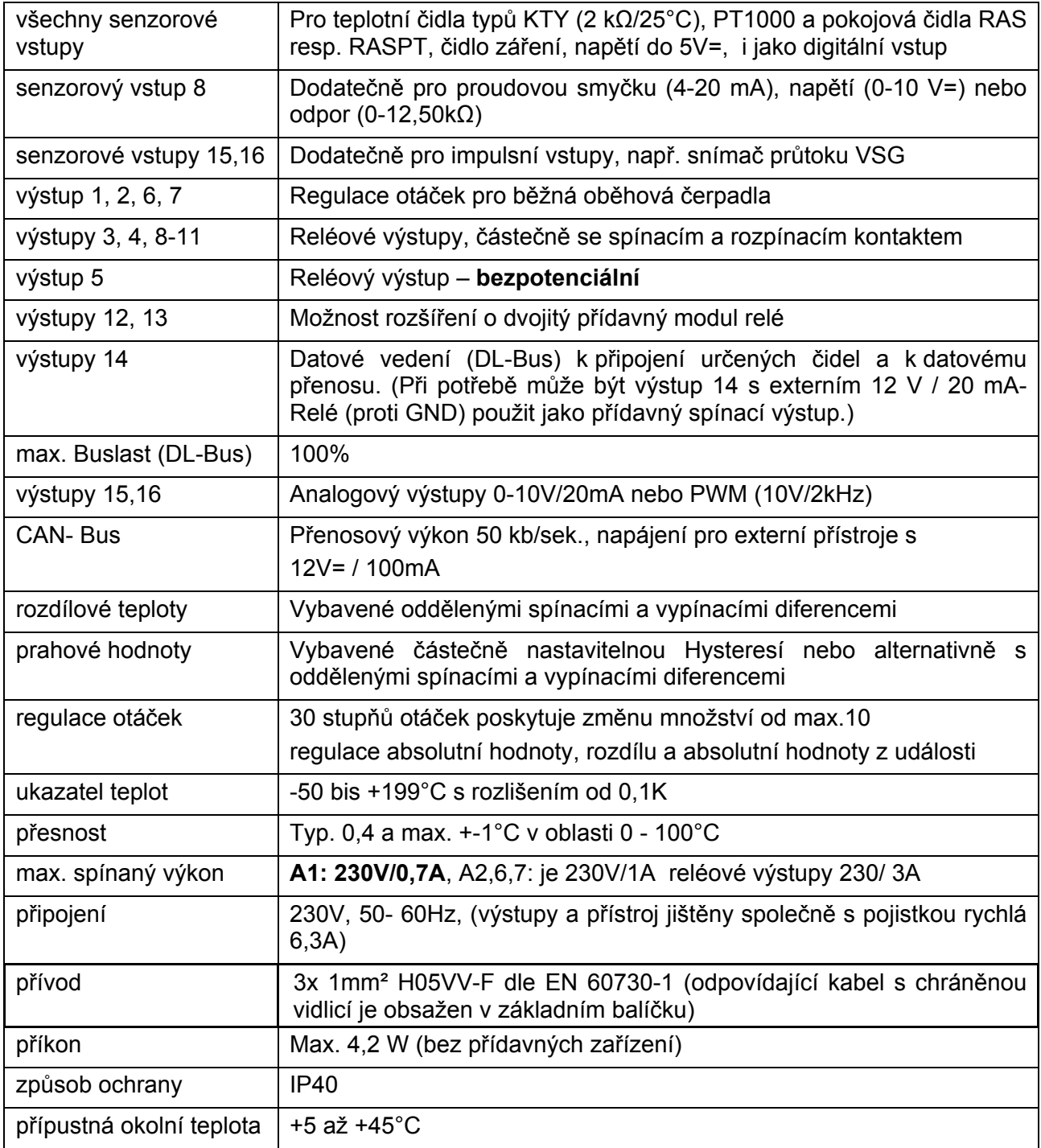

### **Obsah dodávky**

**UVR1611K-N**: Přístroj UVR1611, konzola včetně všech svorek, upevňovací materiál pro montáž ke stěně, uvolňovacích svorek, návod k použití

**UVR1611S-N**: Přístroj s upínací deskou, návod k použití.

## Pokyny při poruše

**Žádné zobrazení** ukazuje na výpadek napětí. Nejprve je třeba zkontrolovat pojistku (rychlá 6,3A), která chrání přístroj a výstupy (čerpadla, ventily, …) před zkratem a ve spojení s integrovanou přepěťovou ochranou před přepětím. Skleněná trubicová pojistka se nachází na zadní straně regulace pod krycím šroubem.

**Realistické teplotní hodnoty ale i chybné chování výstupů** ukazuje na špatná nastavení nebo zapojení. Pokud je možno výstupy v ručním provozu zapnout a vypnout, je přístroj schopný funkce a měly by být přezkoušeny všechny nastavení a spojení.

- Vede-li trvalý provoz a klidový stav na výstupech k odpovídající reakci? Tzn. Běží-li při ruční aktivaci "solární čerpadlo" skutečně toto čerpadlo, nebo snad běží namísto toho čerpadlo topného okruhu?
- Jsou všechny čidla zapojeny na správných svorkách? (ohřátí čidel pomocí zapalovače a kontrola zobrazované teploty)?

Pokud na zařízení není k nalezení žádná chyba, doporučuje se do zařízení nainstalovat Datalogger (Bootloader nebo D-LOGG) a zaprotokolovat teplotní průběhy a spínací stavy. **Výstup 14 musí být při datovém záznamu nastaven pomocí datového vedení (DL-Bus) na "datové vedení"**.

**Špatné hodnoty** můžou mít následující příčinu:

- Zobrazovaná hodnota jako -999 při zkratu na čidle nebo 9999 při přerušení čidla nemusí nutně znamenat chybu materiálu nebo spojení. Je ve vstupním menu zvolen správný typ čidla (KTY, PT1000, RAS, GBS, …)?
- Přezkoušení čidel se může provést bez měřícího přístroje přehozením pravděpodobně poškozeného čidla s funkčním čidlem na svorkovnici a následuje kontrola zobrazení teploty. Přetrvává-li problém, je v čidle. Zůstává-li problém na stejném vstupu, je to buď v nastavení typu čidla nebo sám vstup je defektní (např. defektní přepěťová ochrana).

Kontrola čidel multimetrem (Ohmmeter) musí dávat následující hodnoty:

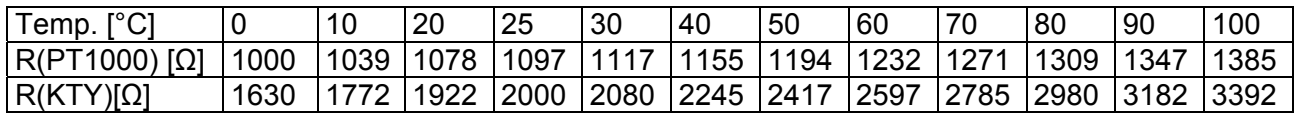

Pokud je čidlo defektní, je při výměně nutno dávat pozor na typ čidla. Je sice možné, použít čidlo jiného typu, ale k tomu musí být nastaveno v parametrování vstupu odpovídající typ.

#### **Manuální přepínání výstupu není možné když:**

 Výstupy s regulací otáček nemohou spolehlivě za určitých podmínek spínat **nízké zatížení** (<5 W, např.: ventil, stykač…). Toto platí obzvláště pro výstup A1 se svým integrovaným síťovým filtrem, který může být provozován pouze s minimálním zatížením < 20W. Pokud bude s výstupem s regulací otáček (A2, A6, A7) spojené **jen** nízkým zatížením, je pro spolehlivé spínání potřebné dodatečného paralelní zatížení nebo následné RC- článek (k dostání jako zvláštní příslušenství).

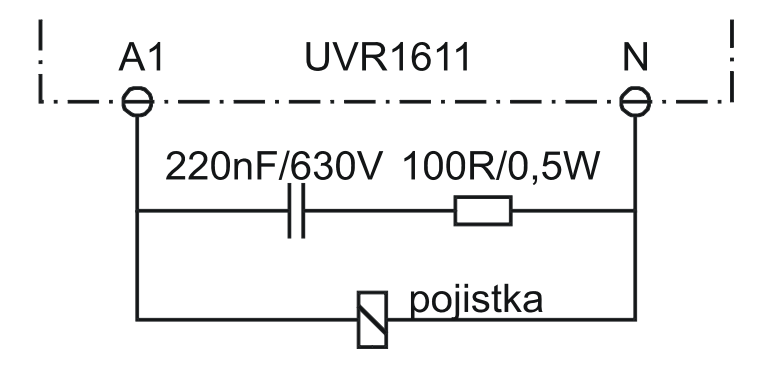

- U výstupů 5, 12 a 13 je třeba dávat pozor, že tyto výstupy jsou bezpotencionální a v základu nepřenášejí žádné napětí. Přímé spínání spotřebičů na 230 V je proto možné až po příslušném propojení.
- Pokud není možné zapnout a vypnout výstup v ručním provozu, protože kurzor v přístroji není na správné pozici odpovídajícího parametru, jsou možné následující dvě možnosti:
	- Je právě aktivní Hlášení a spíná odpovídající výstup dominantně ZAP nebo VYP (zobrazení hlášení ve funkčním přehledu). V tomto případě není možný ruční provoz.
	- Nastavení uživatelské blokace (výstupy) bylo expertem nastaveno na ano. Tím je vyhrazeno manuální obsluha výstupů jen odborníkovi nebo expertovi.

#### **Odstranění chyb - Hardware**

V případě jednoznačné chyby v hardwaru pošlete prosím přístroj k opravě prodejci resp. výrobci. Je přitom nezbytné, přiložit k přístroji popis chyby, kde je znázorněn defekt (nestačí napsat pouze "přístroj defektní, prosím o opravu"). Jen tak se dá regulace rychle a z hlediska nákladů na opravu výhodně opět uvést do provozu.

### **Odstranění chyb – Programování**

Podpora výrobce při nalezení chyby je možná s odpovídající dokumentací a dostatečnými daty. K tomu jsou ale bezpodmínečně nutné:

- hydraulické schéma přes Fax (nejlepší řešení) nebo Email (WMF, JPG, ENG)
- kompletní programování prostřednictvím TAPPS minimálně funkční data přes e-mail
- provozní systém regulace
- existující LOG Data nebo minimálně (teplotní) hodnoty vstupů k časovému bodu, kdy se ukazuje chyba soustavy
- telefonický kontakt k popisu problému písemné popsání chyb nestačí a nebude výrobcem akceptováno!

## **Hledání chyb v sítích CAN**

Pro ohraničení chyb se doporučuje části sítě odpojovat a pozorovat kdy se chyby objevují.

### **Generální testy:**

- Číslo uzle nesmí být žádné číslo uzle zadáno dvakrát
- Napájení účastníků sítě Bus (při potřebě použít síťový zdroj CAN-NT)
- Nastavení Baud-Rate (pouze při využití CAN-Buskonvertoru CAN-BC)

### **Testy kabeláže:**

Pro tento test musí být všechny uzly vypnuty!

- Odpor mezi CAN-H a CAN-L
- Pokud hodnota přesahuje 70Ω, ukazuje to na chybné terminovací zakončení.
- Pokud hodnota odporu je menší než 60Ω, je nutno hledat nadpočetné zakončovací terminování nebo krátká spojení mezi kabely.
- Zkontrolovat krátké spojení mezi GND případně stíněním a signálními vedeními.
- Zkontrolovat stínění k tomu je nutno stínění na každém síťovém uzlu odpojit s změřit propojení. Pokud je naměřeno napětí/proud, je nesprávné zapojení stínění a zemnění sítě.

## Informace týkající se směrnice Öko-Design 2009/125/ES

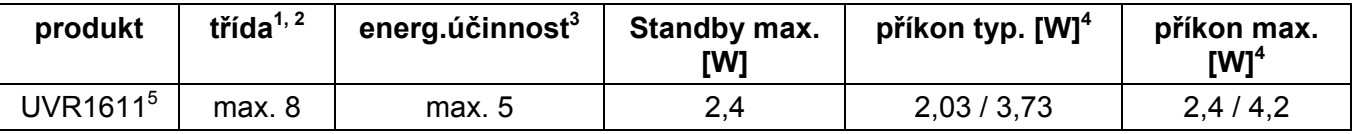

**1** Definice podle úřední listiny Evropské unie C 207 ze dne 3.7.2014

**2** Provedené rozdělení vychází z optimálního využití a správného používání produktů. Skutečně použitelná třída se může lišit od provedeného rozdělení.

**3** Příspěvek regulace teploty k energetické účinnosti pokojového vytápění v závislosti na ročním období v procentech, zaokrouhlený na desetinné místo

**4** není aktivní žádný výstup = Standby / všechny výstupy a displej aktivní

<sup>5</sup> Definice třídy je závislá na programování regulace vytápění s ohledem na směrnice Eko designu.

Technické změny vyhrazeny © 2017

## **EU prohlášení o shodě**

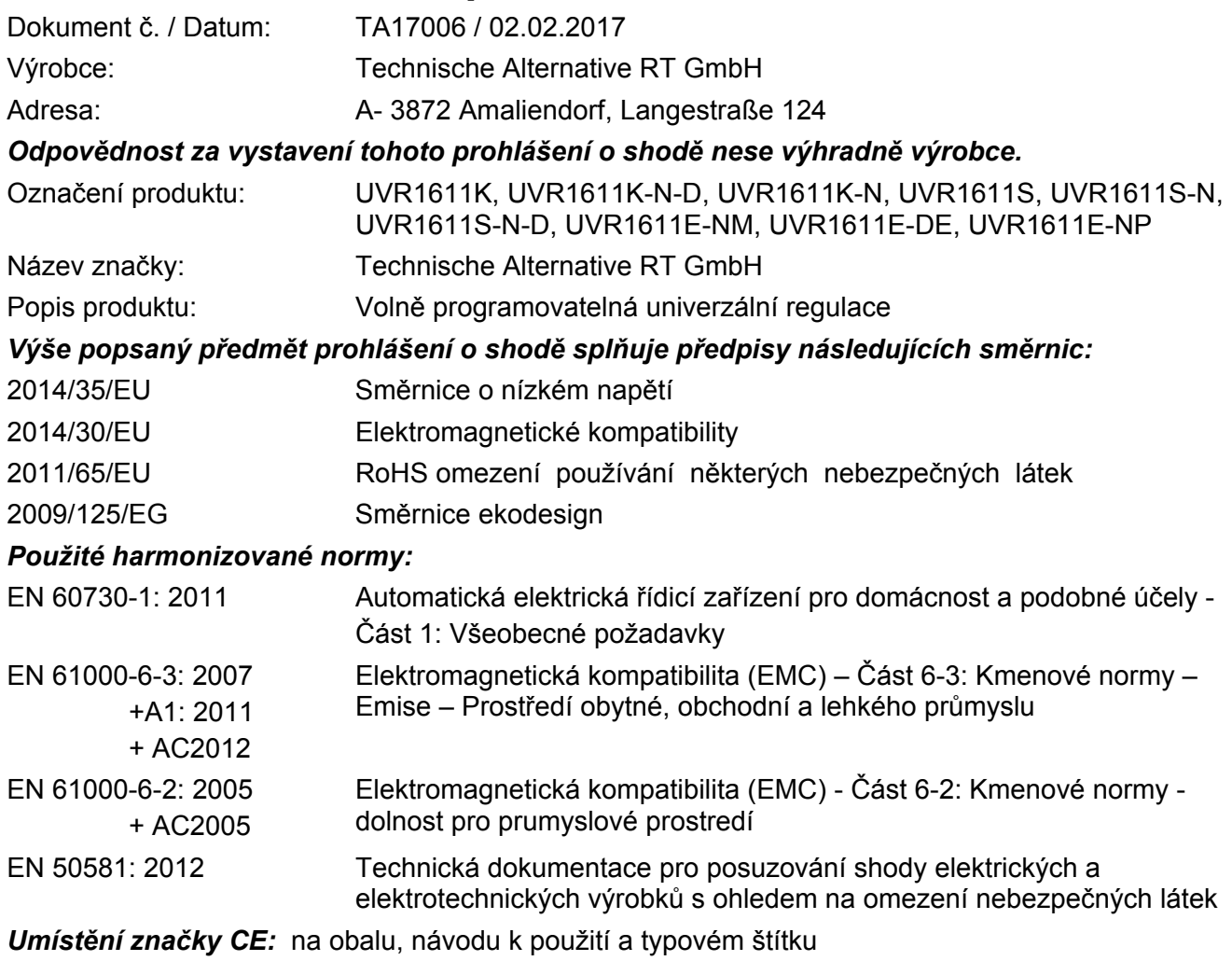

 $\epsilon$ 

Vystavil: Technische Alternative RT GmbH A- 3872 Amaliendorf, Langestraße 124

*Právně platný podpis*

Schneile chidres

Dipl.-Ing. Andreas Schneider, jednatel, 02.02.2017

Toto prohlášení dokládá shodu s uvedenými směrnicemi, není ovšem zárukou vlastností. Bezpečnostní pokyny dokumentů, které jsou součástí dodávky produktu, musí být dodrženy.

### *Garanční podmínky*

*Upozornění:* Následující garanční podmínky neohraničují zákonné právo na poskytnutí záruky, nýbrž rozšiřují Vaše práva jako spotřebitele.

- 1. Firma Technische Alternative RT GmbH poskytuje 2 roky záruky od dne prodejního data na konečného uživatele na všechny prodané přístroje a díly. Závady se musí hlásit v garanční lhůtě obratem po jejich zjištění. Technická podpora zná správné řešení téměř všech problémů. Okamžité přijetí kontaktu pomáhá vyvarovat se zbytečným nákladům při hledání chyb.
- 2. Garance zahrnuje bezplatné opravy (vyjma nákladů na stanovení chyby z místa, demontáž, montáž a odeslání) na základě pracovních a materiálních chyb, které poškodily funkci. Pokud nebude oprava po posouzení firmou Technische Alternative z nákladových důvodů smyslupln, nastane výměna zboží.
- 3. Vyjmuty jsou škody, které vznikly působením přepětí nebo abnormálních okolních podmínek. Rovněž nemůže být přijmuta garance, pokud přístroj vykazuje poškození např. přepravou, která nebyla námi sjednána, neodbornou instalací a montáží, chybným použitím, nerespektováním návodu k použití a montážních pokynů nebo nedostatečnou údržbou.
- 4. Požadavek na garanci pomine, když do opravy regulace zasáhne jiná osoba, nebo pokud budou použity jiné doplňky, díly či příslušenství než originální.
- 5. Vadné díly se posílají na naší firmu včetně kopie kupního dokladu a přesného popisu poruchy. Vyřízení bude urychleno, pokud si vyžádáte RMA-číslo na našem webu www.ta.co.at. Předchozí vyjasnění problémů s technickým oddělením je možno.
- 6. Záruční servis způsobí prodloužení záruky. Záruka na zabudované díly končí společně s celým přístrojem.
- 7. Pokračující nebo jiné požadavky, především náhrada jiných škod kolem přístroje, jakož i ručení, pokud není stanoveno jinak, jsou vyloučeny.

#### **Impressum**

Tento návod pro montáž a obsluhu je chráněn autorským právem. Používání překračující rámec autorského práva vyžaduje souhlas firmy Technische Alternative RT GmbH. Toto platí zejména pro kopírování, překlady a elektronická média.

#### **SUNPOWER s.r.o., Václavská 40/III,37701 Jindřichův Hradec**

Tel.731744188 fax.384388167 e-mail: office@sunpower.cz -- www.sunpower.cz --

## **Technische Alternative RT GmbH**

A-3872 Amaliendorf Langestraße 124

E-Mail: mail@ta.co.at --- www.ta.co.at --- © 2017

Tel ++43 (0)2862 53635 Fax ++43 (0)2862 53635 7

 $\epsilon$